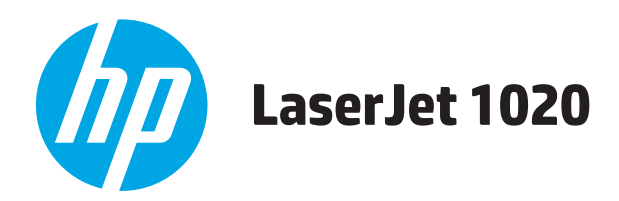

# **Brukerhåndbok**

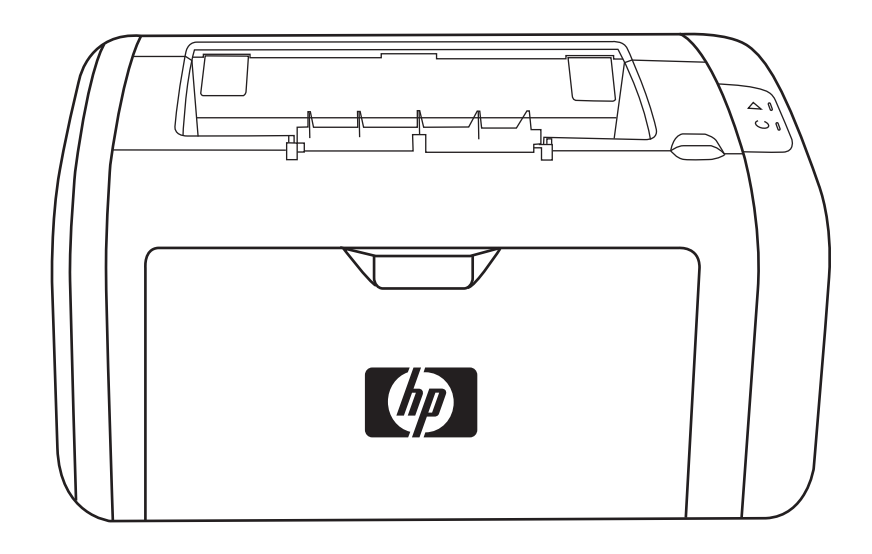

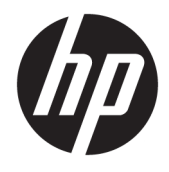

# HP LaserJet 1020-skriveren

Brukerhåndbok

#### **Copyright og lisens**

© Copyright 2015 HP Development Company, L.P.

Reproduksjon, tilpasning eller oversettelse uten skriftlig tillatelse på forhånd er forbudt, med unntak av tillatelser gitt under lover om opphavsrett.

Opplysningene i dette dokumentet kan endres uten varsel.

De eneste garantiene for HP-produkter og tjenester er angitt i uttrykte garantierklæringer som følger med slike produkter og tjenester. Ingenting i dette dokumentet skal oppfattes som en tilleggsgaranti. HP er ikke ansvarlig for tekniske eller redaksjonelle feil eller utelatelser i dette dokumentet.

Edition 1, 11/2015

Varemerker

Microsoft®, Windows®, Windows® XP og Windows Vista® er registrerte varemerker for Microsoft Corporation i USA.

ENERGY STAR® og ENERGY STAR®-merket er merker som er registrert i USA.

# **Innhold**

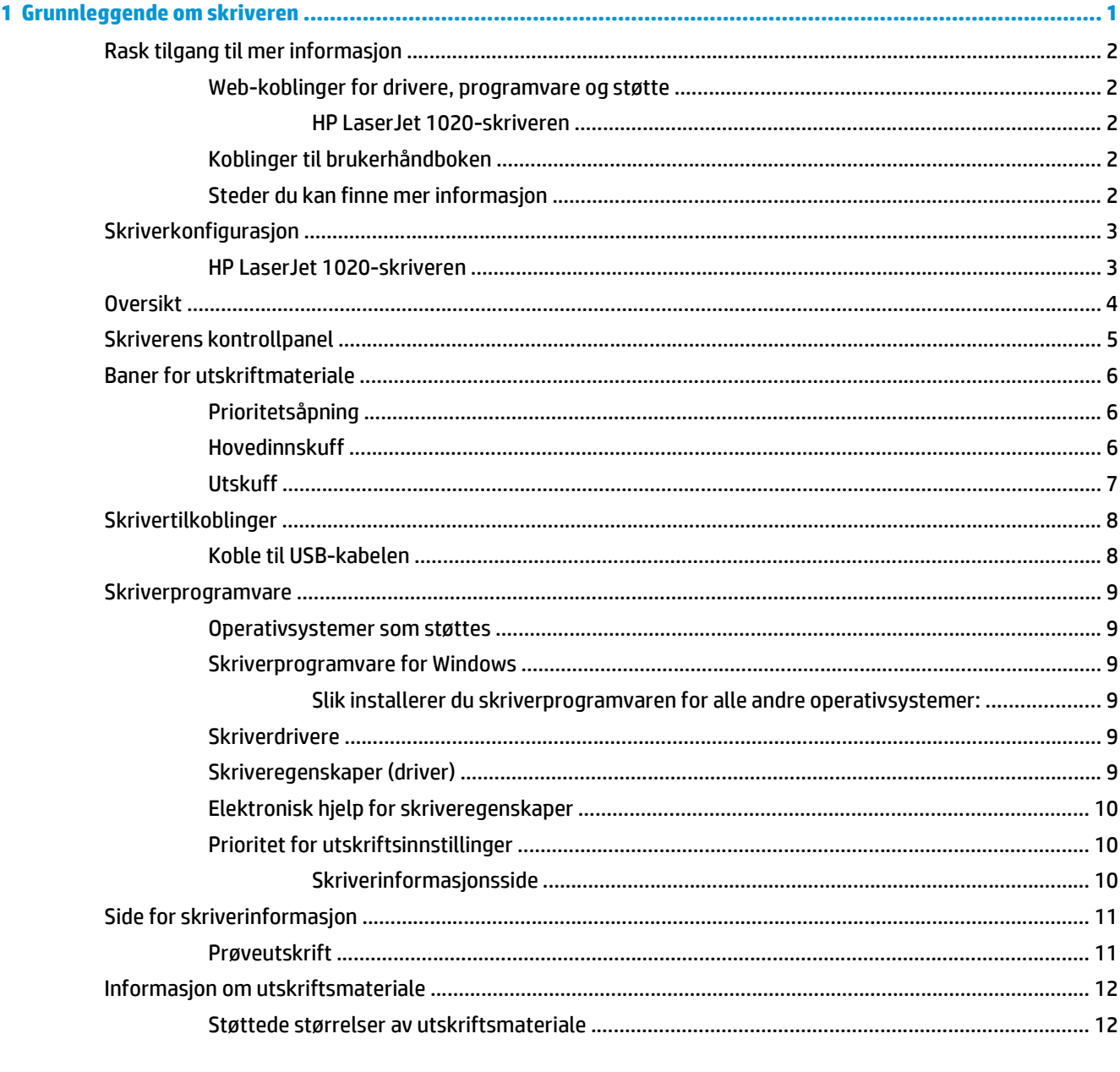

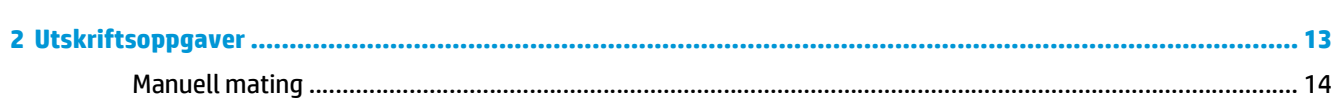

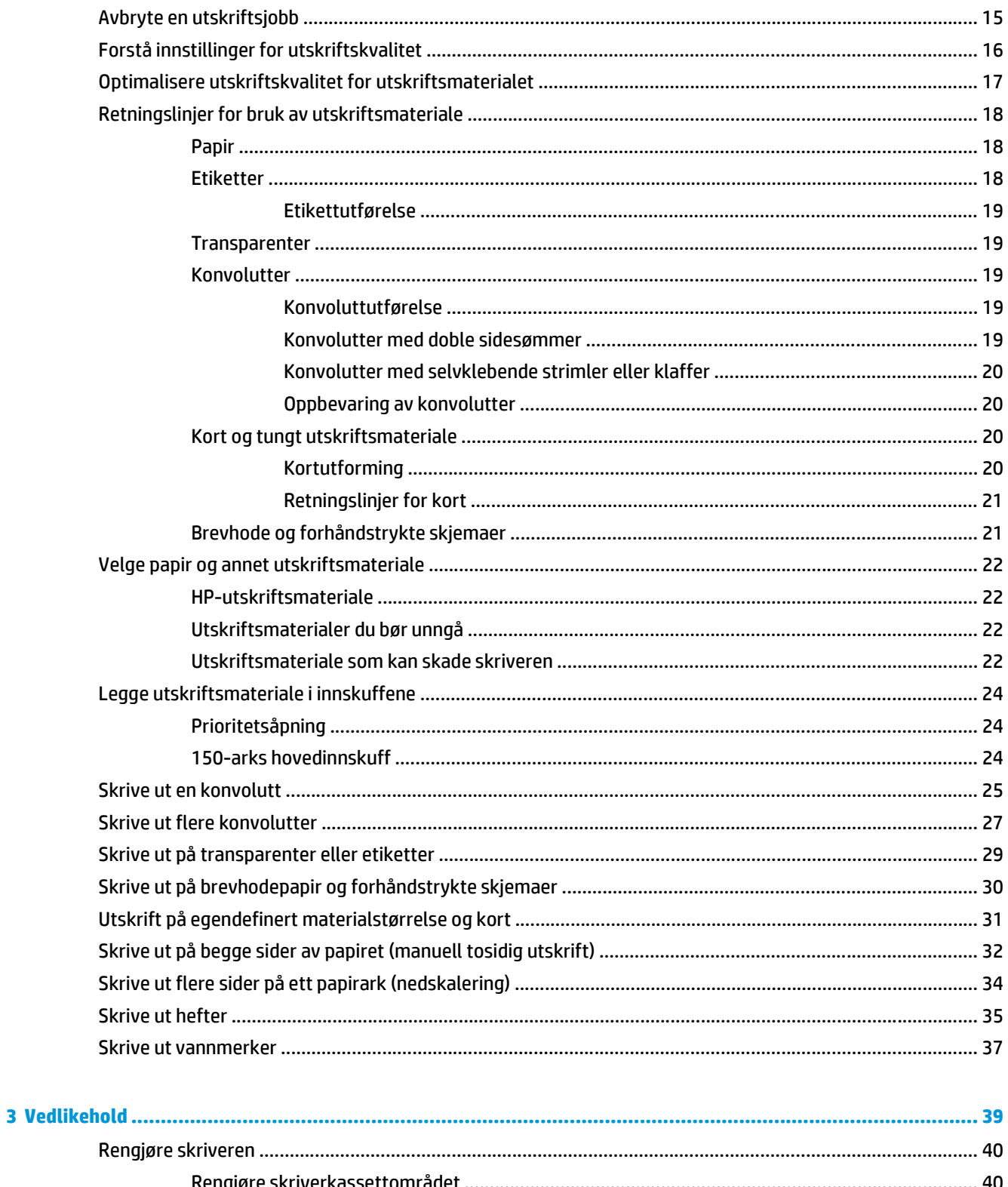

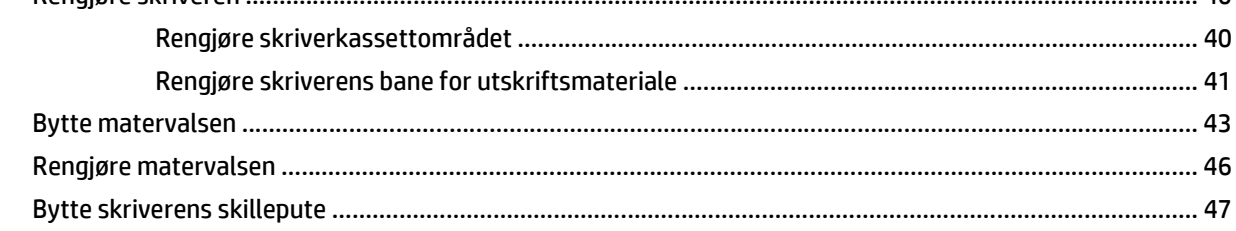

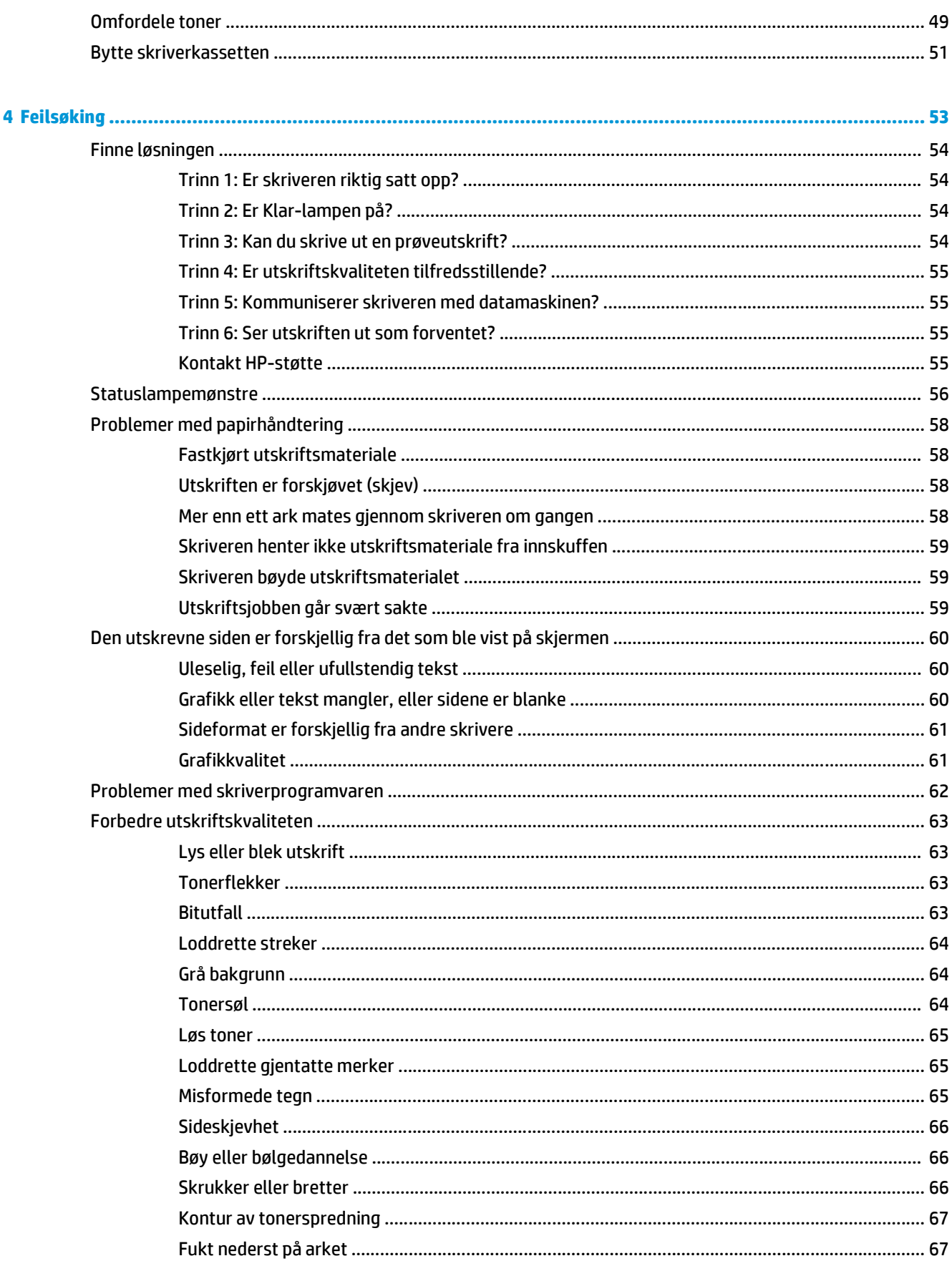

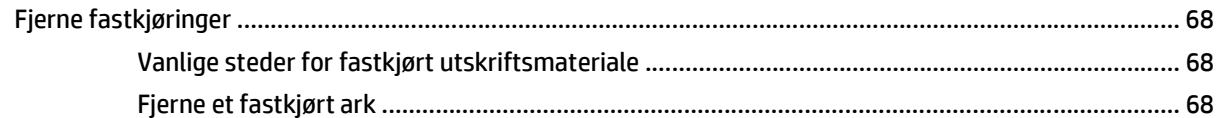

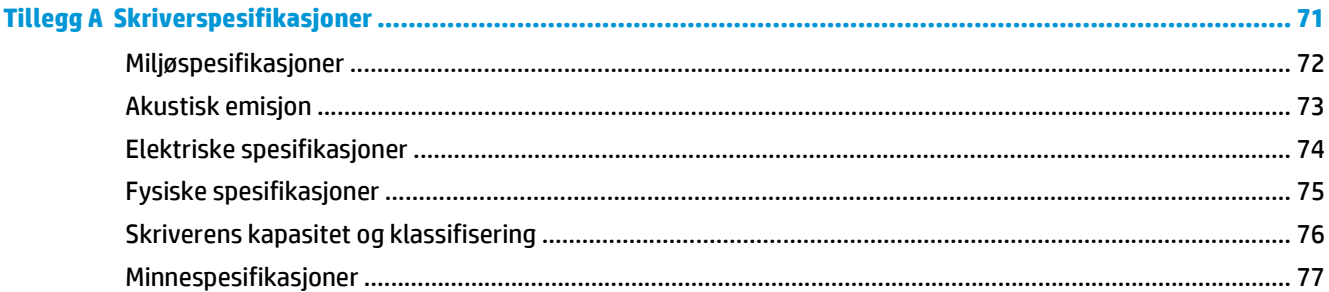

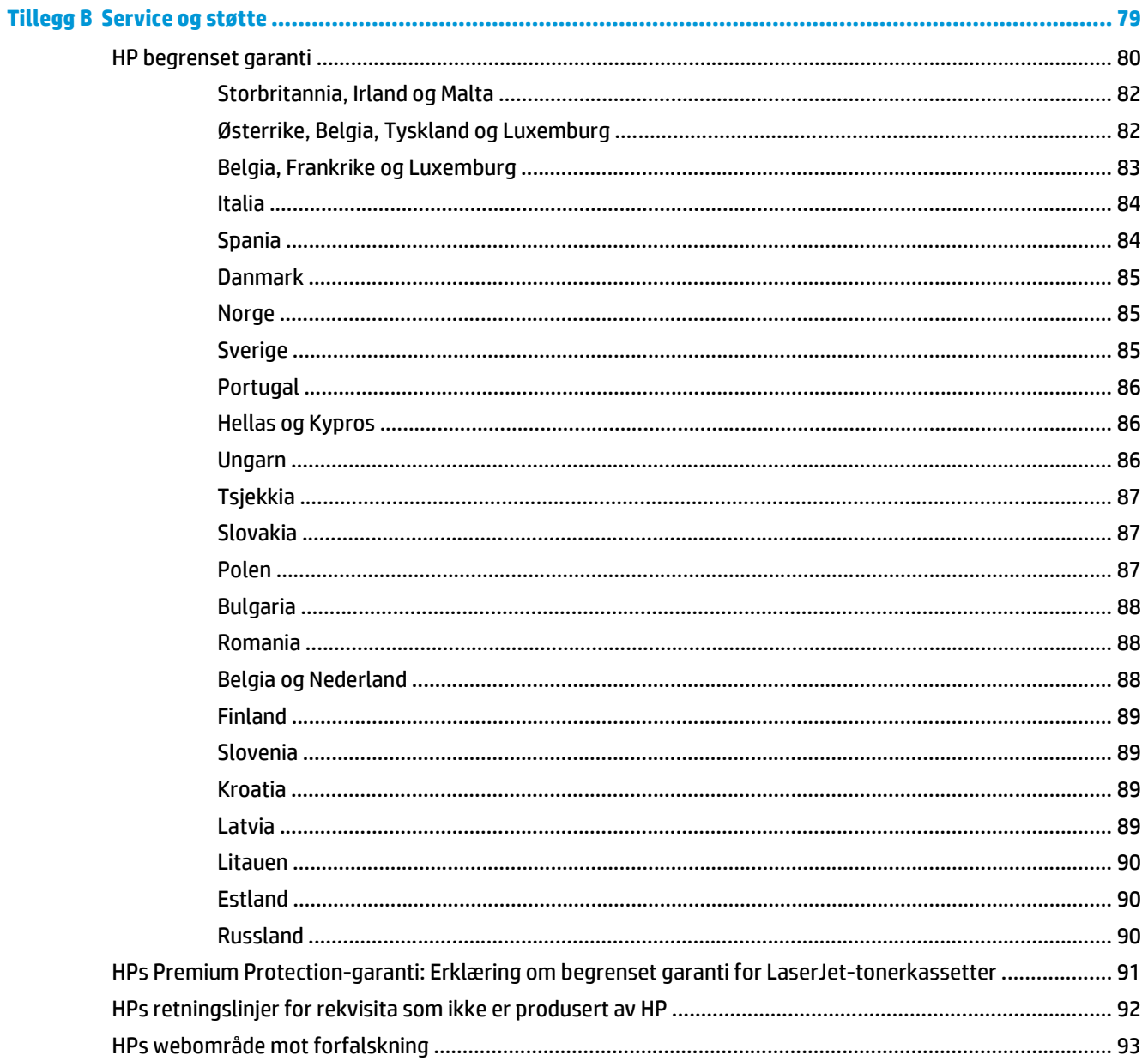

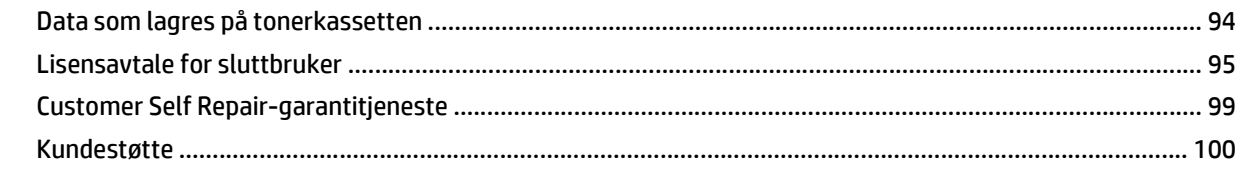

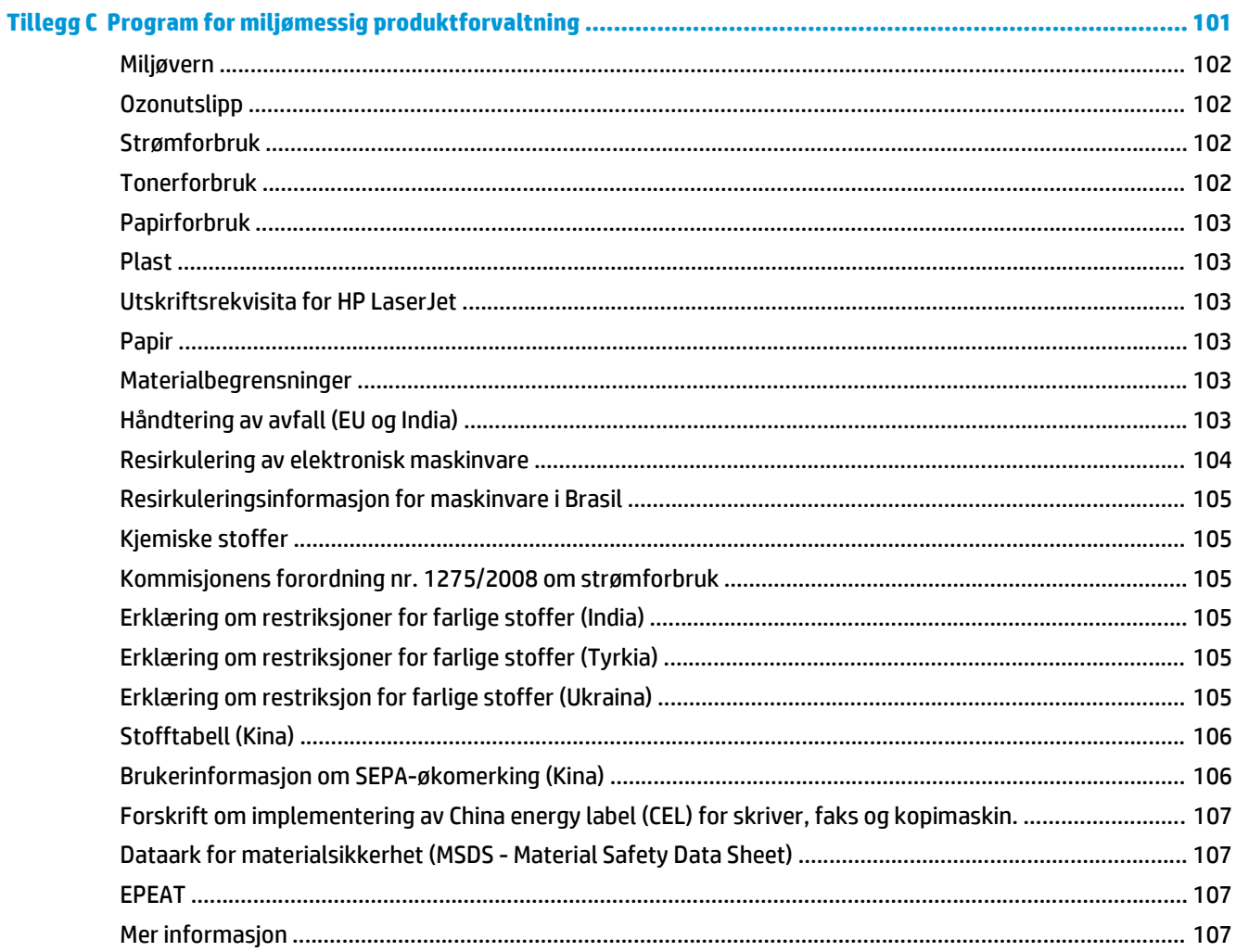

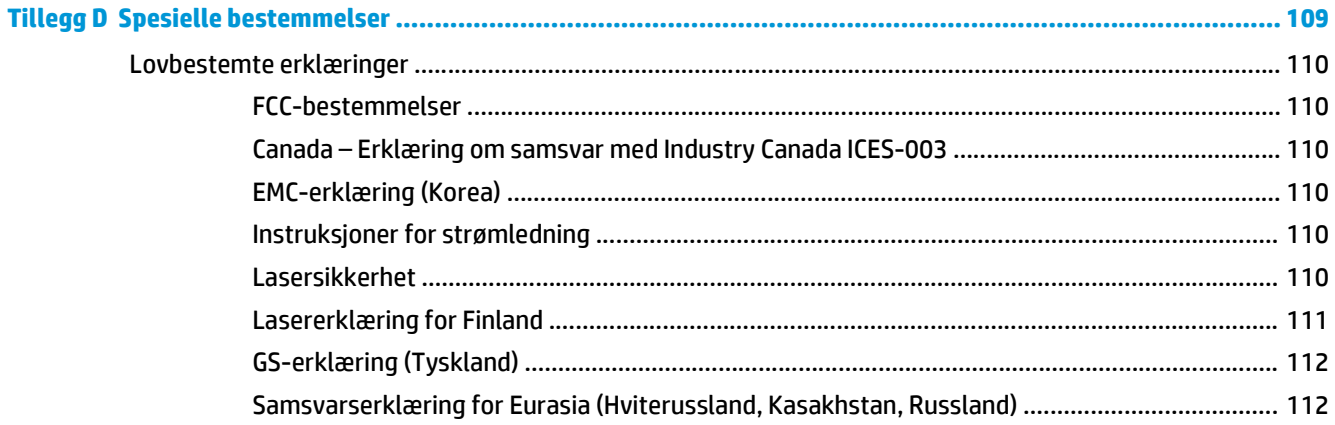

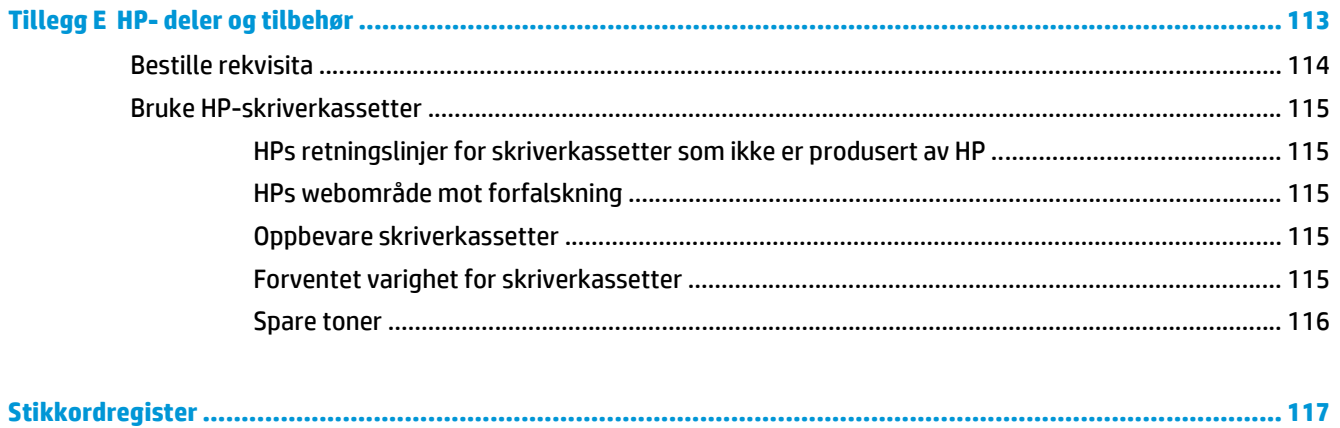

# <span id="page-10-0"></span>**1 Grunnleggende om skriveren**

Dette kapitlet inneholder informasjon om følgende emner:

- [Rask tilgang til mer informasjon](#page-11-0)
- [Skriverkonfigurasjon](#page-12-0)
- [Oversikt](#page-13-0)
- [Skriverens kontrollpanel](#page-14-0)
- [Baner for utskriftmateriale](#page-15-0)
- [Skrivertilkoblinger](#page-17-0)
- [Skriverprogramvare](#page-18-0)
- [Side for skriverinformasjon](#page-20-0)
- [Informasjon om utskriftsmateriale](#page-21-0)

# <span id="page-11-0"></span>**Rask tilgang til mer informasjon**

Avsnittene nedenfor inneholder ressurser som gir ytterligere informasjon om skriveren HP LaserJet 1020.

## **Web-koblinger for drivere, programvare og støtte**

Hvis du trenger å kontakte HP i forbindelse med service eller støtte, bruker du en av følgende koblinger.

### **HP LaserJet 1020-skriveren**

- For USA kan du se på [http://www.hp.com/support/lj1020/.](http://www.hp.com/support/lj1020/)
- For andre land/regioner, se<http://www.hp.com/>.

## **Koblinger til brukerhåndboken**

- [Oversikt på side 4](#page-13-0) (finne skriverens komponenter)
- [Bytte skriverkassetten på side 51](#page-60-0)
- [Feilsøking på side 53](#page-62-0)
- [Bestille rekvisita på side 114](#page-123-0)

## **Steder du kan finne mer informasjon**

- **Brukerhåndbok på CD**: Detaljert informasjon om bruk av og feilsøking for skriveren. Finnes på CD-ROMen som fulgte med skriveren.
- **Elektronisk hjelp**: Informasjon om skriveralternativer som er tilgjengelige i skriverdriveren. Du kan få frem en hjelpefil ved å åpne den elektroniske hjelpen gjennom skriverdriveren.
- **Elektronisk brukerhåndbok i HTML-format**: Detaljert informasjon om bruk av og feilsøking for skriveren. Tilgjengelig på<http://www.hp.com/support/lj1020/>. Velg **Manuals** når du har fått forbindelse.

# <span id="page-12-0"></span>**Skriverkonfigurasjon**

Nedenfor finner du standardkonfigurasjonen for skriveren HP LaserJet 1020.

## **HP LaserJet 1020-skriveren**

- 14 sider per minutt (spm) for A4-størrelse og 15 spm for Letter-størrelse.
- Den første siden kommer ut i løpet av så kort tid som 10 sekunder.
- FastRes 1200: 1200 dpi, effektiv utskriftskvalitet (600 x 600 x 2 dpi med HP Resolution Enhancementteknologi (REt))
- 150-arks hovedinnskuff
- Prioritetsåpning
- 100-arks utskuffkapasitet.
- **•** EconoMode (sparer toner).
- Skriv ut vannmerker, hefter, flere sider per ark (nedskalering) og første side på et annet utskriftsmateriale enn resten av dokumentet.
- 2 MB RAM.
- 2.000-siders skriverkassett.
- Høyhastighets USB 2.0.
- På/av-knapp.

# <span id="page-13-0"></span>**Oversikt**

Følgende illustrasjoner identifiserer komponentene til skriveren HP LaserJet 1020.

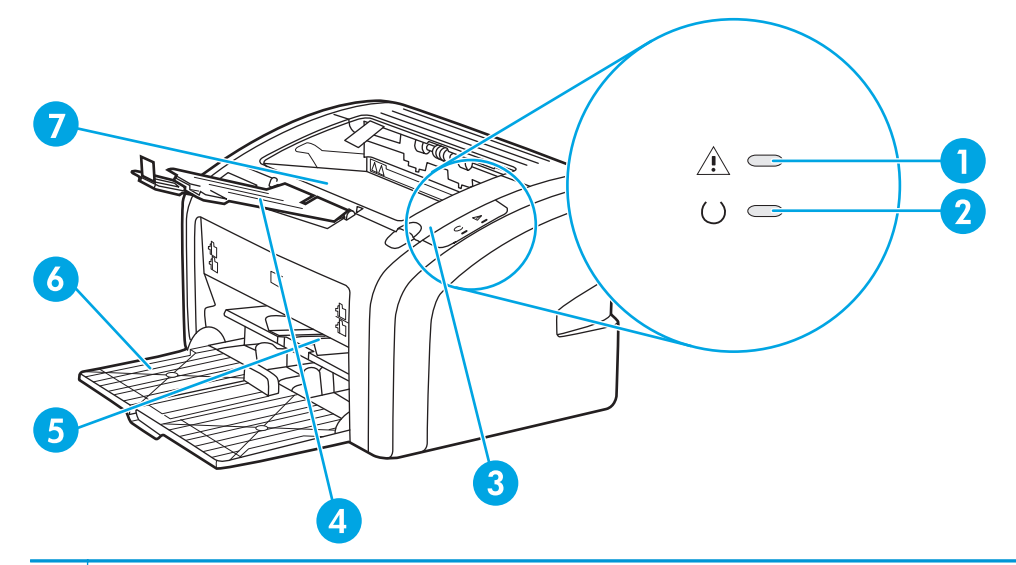

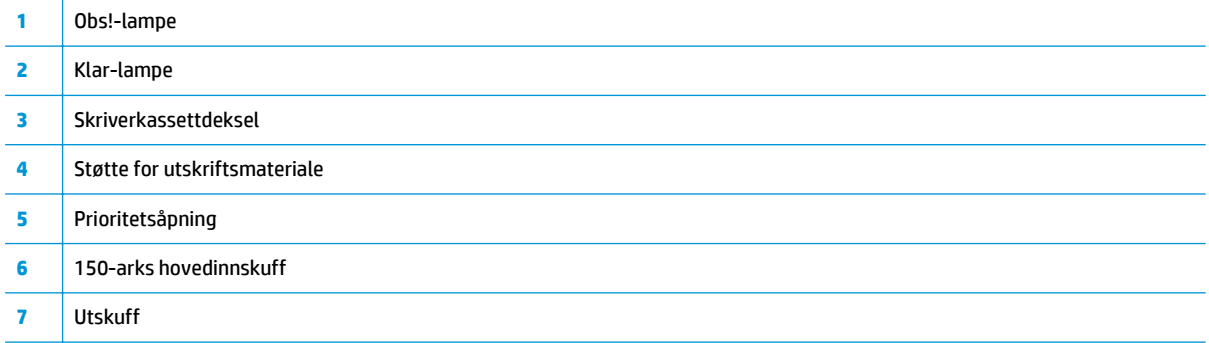

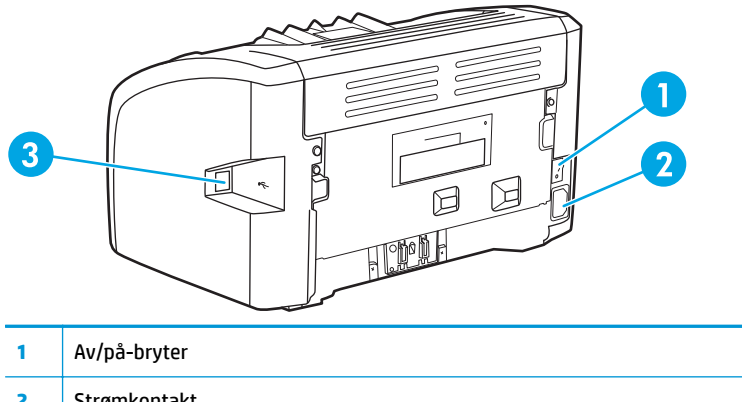

 Strømkontakt USB-port

# <span id="page-14-0"></span>**Skriverens kontrollpanel**

Skriverens kontrollpanel har to lamper. Disse lampene lager mønstre som identifiserer skriverstatusen.

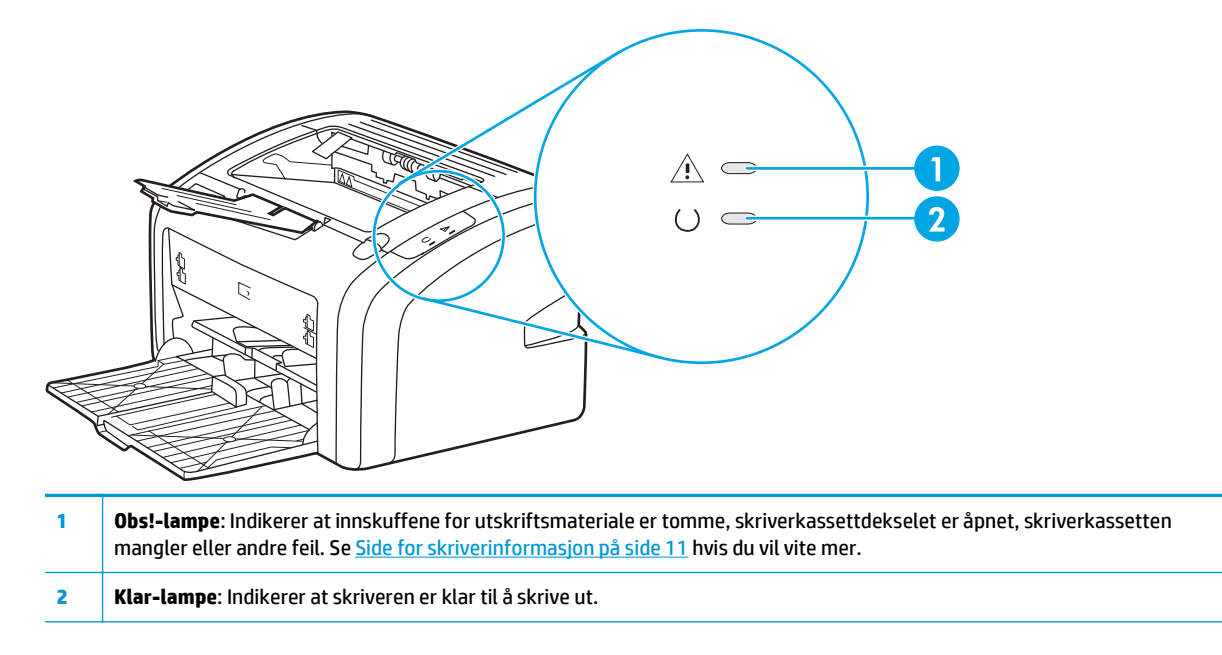

**MERK:** Se **Statuslampemønstre på side 56** for en beskrivelse av lampemønstrene.

# <span id="page-15-0"></span>**Baner for utskriftmateriale**

Delene nedenfor beskriver innskuffene og utskuffen.

## **Prioritetsåpning**

Du bør bruke prioritetsåpningen når du legger i papirark, konvolutter, postkort, etiketter eller transparenter. Du kan også bruke prioritetsåpningen til å skrive ut den første siden på et annet utskriftsmateriale enn resten av dokumentet.

Papirskinnene gjør at utskriftsmaterialet mates inn i skriveren på rett måte, og at utskriften ikke blir skjev (forskjøvet på utskriftsmaterialet). Når du legger i utskriftsmateriale, kan du justere papirskinnene slik at de tilsvarer bredden på det utskriftsmaterialet du bruker.

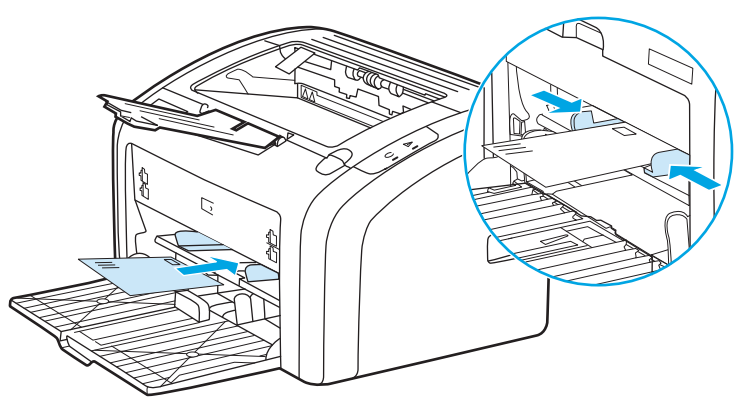

Se [Velge papir og annet utskriftsmateriale på side 22](#page-31-0) for å få mer informasjon om utskriftsmaterialtyper.

## **Hovedinnskuff**

Hovedinnskuffen, som åpnes fra forsiden av skriveren, tar opptil 150 ark med 75-grams papir eller annet utskriftsmateriale. Du finner mer informasjon om spesifikasjoner for utskriftsmaterialer i [Skriverens](#page-85-0) [kapasitet og klassifisering på side 76](#page-85-0).

Papirskinnene gjør at utskriftsmaterialet mates inn i skriveren på rett måte, og at utskriften ikke blir skjev (forskjøvet på utskriftsmaterialet). Hovedinnskuffen har også side- og frontskinner. Når du legger i utskriftsmateriale, kan du justere papirskinnene slik at de tilsvarer bredden og lengden på det utskriftsmaterialet du bruker.

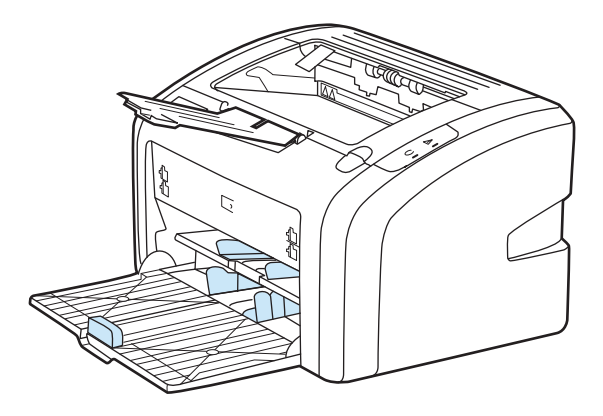

## <span id="page-16-0"></span>**Utskuff**

Utskuffen er plassert øverst på skriveren. Her samles utskrevet papir i riktig rekkefølge. Papirskinnene gir bedre stabling for store utskriftsjobber.

# <span id="page-17-0"></span>**Skrivertilkoblinger**

HP LaserJet 1020-skriveren støtter USB 2.0 High Speed-tilkoblinger.

## **Koble til USB-kabelen**

- **1.** Koble USB-kabelen til skriveren.
- **2.** Plugg inn den andre enden av USB-kabelen i datamaskinen når du blir bedt om det i installasjonsprogrammet.

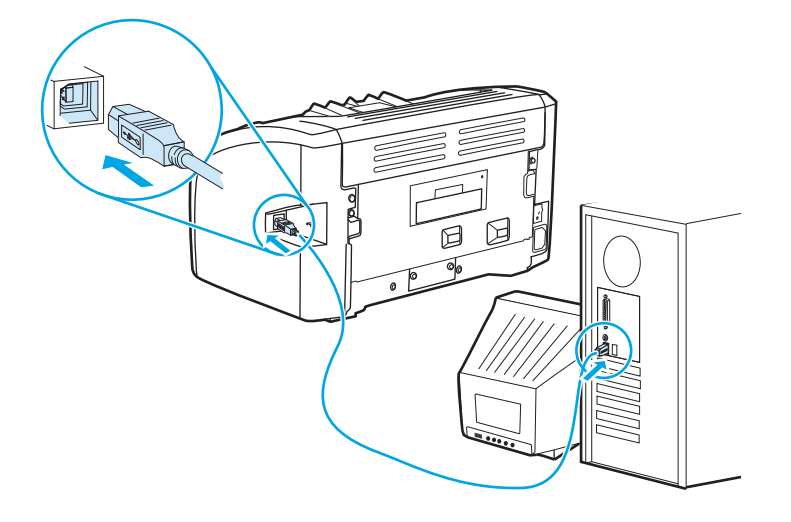

## <span id="page-18-0"></span>**Skriverprogramvare**

Avsnittene nedenfor beskriver de støttede operativsystemene og programvaren som følger med skriveren HP LaserJet 1020.

**WERK:** Ikke all programvare er tilgjengelig på alle språk.

### **Operativsystemer som støttes**

Skriveren leveres med programvare for følgende operativsystemer:

- Windows Vista (32- og 64-biters)
- Windows XP (32- og 64-biters)
- Windows 7 (32- og 64-biters)
- Windows Server 2003 (32- og 64-biters)

På <http://www.microsoft.com/>finner du finner mer informasjon om oppgradering fra Windows 2000 Server til Windows Server 2003, bruk av pek og skriv ut i Windows Server 2003 eller bruk av Terminal Services og utskrift i Windows Server 2003.

### **Skriverprogramvare for Windows**

Avsnittene nedenfor inneholder instruksjoner for installering av skriverprogramvaren på ulike Windowsoperativsystemer og programvaren som er tilgjengelig for alle brukere av skriveren.

### **Slik installerer du skriverprogramvaren for alle andre operativsystemer:**

Sett inn programvare-CDen som fulgte med skriveren, i datamaskinens CD-ROM-stasjon. **Følg installasjonsinstruksjonene på skjermen**.

**MERK:** Hvis velkomstbildet ikke vises, gjør du følgende: Klikk på **Start** på oppgavelinjen i Windows, klikk på **Kjør**, skriv inn Z:\setup (der Z er bokstaven for CD-stasjonen din) og klikk på **OK**.

### **Skriverdrivere**

En skriverdriver er den programvarekomponenten som gir tilgang til skriverfunksjonene, og som sørger for at datamaskinen kan kommunisere med skriveren.

### **Skriveregenskaper (driver)**

Skriveregenskapene kontrollerer skriveren. Du kan endre standardinnstillingene, for eksempel størrelser for og typer av utskriftsmaterialer, skrive ut flere sider på ett enkelt ark (N opp-utskrift), oppløsning og vannmerker. Du får tilgang til skriveregenskapene på følgende måter:

- Via programmet du bruker til å skrive ut. Dette endrer bare innstillingene for det gjeldende programmet.
- Via Windows-operativsystemet. Dette endrer standardinnstillingene for alle fremtidige utskriftsjobber.
- **MERK:** Ettersom mange programmer bruker en annen metode for å få tilgang til skriveregenskapene, beskriver avsnittene nedenfor de vanligste metodene som brukes i Windows Vista, Windows 7 og Windows XP.

### <span id="page-19-0"></span>**Slik endrer du innstillingene kun for det gjeldende programmet**

- **WERK:** Selv om trinnene kan variere mellom programmer, er dette den vanligste metoden.
	- **1.** Gå til menyen **Fil** i programmet, og klikk på **Skriv ut**.
	- **2.** I dialogboksen **Skriv ut** klikker du på **Egenskaper**.
	- **3.** Endre innstillingene, og klikk på **OK**.

#### **Slik endrer du standardinnstillingene for alle fremtidige utskriftsjobber i Windows**

**1. Windows Vista og Windows 7**: Klikk på **Start**, **Kontrollpanel**, gå deretter til fanen for **Maskinvare og lyd**, og klikk på **Skriver**.

**Windows XP og Windows Server 2003 (ved hjelp av standard Start-menyvisning)**: Klikk på **Start** og deretter på **Skrivere og telefakser**.

**Windows XP og Windows Server 2003 (ved hjelp av klassisk Start-menyvisning)**: Klikk på **Start**, **Innstillinger** og deretter på **Skrivere**.

**2.** Høyreklikk på driverikonet, og velg deretter **Utskriftsinnstillinger**.

### **Elektronisk hjelp for skriveregenskaper**

Den elektroniske hjelpen for skriveregenskapene (driver) inneholder spesifikk informasjon om funksjonene i skriveregenskapene. Denne elektroniske hjelpen leder deg gjennom prosessen med å endre skriverens standardinnstillinger. For noen drivere gir den elektroniske hjelpen instruksjoner for hvordan du bruker den kontekstavhengige hjelpen. Den kontekstavhengige hjelpen beskriver alternativene for driverfunksjonen du for øyeblikket har åpen.

#### **Slik får du tilgang til den elektroniske hjelpen for skriveregenskapene**

- **1.** Klikk på **Fil** i programmet, og klikk på **Skriv ut**.
- **2.** Klikk på **Egenskaper** og deretter på **Hjelp**.

### **Prioritet for utskriftsinnstillinger**

Det er to måter å endre utskriftsinnstillingene for denne skriveren på: i programmet eller i skriverdriveren. Endringer som gjøres i programmet, overstyrer innstillingene i skriverdriveren. I et program overstyrer endringer gjort i dialogboksen Utskriftsformat endringer som er gjort i dialogboksen Skriv ut.

### **Skriverinformasjonsside**

Hvis en bestemt utskriftsinnstilling kan endres på mer enn én av måtene som er nevnt ovenfor, bør du bruke den metoden som har høyest prioritet.

# <span id="page-20-0"></span>**Side for skriverinformasjon**

Prøveutskriften er en informasjonsside som ligger i skriverminnet. Under installeringen kan du velge å skrive ut prøveutskriften. Hvis siden skrives ut, har du installert skriveren på riktig måte.

### **Prøveutskrift**

I prøveutskriften finner du opplysninger om skriverdriveren og portinnstillingene. Her finner du også opplysninger om skrivernavn og -modell, datamaskinnavn og så videre. Du kan skrive ut prøveutskriften fra skriverdriveren.

# <span id="page-21-0"></span>**Informasjon om utskriftsmateriale**

HP LaserJet-skriveren leverer utmerket utskriftskvalitet. Skriveren håndterer en rekke forskjellige utskriftsmaterialer, f.eks. skrivepapir (inkludert resirkulert papir), konvolutter, etiketter, transparenter, vellum og egendefinerte papirstørrelser. Egenskaper som vekt, struktur og fuktighetsinnhold er viktige faktorer som påvirker skriverytelsen og utskriftskvaliteten.

Skriveren kan bruke en rekke forskjellige papirtyper og annet utskriftsmateriale i samsvar med retningslinjene i denne brukerhåndboken. Utskriftsmateriale som ikke er i samsvar med disse retningslinjene, kan forårsake følgende problemer:

- Dårlig utskriftskvalitet
- Flere tilfeller av fastkjørt utskriftsmateriale
- For tidlig slitasje på skriveren og påfølgende reparasjon

For best mulig resultat bør du bare bruke HP-merket papir og utskriftsmateriale. HP Company anbefaler ikke bruk av andre merker. Siden de ikke er HP-produkter, kan ikke HP påvirke eller kontrollere kvaliteten.

Det er mulig at utskriftsmaterialet er i samsvar med alle retningslinjene i denne brukerhåndboken, og likevel ikke produserer tilfredsstillende resultater. Dette kan skyldes feilhåndtering, uakseptable temperatur- eller fuktighetsnivåer, eller andre faktorer som HP ikke har kontroll over.

Før du kjøper store mengder med utskriftsmateriale, bør du kontrollere at det overholder de kravene som er spesifisert i denne brukerhåndboken og i *HP LaserJet printer family print media guide* (håndbok for utskriftsmateriale for HP LaserJet-skrivere). Disse retningslinjene kan lastes ned fra [http://www.hp.com/](http://www.hp.com/support/ljpaperguide/) [support/ljpaperguide/](http://www.hp.com/support/ljpaperguide/). Du kan også se [Bestille rekvisita på side 114](#page-123-0) hvis du vil vite mer om hvordan du kan bestille retningslinjene. Test alltid utskriftsmaterialet før du kjøper inn større mengder.

## **Støttede størrelser av utskriftsmateriale**

Hvis du ønsker spesifikasjoner for støttede størrelser av utskriftsmateriale, se [Skriverens kapasitet og](#page-85-0) [klassifisering på side 76.](#page-85-0)

**FORSIKTIG:** Hvis du bruker utskriftsmateriale som ikke oppfyller HPs spesifikasjoner, kan det føre til skriverproblemer og påfølgende reparasjon. Disse reparasjonene dekkes ikke av HPs garanti- eller serviceavtaler.

# <span id="page-22-0"></span>**2 Utskriftsoppgaver**

Dette kapitlet inneholder informasjon om følgende emner:

- [Manuell mating](#page-23-0)
- [Avbryte en utskriftsjobb](#page-24-0)
- [Forstå innstillinger for utskriftskvalitet](#page-25-0)
- [Optimalisere utskriftskvalitet for utskriftsmaterialet](#page-26-0)
- [Retningslinjer for bruk av utskriftsmateriale](#page-27-0)
- [Velge papir og annet utskriftsmateriale](#page-31-0)
- [Legge utskriftsmateriale i innskuffene](#page-33-0)
- [Skrive ut en konvolutt](#page-34-0)
- [Skrive ut flere konvolutter](#page-36-0)
- [Skrive ut på transparenter eller etiketter](#page-38-0)
- [Skrive ut på brevhodepapir og forhåndstrykte skjemaer](#page-39-0)
- [Utskrift på egendefinert materialstørrelse og kort](#page-40-0)
- [Skrive ut på begge sider av papiret \(manuell tosidig utskrift\)](#page-41-0)
- [Skrive ut flere sider på ett papirark \(nedskalering\)](#page-43-0)
- **•** [Skrive ut hefter](#page-44-0)
- **[Skrive ut vannmerker](#page-46-0)**

# <span id="page-23-0"></span>**Manuell mating**

Du kan bruke manuell mating når du skriver ut på forskjellige utskriftsmaterialer, f.eks. en konvolutt, så et brev, deretter en konvolutt osv. Legg en konvolutt inn i prioritetsåpningen og legg brevhodepapiret i hovedinnskuffen.

### **Slik skriver du ut med manuell mating**

- **1.** Åpne skriveregenskapene (eller utskriftsinnstillingene i Windows 2000 og XP). Du finner instruksjoner i [Skriveregenskaper \(driver\) på side 9](#page-18-0).
- **2.** I kategorien **Paper/Quality** (papir/kvalitet) velger du **Manual Feed** (manuell mating) fra nedtrekkslisten **Source is** (papirkilde).
- **3.** Legg utskriftsmateriale i prioritetsåpningen, og trykk på **Continue** (fortsett).

# <span id="page-24-0"></span>**Avbryte en utskriftsjobb**

Du kan avbryte en utskriftsjobb fra et program eller en utskriftskø.

For å stanse skriveren med umiddelbar virkning må du ta ut alt papiret i skriveren. Når skriveren er stanset, kan du bruke én av følgende funksjoner:

- **Program**: Vanligvis vises en dialogboks på skjermen en liten stund, som du kan avbryte utskriftsjobben fra.
- **Utskriftskø i Windows**: Hvis en utskriftsjobb venter i en utskriftskø (maskinminne) eller køordner, kan du slette jobben der. Klikk på **Start**, **Innstillinger** og **Skrivere** eller **Skrivere og fakser**. Dobbeltklikk på ikonet for **HP LaserJet 1020** for å åpne vinduet, velg utskriftsjobben og klikk på **Slett** eller **Avbryt**.

Hvis statuslampene på kontrollpanelet fortsetter å blinke etter at jobben er avbrutt, holder datamaskinen fremdeles på med å sende jobben til skriveren. Slett jobben fra utskriftskøen eller vent til datamaskinen er ferdig med å sende data. Skriveren går tilbake til Klar-status.

# <span id="page-25-0"></span>**Forstå innstillinger for utskriftskvalitet**

Innstillingene av utskriftskvaliteten påvirker hvor lys eller mørk utskriften er på siden, og hvilken stil grafikken trykkes med. Du kan også bruke innstillingene for utskriftskvalitet til å optimere utskriftskvaliteten for bestemte utskriftsmaterialer. Se [Optimalisere utskriftskvalitet for utskriftsmaterialet](#page-26-0) [på side 17](#page-26-0) hvis du vil vite mer.

Du kan endre innstillingene i skriveregenskapene for å tilpasse dem til de forskjellige utskriftsjobbene. Dette er innstillingene:

- FastRes 1200: Denne innstillingen har en effektiv utskriftskvalitet på 1200 dpi (600 x 600 x 2 dpi med HP Resolution Enhancement-teknologi (REt)).
- **600 dpi**: Denne innstillingen gir 600 x 600 dpi-utskrift med Resolution Enhancement-teknologi (REt) for forbedret tekst)
- **EconoMode (sparer toner)**: Tekst skrives ut med mindre tonerforbruk. Denne innstillingen er nyttig når du skriver ut kladder. Du kan aktivere dette alternativet uavhengig av andre innstillinger for utskriftskvalitet.
- **1.** Åpne skriveregenskapene (eller utskriftsinnstillingene i Windows 2000 og XP). Du finner instruksjoner i [Skriveregenskaper \(driver\) på side 9](#page-18-0).
- **2.** I kategorien **Finishing** (etterbehandling) velger du ønsket innstilling for utskriftskvaliteten.
- **MERK:** Ikke alle skriverfunksjoner er tilgjengelige i alle drivere eller operativsystemer. Se i den elektroniske hjelpen for skriveregenskaper (driver) hvis du vil ha informasjon om hvilke funksjoner som er tilgjengelige for den aktuelle driveren.

**WERK:** Hvis du vil endre innstillingene for utskriftskvalitet for alle fremtidige utskriftsjobber, åpner du egenskapene via **Start**-menyen på Windows-oppgavelinjen. Hvis du vil endre innstillingene for utskriftskvalitet bare for det gjeldende programmet, åpner du egenskapene via menyen **Utskriftsoppsett** i programmet du bruker til å skrive ut. Du finner mer informasjon i [Skriveregenskaper \(driver\) på side 9](#page-18-0).

# <span id="page-26-0"></span>**Optimalisere utskriftskvalitet for utskriftsmaterialet**

Innstillingene for utskriftsmaterialet kontrollerer temperaturen på skriverens varmelement. Du kan endre innstillingene for det utskriftsmaterialet du bruker, for å optimalisere utskriftskvaliteten.

Skriveren HP LaserJet 1020 har flere utskriftsmoduser som gjør det mulig å tilpasse enheten mer spesifikt til skriverens materialmiljø. Tabellene nedenfor inneholder en oversikt over driverens utskriftsmoduser.

**MERK:** Når du bruker modusene KORT, KONVOLUTT, ETIKETT og GROV, vil skriveren stoppe opp mellom sidene, og antall sider per minutt vil reduseres.

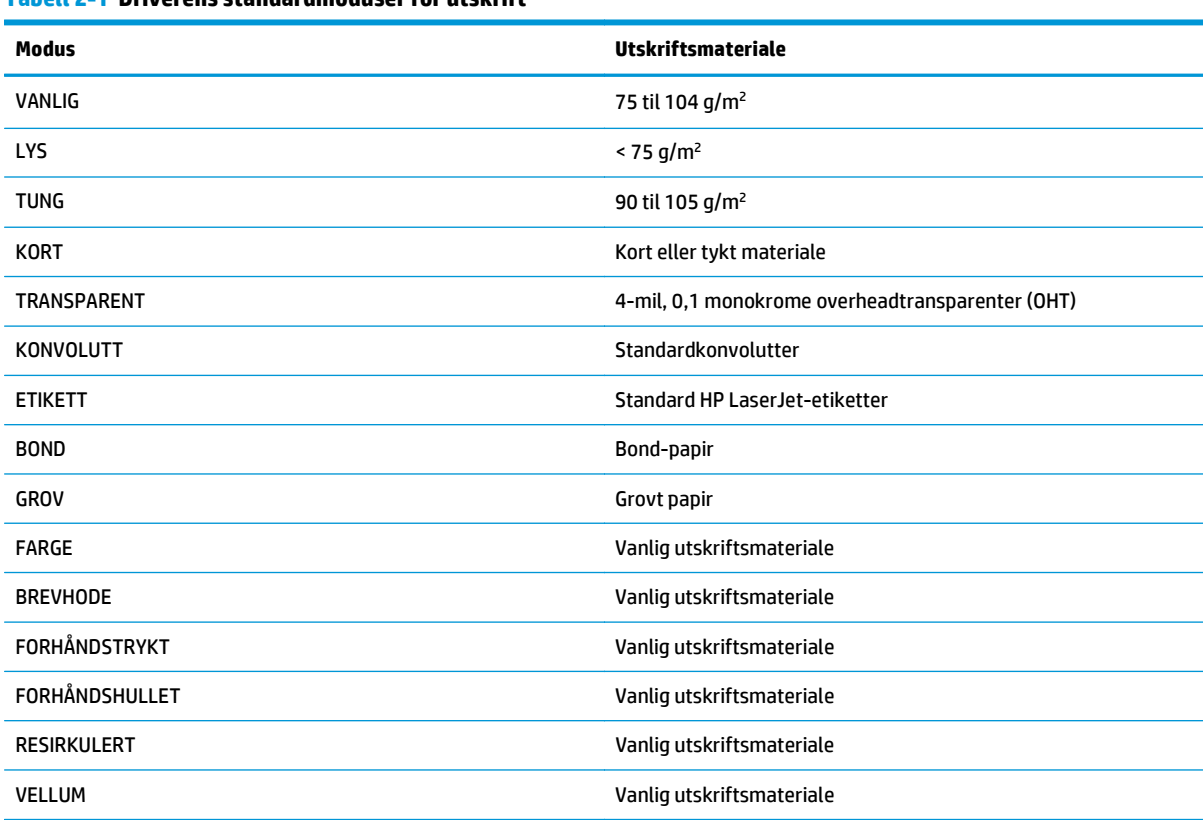

### **Tabell 2-1 Driverens standardmoduser for utskrift**

# <span id="page-27-0"></span>**Retningslinjer for bruk av utskriftsmateriale**

Avsnittene nedenfor inneholder retningslinjer og instruksjoner for utskrift på transparenter, konvolutter og annet spesialmateriale. Retningslinjer og spesifikasjoner er inkludert for å hjelpe deg med å velge materiale som optimaliserer utskriftskvaliteten, og å unngå materiale som kan forårsake fastkjøringer eller ødelegge skriveren.

### **Papir**

For best mulig resultat bør du bruke vanlig 75 g/m<sup>2</sup>-papir. Pass på at papiret er av god kvalitet uten kutt, hakk, rifter, flekker, løse partikler, støv, skrukker, porer eller bøyde eller brettede kanter.

Hvis du er usikker på hvilken papirtype du bruker (f.eks. bond eller resirkulert), finner du dette på etiketten på papiremballasjen.

Noen papirtyper forårsaker problemer med utskriftskvaliteten, fastkjøring eller skader på skriveren.

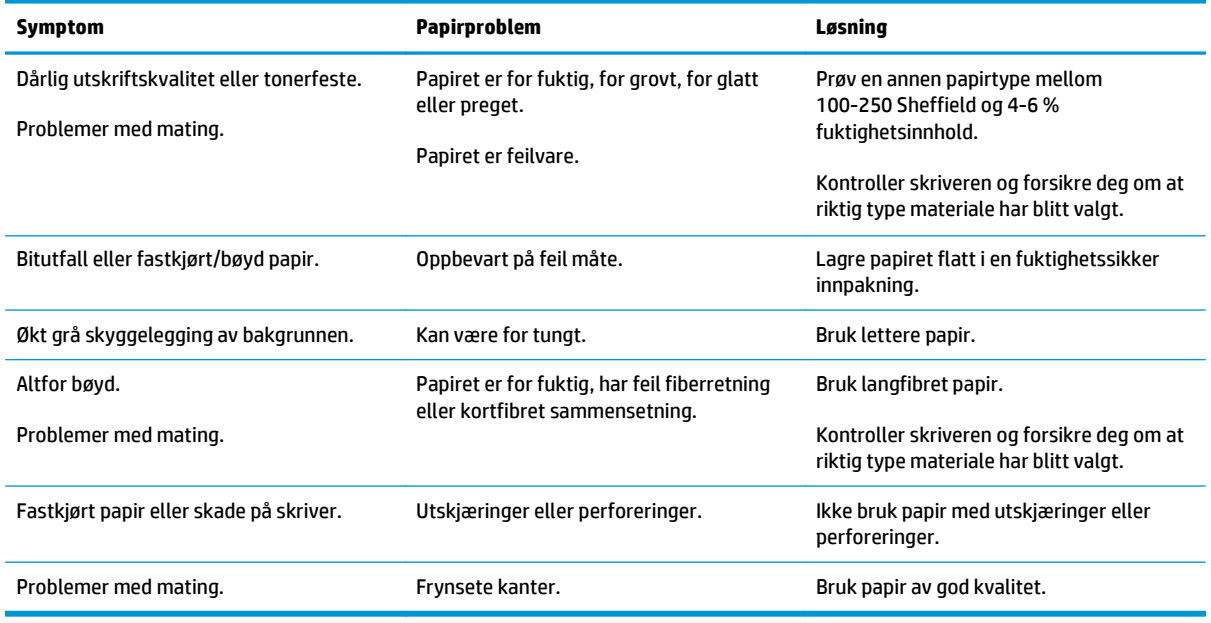

#### **Tabell 2-2 Papirbruk**

**MERK:** Toneren festes til papiret ved hjelp av varme og trykk. Forsikre deg om at alle forhåndstrykte skjemaer og alt farget papir bruker blekk som tåler utskriftstemperaturen. Skriverens maksimumstemperatur er 200 °C i 0,1 sekunder.

Ikke bruk brevhode som er skrevet ut med blekktyper som bare tåler lave temperaturer, for eksempel de som brukes i noen former for termografi.

Ikke bruk preget brevhode.

Ikke bruk transparenter som er laget for blekkskrivere eller andre lavtemperaturskrivere. Bruk bare transparenter som er angitt for bruk med HP LaserJet-skrivere.

### **Etiketter**

HP anbefaler at du skriver ut etiketter fra prioritetsskuffen.

<span id="page-28-0"></span>**FORSIKTIG:** Mat ikke samme ark med etiketter gjennom skriveren mer enn én gang. Limet nedbrytes og kan skade skriveren.

### **Etikettutførelse**

Når du skal velge etiketter, bør du ta hensyn til kvaliteten på følgende komponenter:

- **Klebemidler**: Det selvklebende materialet må være stabilt ved 200 °C, som er skriverens maksimumstemperatur.
- **Oppsett**: Bruk bare etiketter uten synlig underlagspapir mellom dem. Hvis det er mellomrom mellom etikettene, kan de løsne fra arket og føre til store fastkjøringsproblemer.
- **Bøy**: Før utskrift skal etikettene ligge flatt uten å bøye seg mer enn 13 mm i alle retninger.
- **Tilstand**: Ikke bruk etiketter med skrukker, bobler eller andre tegn på at de skiller seg fra underlagspapiret.

### **Transparenter**

Transparentene må kunne tåle 200 °C, som er skriverens maksimumstemperatur.

### **Konvolutter**

HP anbefaler at du skriver ut konvolutter fra prioritetsskuffen.

### **Konvoluttutførelse**

Konvoluttutførelsen er avgjørende. Brettene på konvolutter kan variere mye, ikke bare fra produsent til produsent, men også i én og samme eske fra samme produsent. Vellykket utskrift på konvolutter er avhengig av kvaliteten på konvoluttene. Når du skal velge konvolutter, bør du ta hensyn til følgende:

- **Vekt**: Vekten på konvoluttpapiret bør ikke overstige 90 g/m2, ellers kan det kjøre seg fast i skriveren.
- **Utførelse**: Før utskrift skal konvoluttene ligge flatt, med mindre enn 6 mm bøy, og de skal ikke inneholde luft. Konvolutter som inneholder luft, kan forårsake problemer. Ikke bruk konvolutter som har splittbinders, trykknapper, hyssing, vinduer, hull, perforeringer, utklipp, syntetiske materialer, frankering eller preging. Bruk ikke konvolutter med lim som ikke krever fuktighet, men sats heller på trykk for å lukke dem.
- **Tilstand**: Pass på at konvoluttene ikke har skrukker, bretter eller andre former for skade. Forsikre deg om at limet på konvoluttene ikke er eksponert.
- **Størrelser**: Konvoluttene kan være fra 90 x 160 mm til 178 x 254 mm.

### **Konvolutter med doble sidesømmer**

Konvolutter med doble sidesømmer har loddrette sømmer i begge ender i stedet for diagonale sømmer. Denne typen har lettere for å bli skrukket. Kontroller at sømmen går helt ned til hjørnet av konvolutten, som vist nedenfor.

<span id="page-29-0"></span>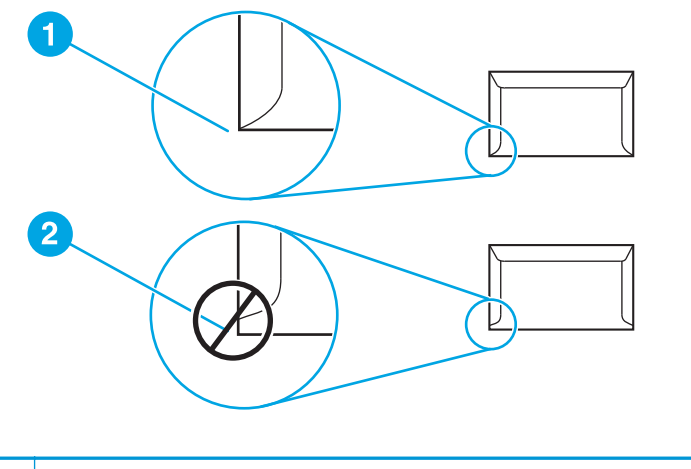

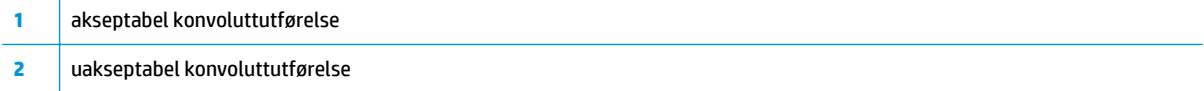

### **Konvolutter med selvklebende strimler eller klaffer**

Konvolutter med en selvklebende strimmel eller med mer enn én forseglende klaff må ha en limtype som tåler varmen og trykket i skriveren. Skriverens maksimumstemperatur er 200 °C. De ekstra klaffene eller strimlene kan gjøre at konvoluttene krøller eller bretter seg, noe som kan føre til fastkjøring.

### **Oppbevaring av konvolutter**

Riktig oppbevaring av konvolutter bidrar til god utskriftskvalitet. Du bør lagre konvoluttene flatt. Hvis de inneholder luft, slik at det lages luftbobler, kan de få skrukker under utskrift.

## **Kort og tungt utskriftsmateriale**

Du kan skrive på mange typer kort fra innskuffen, deriblant kartotekkort og postkort. Noen kort er bedre enn andre, ettersom de er bedre utformet for å mates gjennom en laserskriver.

For best mulig ytelse bør du ikke bruke papir som er tyngre enn 157 g/m<sup>2</sup>. Papir som er for tungt, kan forårsake feilmating, stableproblemer, fastkjørt papir, dårlig tonerfiksering, dårlig utskriftskvalitet eller for mye mekanisk slitasje.

**MERK:** Du kan muligens skrive ut på tungt papir hvis du ikke fyller innskuffen helt opp, og hvis du bruker papir som har en glatthetsverdi på 100-180 Sheffield.

### **Kortutforming**

- **Glatthet**: Kort på 135-157 g/m2 bør ha en glatthetsverdi på 100-180 Sheffield. Kort på 60-135 g/m2 bør ha en glatthetsverdi på 100-250 Sheffield.
- **Utførelse**: Kort bør ligge flatt med mindre enn 5 mm bøy.
- **Tilstand**: Pass på at kortene ikke har skrukker, bretter eller andre former for skade.
- **Størrelser**: Du bør bare bruke kort innenfor følgende størrelser:
- **Minimum**: 76 x 127 mm
- **Maksimum**: 216 x 356 mm

### <span id="page-30-0"></span>**Retningslinjer for kort**

Still inn margene minst 2 mm fra kantene.

## **Brevhode og forhåndstrykte skjemaer**

Brevhode er Premium-papir som ofte har vannmerke, og som noen ganger bruker bomullsfiber, og er tilgjengelig i et vidt spekter av farger og utførelser med tilsvarende konvolutter. Forhåndstrykte skjemaer kan være laget i et bredt spekter av papirtyper, fra resirkulert til Premium.

Mange produsenter fremstiller nå disse typene papir med egenskaper optimalisert for laserskriver, og annonserer papiret som laserkompatibelt eller lasergarantert.

**MERK:** Litt variasjon fra side til side er normalt når du skriver ut med laserskrivere. Denne variasjonen kan ikke ses når du skriver ut på vanlig papir. Variasjonen blir imidlertid åpenbar når du skriver ut på forhåndstrykte skjemaer, fordi linjene og boksene allerede er plassert på arket.

For å unngå problemer når du bruker forhåndstrykte skjemaer, preget papir og brevhoder, bør du merke deg følgende retningslinjer:

- Unngå bruk av blekktyper for lave temperaturer (den typen som brukes for enkelte typer termografi).
- Bruk forhåndstrykte skjemaer og brevhodepapir som har blitt skrevet ut ved bruk av offset, litografi eller gravering.
- Bruk skjemaer som har blitt laget med blekk som tåler varme, som ikke vil smelte, fordunste eller gi fra seg uønskede gasser når det blir varmet opp til 200 °C i 0,1 sekund. Oksideringsblekk eller oljebasert blekk vil vanligvis oppfylle dette kravet.
- Når skjemaet er forhåndstrykt, må du være nøye med ikke å endre papirets fuktighetsinnhold, og ikke bruke materialer som endrer papirets elektriske egenskaper eller håndteringsegenskaper. Oppbevar skjemaene i fuktighetssikker innpakning for å unngå fuktighetsendringer under lagring.
- Unngå bruk av forhåndstrykte skjemaer som har et belegg, eller er bestrøket.
- Unngå å bruke sterkt preget eller hevet brevhodepapir.
- Unngå papir med en overflate som har dyp tekstur.
- Unngå bruk av offsetpulver eller andre materialer som hindrer forhåndstrykte skjemaer i å klebe sammen.

# <span id="page-31-0"></span>**Velge papir og annet utskriftsmateriale**

HP LaserJet-skrivere lager dokumenter med utmerket utskriftskvalitet. Du kan skrive ut på en rekke forskjellige typer utskriftsmateriale, f.eks. papir (bl.a. opptil 100 % resirkulert fiberpapir), konvolutter, etiketter, transparenter og egendefinert utskriftsmateriale. Støttede størrelser for utskriftsmateriale:

- **Minimum**: 76 x 127 mm
- **Maksimum**: 216 x 356 mm

Egenskaper som vekt, struktur og fuktighetsinnhold er viktige faktorer som påvirker skriverytelsen og kvaliteten. Hvis du vil oppnå best mulig utskriftskvalitet, bør du kun bruke førsteklasses utskriftsmateriale for laserskrivere. Se [Informasjon om utskriftsmateriale på side 12](#page-21-0) for detaljerte spesifikasjoner for papir og utskriftsmateriale.

**MERK:** Foreta alltid en prøveutskrift før du kjøper inn store mengder med utskriftsmateriale. Leverandøren av utskriftsmaterialet bør være innforstått med kravene i *HP LaserJet printer family print media guide* (håndbok for utskriftsmateriale for HP LaserJet-skrivere) med HP-delenummer 5851-1468. Se [Informasjon](#page-21-0) [om utskriftsmateriale på side 12](#page-21-0) hvis du vil vite mer.

## **HP-utskriftsmateriale**

HP anbefaler følgende HP-utskriftsmateriale:

- HP Multipurpose-papir
- HP Office-papir
- HP All-in-One-utskriftspapir
- HP LaserJet-papir
- HP Premium Choice LaserJet-papir

## **Utskriftsmaterialer du bør unngå**

Skriveren HP LaserJet 1020 kan håndtere en rekke typer utskriftsmateriale. Bruk av utskriftsmateriale som ikke oppfyller skriverspesifikasjonene, vil føre til redusert utskriftskvalitet og økt risiko for fastkjørt papir.

- Ikke bruk for grovt papir.
- Ikke bruk papir med utskjæringer eller perforeringer, annet enn standard 4-hullet papir.
- Ikke bruk skjemaer med flere gjennomslag.
- Ikke bruk papir med vannmerker hvis du skriver ut ensfargede mønstre.

## **Utskriftsmateriale som kan skade skriveren**

I sjeldne tilfeller kan utskriftsmateriale skade skriveren. Utskriftsmaterialet nedenfor må unngås for å hindre mulige skader:

- Ikke bruk utskriftsmateriale med stifter.
- Ikke bruk transparenter som er laget for blekkskrivere eller andre lavtemperaturskrivere. Bruk bare transparenter som er angitt for bruk med HP LaserJet-skrivere.
- Ikke bruk fotopapir beregnet for blekkskrivere.
- Ikke bruk papir som er preget eller bestrøket, og ikke er beregnet på temperaturen i skriverens varmeelement. Velg utskriftsmateriale som kan tåle temperaturer på 200 °C i 0,1 sekund. HP produserer flere typer utskriftsmateriale som er beregnet på skriveren HP LaserJet 1020.
- Ikke bruk brevhodepapir som inneholder blekk med lav varmemotstand eller termografi. Forhåndstrykte skjemaer eller brevhodepapir må bruke blekk som kan tåle temperaturer på 200 °C i 0,1 sekund.
- Ikke bruk utskriftsmateriale som genererer skadelige gasser, eller som smelter, forskyver seg eller misfarges når det utsettes for 200 °C i 0,1 sekund.

Hvis du vil bestille HP LaserJet-skriverrekvisita, går du til <http://www.hp.com/go/ljsupplies/>i USA eller til <http://www.hp.com/ghp/buyonline.html/>i resten av verden.

# <span id="page-33-0"></span>**Legge utskriftsmateriale i innskuffene**

Avsnittene nedenfor beskriver hvordan du legger utskriftsmateriale i de ulike innskuffene.

**A FORSIKTIG:** Hvis du prøver å skrive ut utskriftsmateriale som er krøllete, brettet eller ødelagt, kan det kjøre seg fast. Se [Informasjon om utskriftsmateriale på side 12](#page-21-0) hvis du vil vite mer.

## **Prioritetsåpning**

Prioritetsskuffen kan ta ett ark på opptil 163 g/m<sup>2</sup> eller en konvolutt, en transparent eller et kort. Legg i utskriftsmaterialet slik at toppen peker innover, og forsiden vender opp. For å forhindre fastkjørt papir og forskjøvet utskrift må du justere papirskinnene på sidene før du mater inn materialet.

## **150-arks hovedinnskuff**

Innskuffen tar opp til 150 sider med 75 g/m2-papir eller færre sider med tyngre materiale på 25 mm, eller en stabel med lavere høyde. Legg i utskriftsmaterialet slik at toppen peker innover, og forsiden vender opp. For å forhindre fastkjørt papir og forskjøvet utskrift må du justere papirskinnene på sidene og foran.

**MERK:** Når du legger i nytt utskriftsmateriale, må du fjerne alt utskriftsmaterialet fra innskuffen og rette på arkene. Dette er med på å forhindre at flere ark mates inn i skriveren på én gang, slik at faren for fastkjørt papir reduseres.

# <span id="page-34-0"></span>**Skrive ut en konvolutt**

Bruk bare konvolutter som er anbefalt for laserskrivere. Se [Informasjon om utskriftsmateriale på side 12](#page-21-0) hvis du vil vite mer.

**MERK:** Bruk prioritetsåpningen for å skrive ut en konvolutt. Bruk hovedinnskuffen for å skrive ut flere konvolutter.

**1.** Før du legger i konvolutten, må du skyve papirskinnene utover slik at de er litt større enn konvolutten.

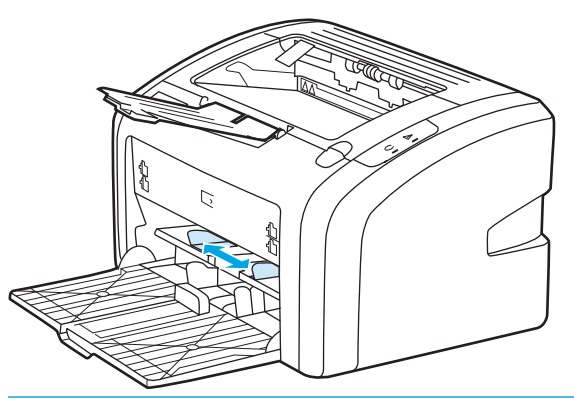

- **MERK:** Hvis konvolutten har åpning på kortsiden, må denne kanten mates inn i skriveren først.
- **2.** Legg konvolutten med utskriftssiden opp, og den øverste kanten langs venstre skinne.

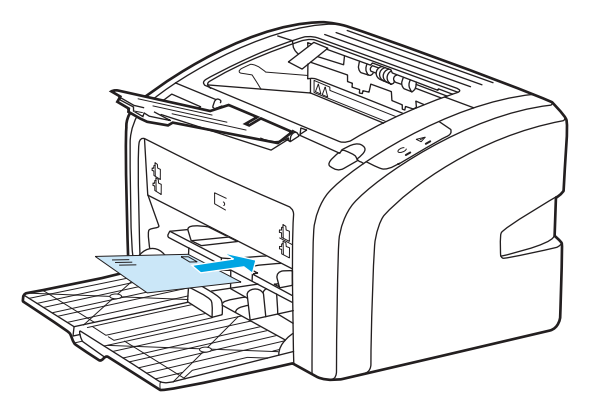

**3.** Juster papirskinnene til bredden på konvolutten.

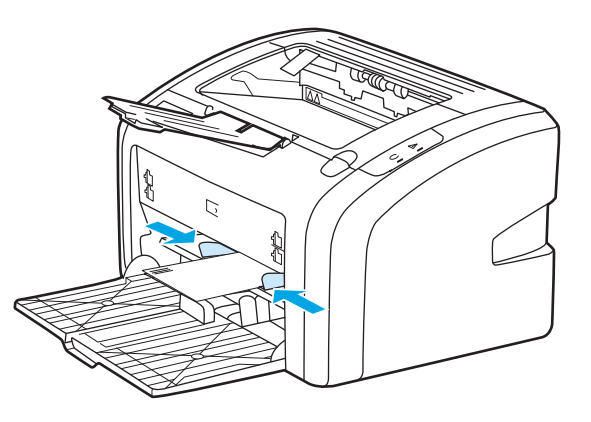

**4.** Åpne skriveregenskapene (eller utskriftsinnstillingene i Windows 2000 og XP). Du finner instruksjoner i [Skriveregenskaper \(driver\) på side 9](#page-18-0).

- **5.** I kategorien **Paper/Quality** (papir/kvalitet) velger du **Envelope** (konvolutt) som utskriftsmateriale.
- **MERK:** Ikke alle skriverfunksjoner er tilgjengelige i alle drivere eller operativsystemer. Se i den elektroniske hjelpen for skriveregenskaper (driver) hvis du vil ha informasjon om hvilke funksjoner som er tilgjengelige for den aktuelle driveren.
- **6.** Skriv ut konvolutten.

Hvis du vil skrive ut ved bruk av manuell mating, se [Manuell mating på side 14.](#page-23-0)
# **Skrive ut flere konvolutter**

Bruk bare konvolutter som er anbefalt for laserskrivere. Se [Informasjon om utskriftsmateriale på side 12](#page-21-0) hvis du vil vite mer.

**MERK:** Bruk prioritetsåpningen for å skrive ut en konvolutt. Bruk hovedinnskuffen for å skrive ut flere konvolutter.

**1.** Før du legger i konvoluttene, må du skyve papirskinnene utover slik at de er litt større enn konvoluttene.

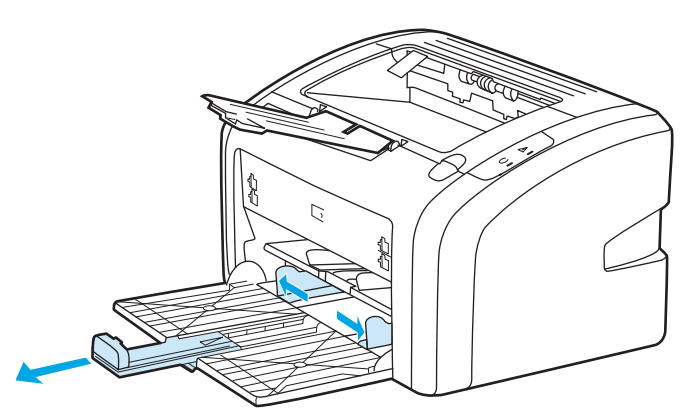

**2.** Legg konvoluttene med utskriftssiden opp, og den øverste kanten langs venstre skinne. Legg i opptil 15 konvolutter.

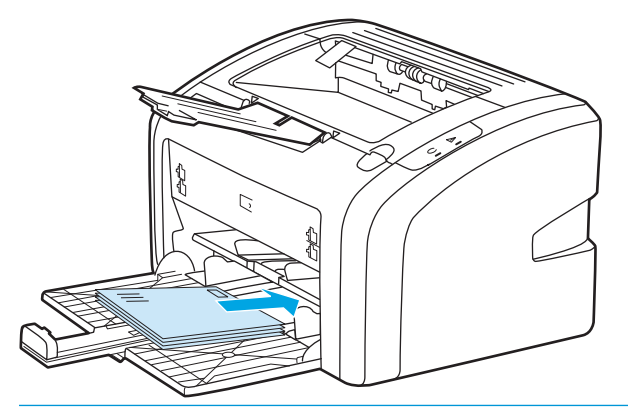

**MERK:** Hvis konvoluttene har åpning på kortsiden, må denne kanten mates inn i skriveren først.

**3.** Juster papirskinnene til lengden og bredden på konvoluttene.

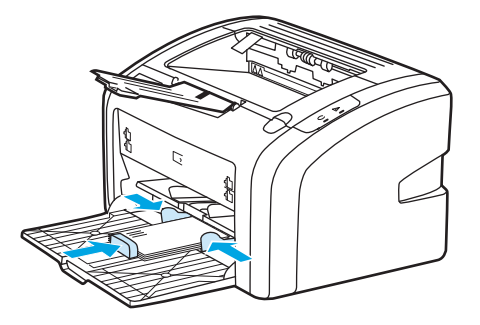

**4.** Åpne skriveregenskapene (eller utskriftsinnstillingene i Windows 2000 og XP). Du finner instruksjoner i [Skriveregenskaper \(driver\) på side 9](#page-18-0).

- **MERK:** Ikke alle skriverfunksjoner er tilgjengelige i alle drivere eller operativsystemer. Se i den elektroniske hjelpen for skriveregenskaper (driver) hvis du vil ha informasjon om hvilke funksjoner som er tilgjengelige for den aktuelle driveren.
- **5.** I kategorien **Paper/Quality** (papir/kvalitet) velger du **Envelope** (konvolutt) som utskriftsmateriale.
- **6.** Skriv ut konvoluttene.

# **Skrive ut på transparenter eller etiketter**

Bruk kun transparenter og etiketter som anbefales for laserskrivere, som HP-transparenter og HP LaserJetetiketter. Se [Informasjon om utskriftsmateriale på side 12](#page-21-0) hvis du vil vite mer.

**FORSIKTIG:** Husk å angi riktig type utskriftsmateriale i skriverinnstillingene i henhold til instruksjonene nedenfor. Skriveren justerer temperaturen på varmeelementet i henhold til innstillingen for utskriftsmaterialet. Når du skriver ut på et spesielt utskriftsmateriale, for eksempel transparenter eller etiketter, hindrer denne justeringen at varmeelementet ødelegger utskriftsmaterialet når det går gjennom skriveren.

**FORSIKTIG:** Kontroller utskriftsmaterialet og pass på at det ikke er krøllete, har revne kanter eller manglende etiketter.

- **1.** Legg ett ark i prioritetsåpningen og legg flere ark i hovedinnskuffen. Pass på at den øverste kanten av utskriftsmaterialet peker innover, og at forsiden (grov side) vender opp.
- **2.** Juster skinnene for utskriftsmaterialet.
- **3.** Åpne skriveregenskapene (eller utskriftsinnstillingene i Windows 2000 og XP). Du finner instruksjoner i [Skriveregenskaper \(driver\) på side 9](#page-18-0).
- **4.** I kategorien **Paper/Quality** (papir/kvalitet) velger du riktig type utskriftsmateriale.
- **5.** Skriv ut dokumentet.

# **Skrive ut på brevhodepapir og forhåndstrykte skjemaer**

Skriveren HP LaserJet 1020 kan skrive ut på brevhodepapir og forhåndstrykte skjemaer som tåler en temperatur på 200 °C.

- **1.** Legg i papiret slik at toppen peker innover, og forsiden vender opp. Juster papirskinnene til bredden av papiret.
- **2.** Åpne skriveregenskapene (eller utskriftsinnstillingene i Windows 2000 og XP). Du finner instruksjoner i [Skriveregenskaper \(driver\) på side 9](#page-18-0).
- **3.** I kategorien **Paper/Quality** (papir/kvalitet) velger du riktig type utskriftsmateriale.
- **4.** Skriv ut dokumentet.

Hvis du vil skrive ut ved bruk av manuell mating, se [Manuell mating på side 14.](#page-23-0)

**MERK:** Hvis du vil skrive ut en forside eller et brevhode på én enkelt side, etterfulgt av et dokument på flere sider, må du legge det vanlige papiret i hovedinnskuffen, og deretter legge brevhodepapiret med forsiden opp i prioritetsåpningen.

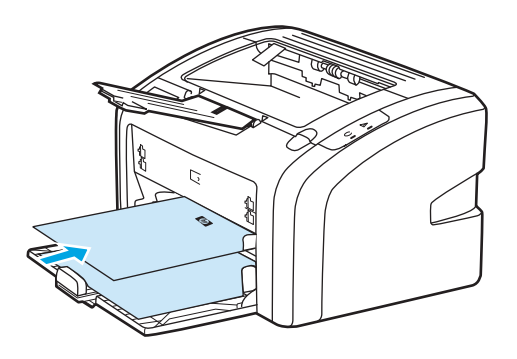

# **Utskrift på egendefinert materialstørrelse og kort**

Skriveren HP LaserJet 1020 kan skrive ut på egendefinerte materialstørrelser eller kort mellom 76 x 127 mm og 216 x 356 mm.

Bruk hovedinnskuffen når du skal skrive ut på flere ark. I [Hovedinnskuff på side 6](#page-15-0) finner du informasjon om de støttede størrelsene på utskriftsmaterialer.

**FORSIKTIG:** Pass på at arkene ikke henger sammen før du legger dem i.

- **1.** Legg i utskriftsmaterialet med den smale siden fremover og forsiden opp. Juster papirskinnene inntil utskriftsmaterialet.
- **2.** Åpne skriveregenskapene (eller utskriftsinnstillingene i Windows 2000 og XP). Du finner instruksjoner i [Skriveregenskaper \(driver\) på side 9](#page-18-0).
- **3.** I kategorien **Paper/Quality** (papir/kvalitet) velger du alternativet for egendefinert størrelse. Angi målene for det egendefinerte utskriftsmaterialet.
- **WERK:** Ikke alle skriverfunksjoner er tilgjengelige i alle drivere eller operativsystemer. Se i den elektroniske hjelpen for skriveregenskaper (driver) hvis du vil ha informasjon om hvilke funksjoner som er tilgjengelige for den aktuelle driveren.
- **4.** Skriv ut dokumentet.

Hvis du vil skrive ut ved bruk av manuell mating, se [Manuell mating på side 14.](#page-23-0)

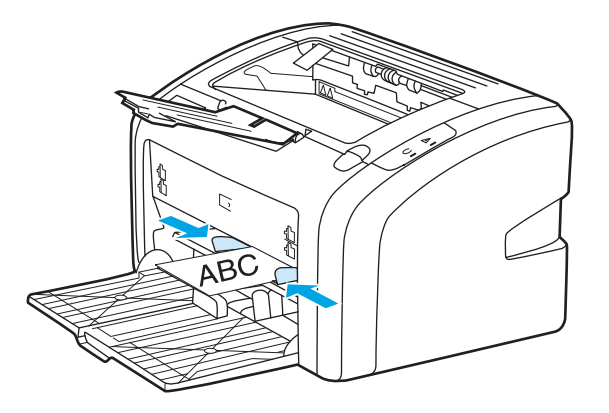

# **Skrive ut på begge sider av papiret (manuell tosidig utskrift)**

Hvis du vil skrive ut på begge sider av arket (manuell tosidig utskrift), må du kjøre arket gjennom skriveren to ganger.

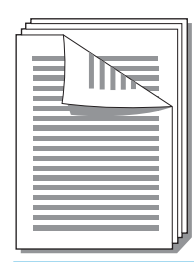

**MERK:** Manuell tosidig utskrift kan skitne til skriveren, noe som kan redusere utskriftskvaliteten. Se [Rengjøre skriveren på side 40](#page-49-0) hvis du trenger instruksjoner når skriveren blir skitten.

- **1.** Åpne skriveregenskapene (eller utskriftsinnstillingene i Windows 2000 og XP). Du finner instruksjoner i [Skriveregenskaper \(driver\) på side 9](#page-18-0).
- **2.** I kategorien **Finishing** (etterbehandling) velger du alternativet **Print On Both Sides (Manually)** (skriv ut på begge sider (manuelt)). Velg riktig innbindingsalternativ og klikk på **OK**.
- **3.** Skriv ut dokumentet.
- **MERK:** Ikke alle skriverfunksjoner er tilgjengelige i alle drivere eller operativsystemer. Se i den elektroniske hjelpen for skriveregenskaper (driver) hvis du vil ha informasjon om hvilke funksjoner som er tilgjengelige for den aktuelle driveren.

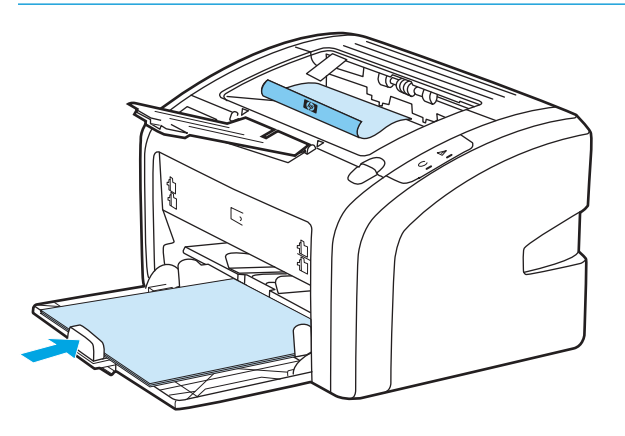

**4.** Når den første siden er skrevet ut, samler du sammen utskriftene, vender utskriftssiden ned, og retter på arkene.

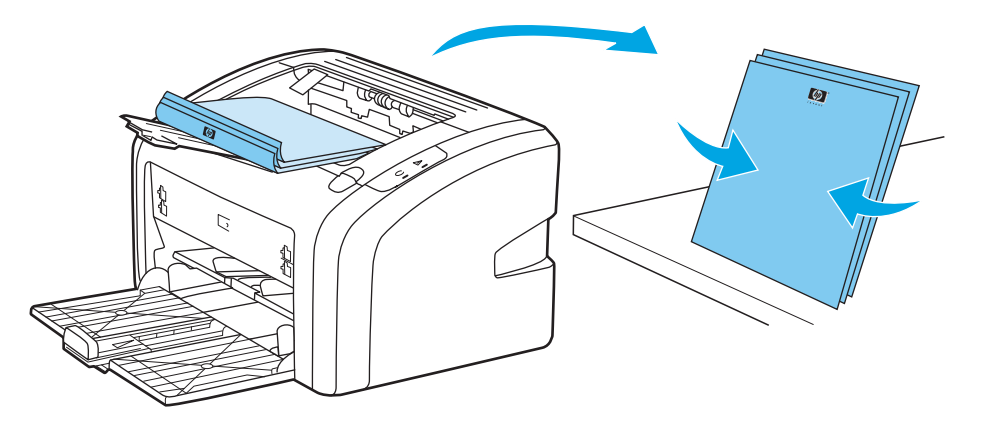

**5.** Legg bunken tilbake i innskuffen. Den første siden må vende ned, med bunnkanten mot skriveren først.

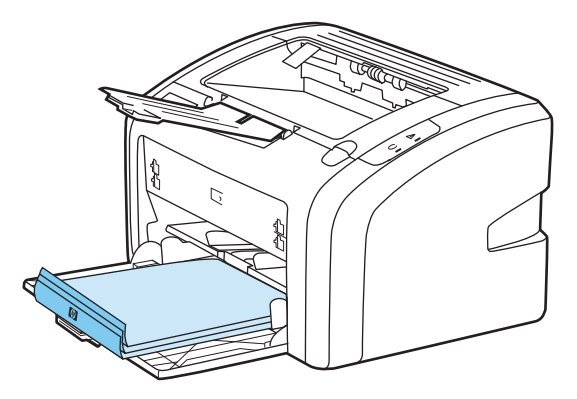

**6.** Klikk på **Continue** (fortsett) for å skrive ut side to.

# **Skrive ut flere sider på ett papirark (nedskalering)**

Du kan velge hvor mange sider du vil skrive ut på ett enkelt papirark. Hvis du velger å skrive ut mer enn én side på ett ark, blir sidene mindre, og de plasseres på arket i den rekkefølgen de ellers hadde blitt skrevet ut i.

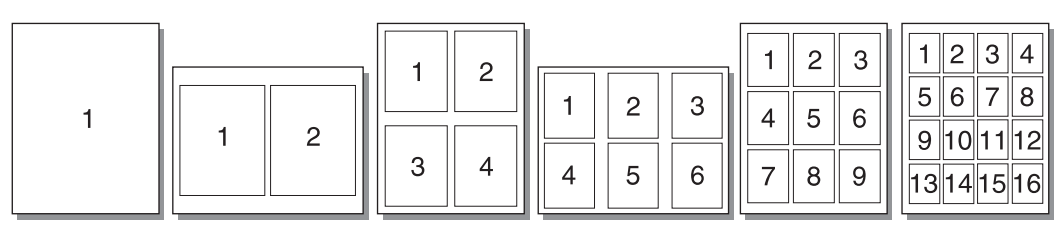

- **1.** Åpne skriveregenskapene i programmet (eller utskriftsinnstillingene i Windows 2000 og XP). Du finner instruksjoner i [Skriveregenskaper \(driver\) på side 9](#page-18-0).
- **2.** I kategorien **Finishing** (etterbehandling) velger du riktig antall sider per ark.
- **WERK:** Ikke alle skriverfunksjoner er tilgjengelige i alle drivere eller operativsystemer. Se i den elektroniske hjelpen for skriveregenskaper (driver) hvis du vil ha informasjon om hvilke funksjoner som er tilgjengelige for den aktuelle driveren.
- **3.** (Valgfrie trinn) Hvis du vil ha sidekanter, velger du den aktuelle avmerkingsboksen. Hvis du vil velge rekkefølgen på sidene på arket, gjør du dette fra nedtrekkslisten.
- **4.** Skriv ut dokumentet.

## **Skrive ut hefter**

Du kan skrive ut hefter på Letter- eller A4-papir.

- **1.** Legg papiret i hovedinnskuffen.
- **2.** Åpne skriveregenskapene (eller utskriftsinnstillingene i Windows 2000 og XP). Du finner instruksjoner i [Skriveregenskaper \(driver\) på side 9](#page-18-0).
- **3.** I kategorien **Finishing** (etterbehandling) velger du alternativet **Print On Both Sides (Manually)** (skrive ut på begge sider (manuelt)). Velg riktig innbindingsalternativ og klikk på **OK**. Skriv ut dokumentet.
- **MERK:** Ikke alle skriverfunksjoner er tilgjengelige i alle drivere eller operativsystemer. Se i den elektroniske hjelpen for skriveregenskaper (driver) hvis du vil ha informasjon om hvilke funksjoner som er tilgjengelige for den aktuelle driveren.

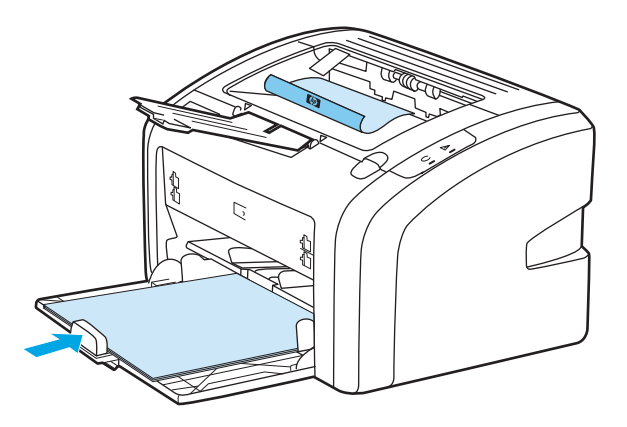

**4.** Når den første siden er skrevet ut, samler du sammen utskriftene, vender utskriftssiden ned, og retter på arkene.

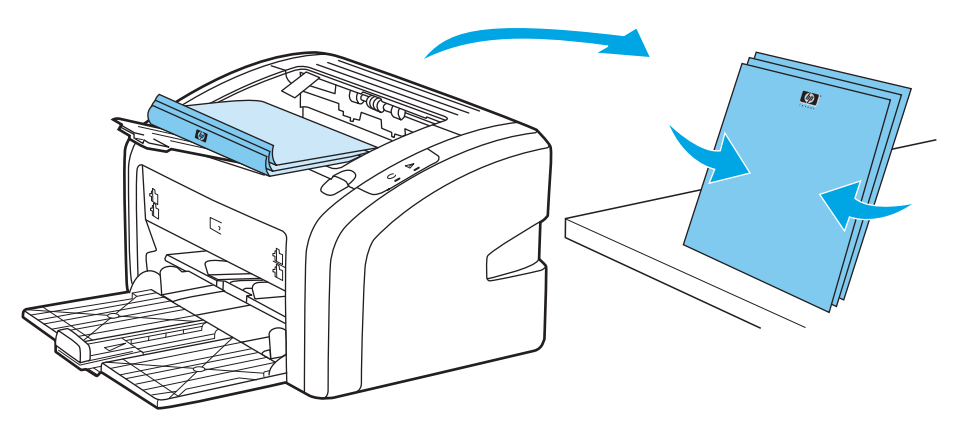

**5.** Plasser sidene fra og med den første siden i innskuffen. Den første siden må vende ned, med bunnkanten mot skriveren først.

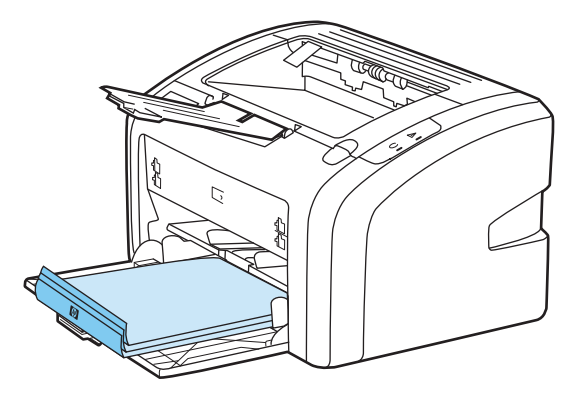

- **6.** Skriv ut på side to.
- **7.** Brett og stifte sidene.

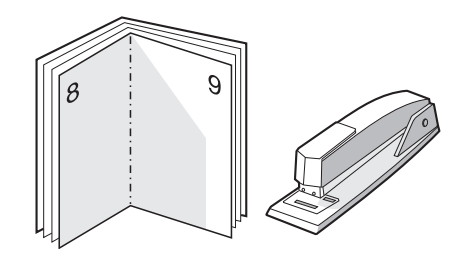

## **Skrive ut vannmerker**

Du kan bruke vannmerker til å skrive ut tekst "under" (i bakgrunnen av) et eksisterende dokument. Du kan for eksempel skrive ut *Kladd* eller *Konfidensielt* med store, grå bokstaver over den første siden eller alle sidene i et dokument.

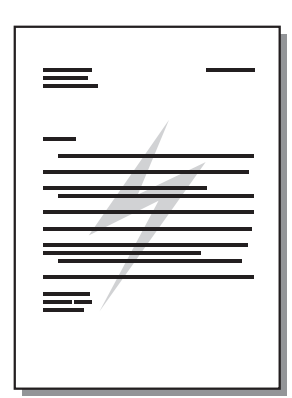

- **1.** Åpne skriveregenskapene i programmet (eller utskriftsinnstillingene i Windows 2000 og XP). Du finner instruksjoner i [Skriveregenskaper \(driver\) på side 9](#page-18-0).
- **2.** I kategorien **Effects** (effekter) velger du vannmerket du vil bruke.
- **MERK:** Ikke alle skriverfunksjoner er tilgjengelige i alle drivere eller operativsystemer. Se i den elektroniske hjelpen for skriveregenskaper (driver) hvis du vil ha informasjon om hvilke funksjoner som er tilgjengelige for den aktuelle driveren.
- **3.** Skriv ut dokumentet.

# **3 Vedlikehold**

Dette kapitlet inneholder informasjon om følgende emner:

- [Rengjøre skriveren](#page-49-0)
- [Bytte matervalsen](#page-52-0)
- [Rengjøre matervalsen](#page-55-0)
- [Bytte skriverens skillepute](#page-56-0)
- [Omfordele toner](#page-58-0)
- [Bytte skriverkassetten](#page-60-0)

## <span id="page-49-0"></span>**Rengjøre skriveren**

Tørk av skriveren utvendig etter behov med en ren, fuktig klut.

**FORSIKTIG:** Bruk ikke ammoniakkbaserte rengjøringsmidler på eller rundt skriveren.

Under utskrift kan det samles opp utskriftsmateriale, toner og støvpartikler i skriveren. Med tiden kan en slik oppsamling føre til problemer med utskriftskvaliteten, f.eks. flekker, tonersøl og fastkjørt papir. For å rette opp og forhindre slike problemer må du rengjøre området rundt skriverkassetten og skriverens bane for utskriftsmateriale.

#### **Rengjøre skriverkassettområdet**

Du behøver ikke å rengjøre skriverkassettområdet ofte. Men hvis du rengjør dette området, kan det forbedre utskriftskvaliteten.

**1.** Slå av skriveren og plugg ut strømledningen. La skriveren kjøle seg ned.

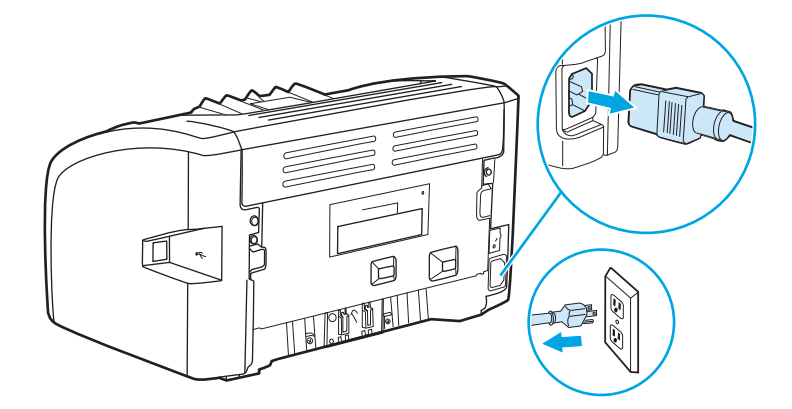

- **2.** Åpne kassettdekselet og ta ut skriverkassetten.
- **FORSIKTIG:** Du bør ikke utsette skriverkassetten for lys, dette for å unngå skade på den. Dekk til skriverkassetten om nødvendig. Rør heller ikke den svarte overføringsvalsen av skumgummi inne i skriveren, da dette kan ødelegge skriveren.

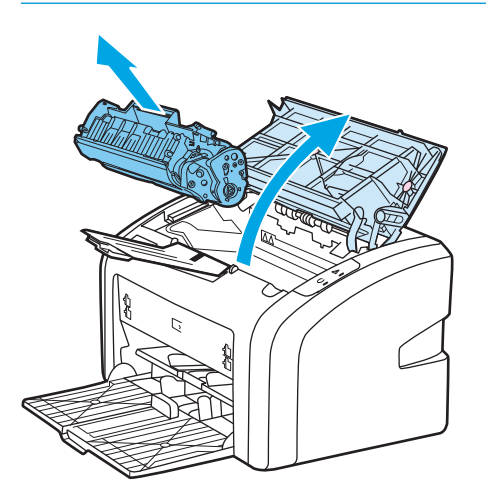

**3.** Bruk en tørr klut som ikke loer, og tørk bort restprodukter fra banen for utskriftsmaterialet og i åpningen for skriverkassetten.

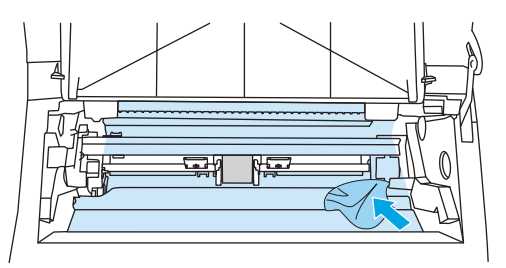

**4.** Sett skriverkassetten inn igjen og lukk skriverkassettdekselet.

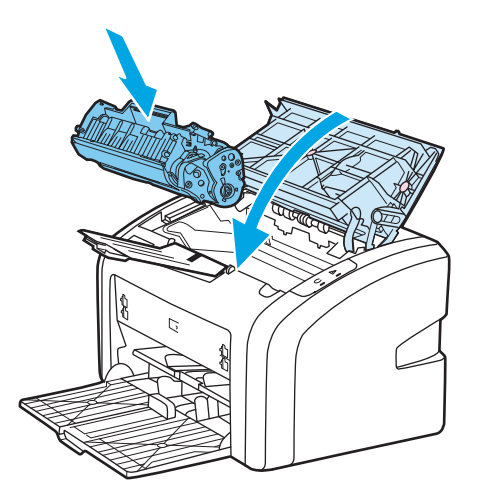

**5.** Koble skriveren til stikkontakten, og slå den på.

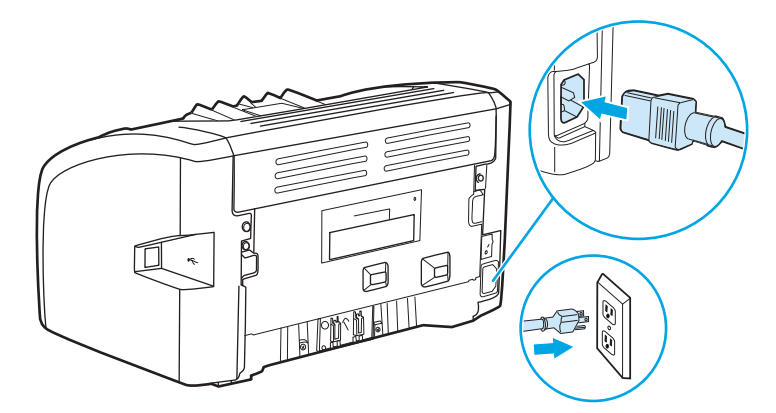

### **Rengjøre skriverens bane for utskriftsmateriale**

Hvis du oppdager tonerflekker eller -prikker på utskriften, kan du bruke rengjøringsverktøyet i HP LaserJet for å fjerne overflødig utskriftsmateriale og tonerstøv som kan samle seg på varmeelementet og valsene. Hvis du passer på å rengjøre skriverens bane for utskriftsmateriale, kan dette forlenge skriverens levetid.

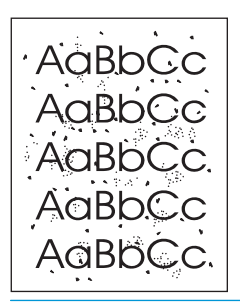

**MERK:** Du får best resultat ved å bruke en transparent. Hvis du ikke har transparenter, kan du bruke kopieringspapir, 70 to 90 g/m2, med glatt overflate.

- **1.** Kontroller at skriveren er inaktiv, og at Klar-lampen lyser.
- **2.** Legg utskriftsmaterialet i innskuffen.
- **3.** Skriv ut et renseark. Åpne skriveregenskapene (eller utskriftsinnstillingene i Windows 2000 og XP). Du finner instruksjoner i [Skriveregenskaper \(driver\) på side 9.](#page-18-0)

**MERK:** Rengjøringen tar omtrent 3 minutter. Rensesiden stopper av og til under rengjøringen. Ikke slå av skriveren før rengjøringen er ferdig. Det kan hende at du må gjenta rengjøringsprosessen flere ganger for at skriveren skal bli ordentlig ren.

## <span id="page-52-0"></span>**Bytte matervalsen**

Normal bruk med godt materiale forårsaker slitasje. Bruk av dårlig materiale krever oftere utskifting av matervalsen.

Hvis skriveren ofte feilmater (ikke noe utskriftsmateriale mates), kan det hende at du må bytte eller rengjøre matervalsen. Se [Bestille rekvisita på side 114](#page-123-0) hvis du vil bestille en ny matervalse.

**A FORSIKTIG:** Hvis du ikke følger denne prosedyren, kan det føre til skader på skriveren.

**1.** Slå av skriveren og plugg ut strømledningen fra skriveren. La skriveren kjøle seg ned.

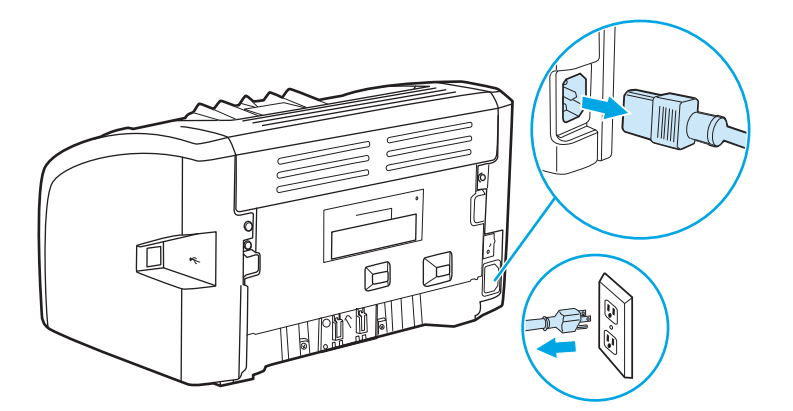

**2.** Åpne kassettdekselet og ta ut skriverkassetten.

**A FORSIKTIG:** For å hindre skader på skriverkassetten må du sørge for at den utsettes for minst mulig direkte lys. Dekk til skriverkassetten med et papirark.

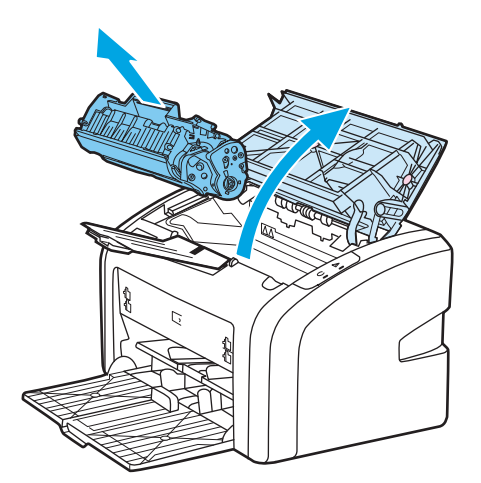

**3.** Finn matervalsen.

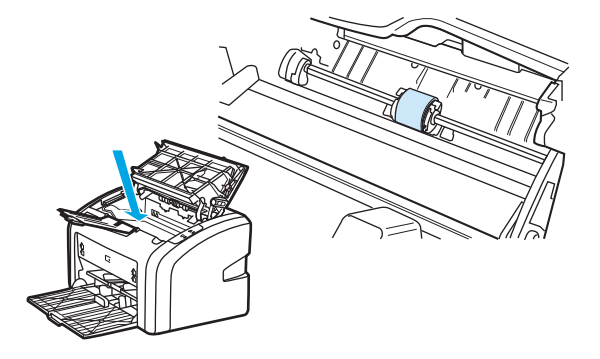

**4.** Trekk ut de små hvite tappene på hver side av matervalsen, og vri matervalsen mot fremsiden av skriveren.

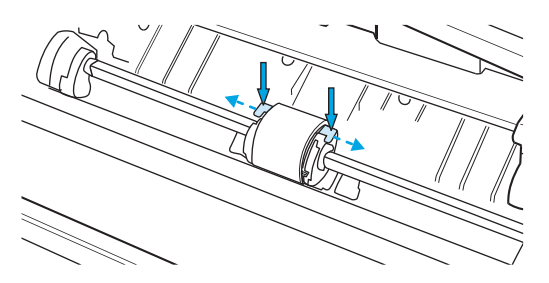

**5.** Dra matervalsen forsiktig opp og ut.

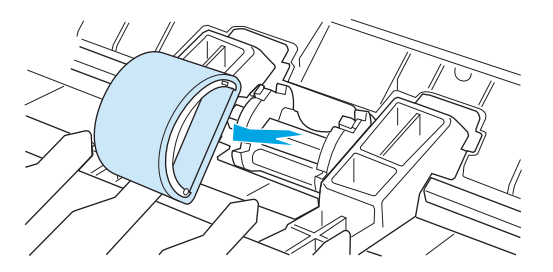

**6.** Plasser den nye matervalsen i åpningen. De runde og firkantede åpningene på hver side gjør at du ikke kan sette inn valsen feil.

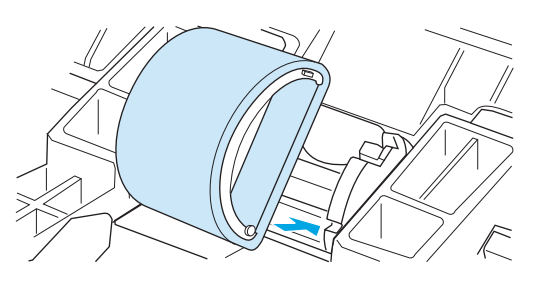

**7.** Vri den øverste delen av matervalsen bort fra deg til begge endene smekker på plass.

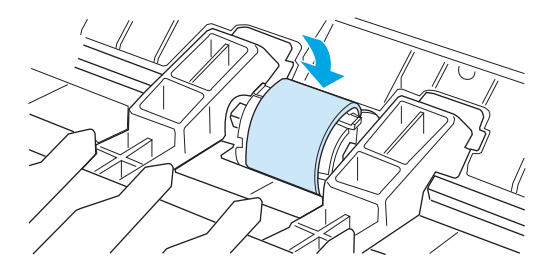

**8.** Sett skriverkassetten inn igjen og lukk kassettdekselet.

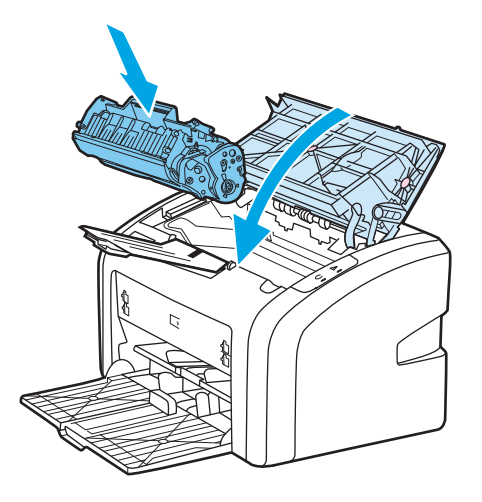

**9.** Koble skriveren til stikkontakten, og slå den på.

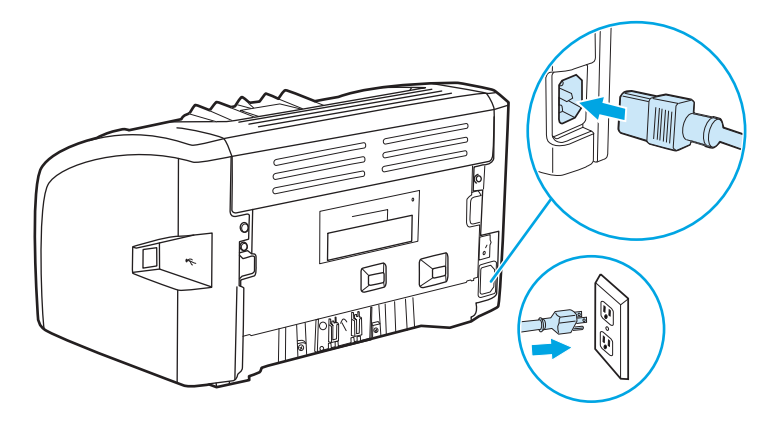

## <span id="page-55-0"></span>**Rengjøre matervalsen**

Hvis du heller vil rengjøre matervalsen enn å bytte den, kan du følge disse instruksjonene:

- **1.** Fjern matervalsen som beskrevet i trinn 1 til og med 5 i [Bytte matervalsen på side 43](#page-52-0).
- **2.** Fukt en klut som ikke loer, i isopropylalkohol, og skrubb valsen.

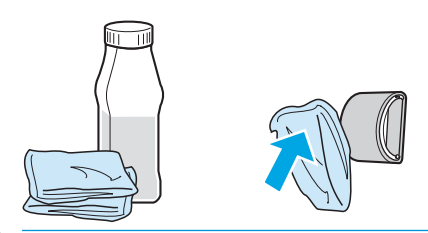

**ADVARSEL:** Alkohol er lett antennelig. Ikke la alkoholen og kluten komme i nærheten av åpen ild. Før du lukker skriveren og kobler til strømledningen, må du la alkoholen tørke.

**3.** Bruk en tørr klut som ikke loer, og tørk matervalsen for å fjerne skitt som har løsnet.

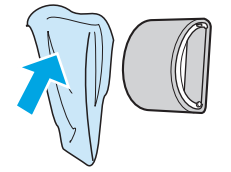

4. La matervalsen tørke helt før du setter den inn i skriveren igjen (se [Bytte matervalsen på side 43](#page-52-0)).

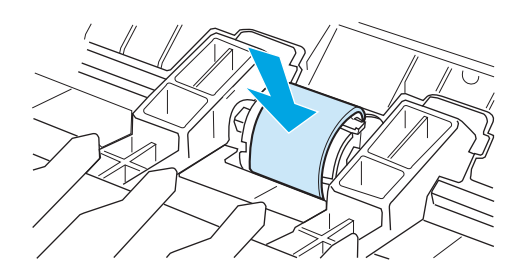

# <span id="page-56-0"></span>**Bytte skriverens skillepute**

Normal bruk med godt materiale forårsaker slitasje. Bruk av dårlig materiale krever oftere utskifting av skilleputen. Hvis skriveren jevnlig trekker inn flere ark materiale om gangen, kan det hende at du må bytte ut skilleputen. Se [Bestille rekvisita på side 114](#page-123-0) hvis du vil bestille en ny skillepute til skriveren.

- **MERK:** Før du skifter ut skilleputen, må du rengjøre matervalsen. Se [Rengjøre matervalsen på side 46](#page-55-0).
	- **1.** Slå av skriveren og plugg ut strømledningen fra skriveren. La skriveren kjøle seg ned.

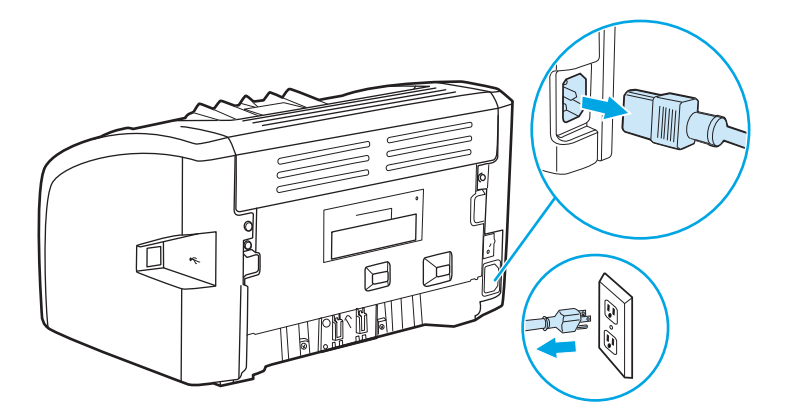

**2.** På baksiden av skriveren skrur du ut de to skruene som holder skilleputen på plass.

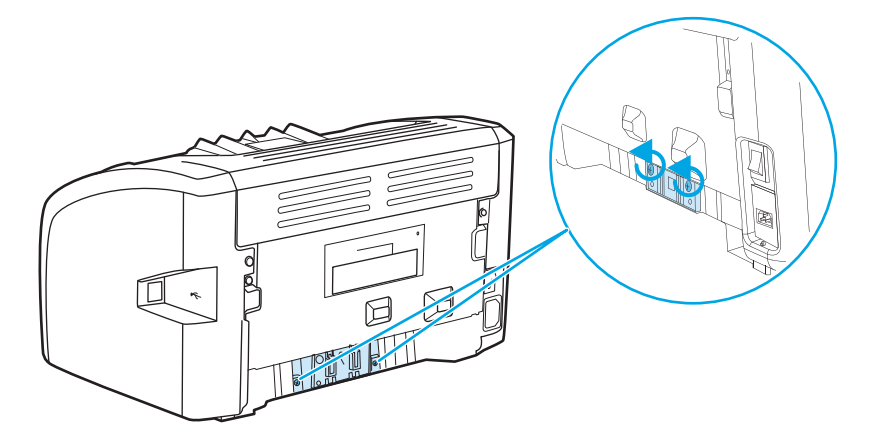

**3.** Fjern skilleputen.

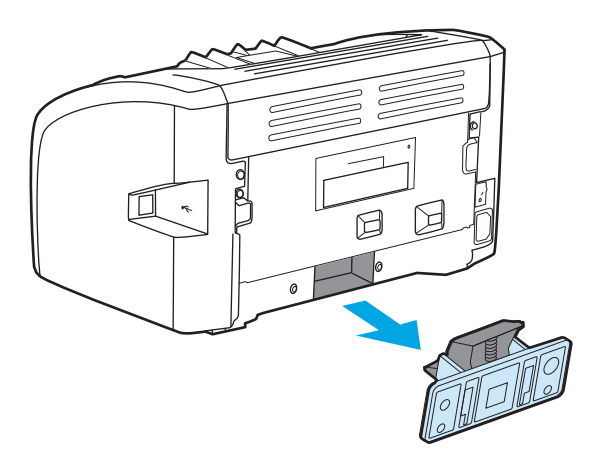

**4.** Sett inn den nye skilleputen, og skru den på plass.

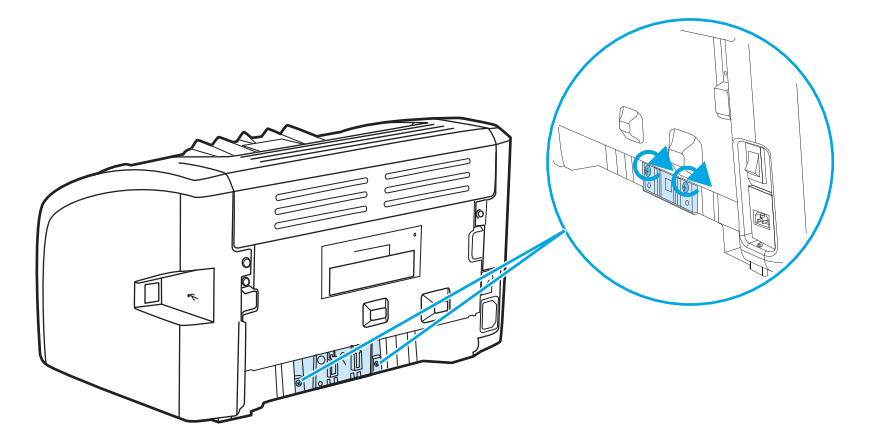

**5.** Koble skriveren til stikkontakten, og slå den på.

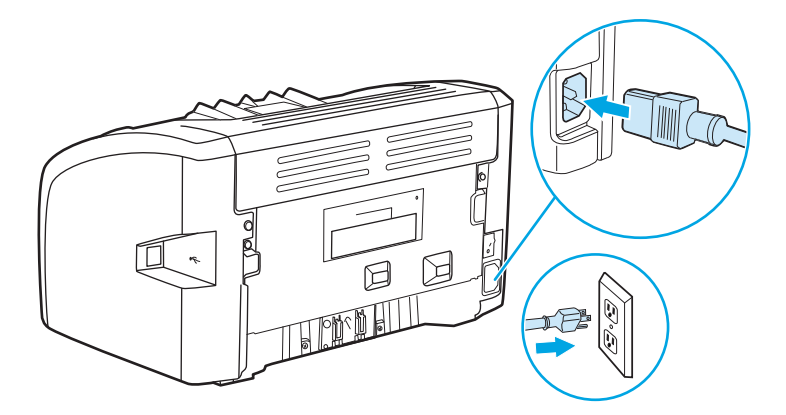

## <span id="page-58-0"></span>**Omfordele toner**

Når det er lite toner igjen, kan du se svake eller lyse områder på utskriften. Du kan kanskje forbedre utskriftskvaliteten midlertidig ved å omfordele toneren, noe som innebærer at du kan gjøre ferdig den gjeldende utskriftsjobben før du skifter skriverkassetten.

**A FORSIKTIG:** For å hindre skader på skriverkassetten må du sørge for at den utsettes for minst mulig direkte lys. Dekk til skriverkassetten med et papirark.

**1.** Åpne skriverkassettdekselet og ta ut skriverkassetten.

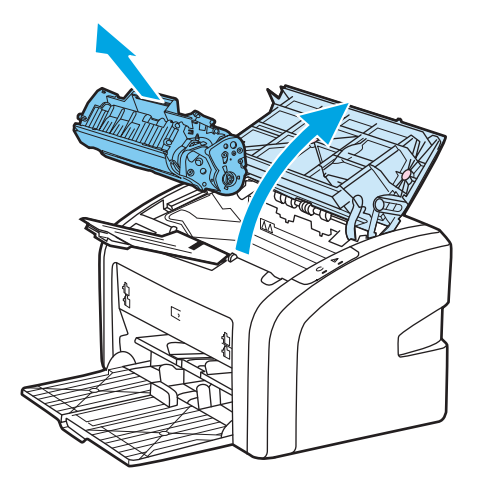

**2.** Snu på skriverkassetten og rist den forsiktig fra side til side, slik at toneren omfordeles.

**A FORSIKTIG:** For å unngå skade på skriverkassetten bør du holde den i sidene.

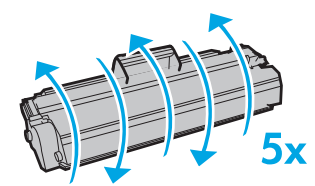

**FORSIKTIG:** Hvis du får toner på klærne, kan du tørke den av med en tørr klut. Vask deretter plagget i kaldt vann. *Varmt vann fester toneren til stoffet*.

**3.** Sett skriverkassetten inn i skriveren igjen, og lukk skriverkassettdekslet.

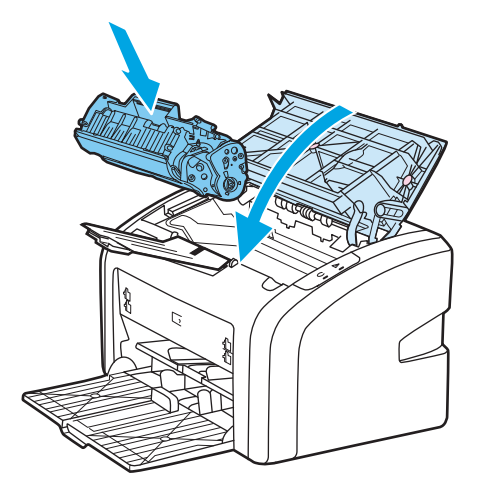

Hvis utskriften fremdeles er for lys, må du sette inn en ny skriverkassett. Se [Bytte skriverkassetten](#page-60-0) [på side 51](#page-60-0) for instruksjoner.

# <span id="page-60-0"></span>**Bytte skriverkassetten**

- **1.** Åpne skriverkassettdekselet og ta ut den gamle skriverkassetten. Se informasjonen om resirkulering på innsiden av esken til skriverkassetten.
	- **A FORSIKTIG:** For å hindre skader på skriverkassetten må du sørge for at den utsettes for minst mulig direkte lys. Dekk til skriverkassetten med et papirark.

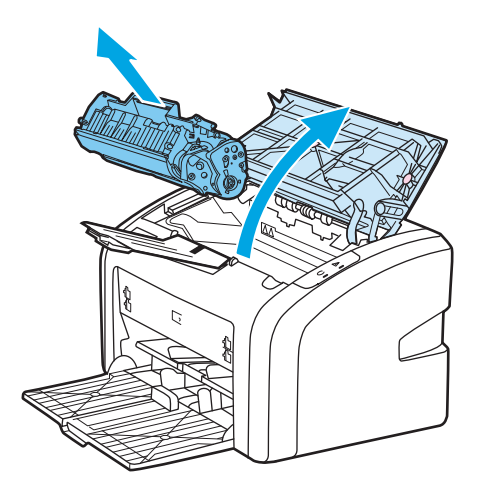

**2.** Ta den nye skriverkassetten ut av pakningen og rist den forsiktig fra side til side, slik at toneren omfordeles.

**A FORSIKTIG:** For å unngå skade på skriverkassetten bør du holde den i sidene.

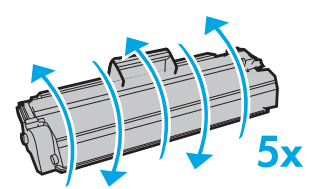

**3.** Dra i tappen til all tapen er fjernet fra skriverkassetten. Legg tappen i esken for skriverkassetten for å sende den tilbake til resirkulering.

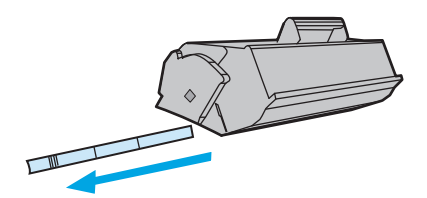

**4.** Sett den nye skriverkassetten i skriveren, og pass på at den står i riktig stilling. Lukk skriverkassettdekselet.

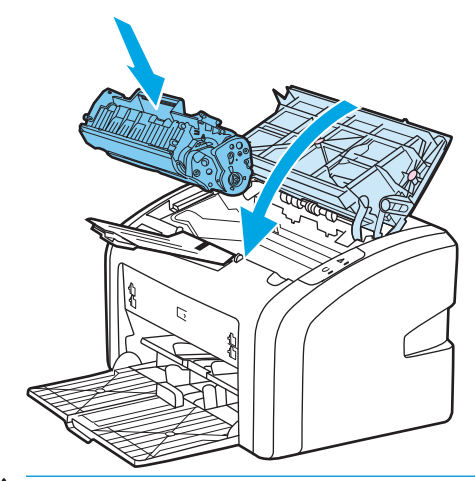

**FORSIKTIG:** Hvis du får toner på klærne, kan du tørke den av med en tørr klut. Vask deretter plagget i kaldt vann. *Varmt vann fester toneren til stoffet*.

# **4 Feilsøking**

Dette kapitlet inneholder informasjon om følgende emner:

- [Finne løsningen](#page-63-0)
- [Statuslampemønstre](#page-65-0)
- [Problemer med papirhåndtering](#page-67-0)
- [Den utskrevne siden er forskjellig fra det som ble vist på skjermen](#page-69-0)
- [Problemer med skriverprogramvaren](#page-71-0)
- [Forbedre utskriftskvaliteten](#page-72-0)
- [Fjerne fastkjøringer](#page-77-0)

# <span id="page-63-0"></span>**Finne løsningen**

Denne delen kan du bruke til å finne løsninger på vanlige skriverproblemer.

#### **Trinn 1: Er skriveren riktig satt opp?**

- Er skriveren koblet til en kontakt som du vet virker?
- Er av/på-bryteren i på-stilling?
- Er skriverkassetten riktig satt inn? Se [Bytte skriverkassetten på side 51](#page-60-0).
- Ligger papiret riktig i innskuffen? Se [Legge utskriftsmateriale i innskuffene på side 24.](#page-33-0)

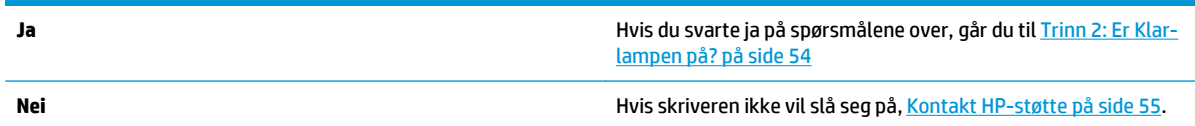

## **Trinn 2: Er Klar-lampen på?**

Ser lampene på kontrollpanelet ut slik som i dette bildet?

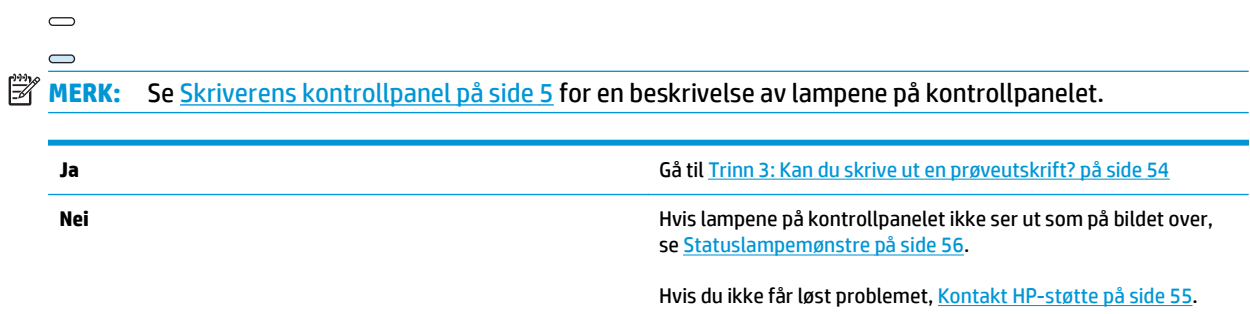

## **Trinn 3: Kan du skrive ut en prøveutskrift?**

Skriv ut en prøveutskrift.

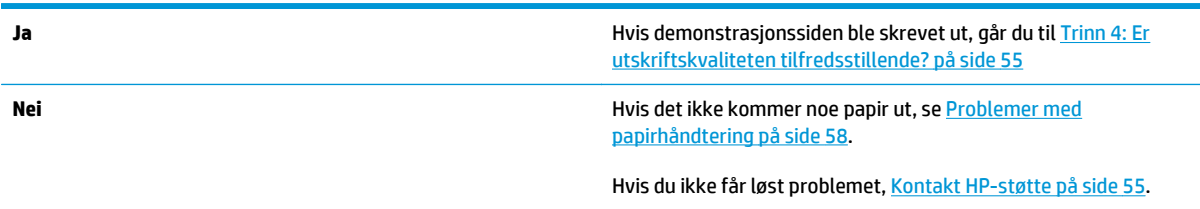

## <span id="page-64-0"></span>**Trinn 4: Er utskriftskvaliteten tilfredsstillende?**

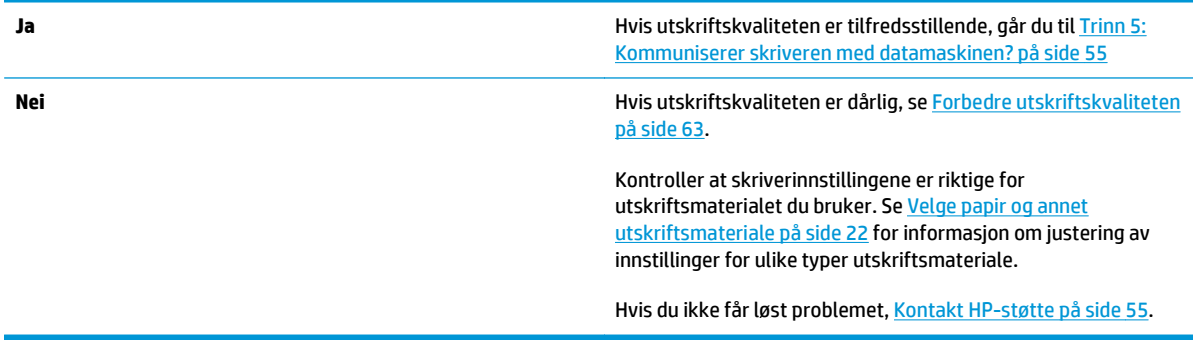

## **Trinn 5: Kommuniserer skriveren med datamaskinen?**

Prøv å skrive ut et dokument fra et program.

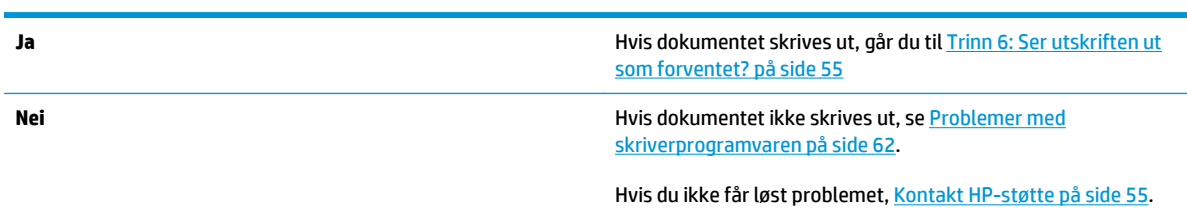

## **Trinn 6: Ser utskriften ut som forventet?**

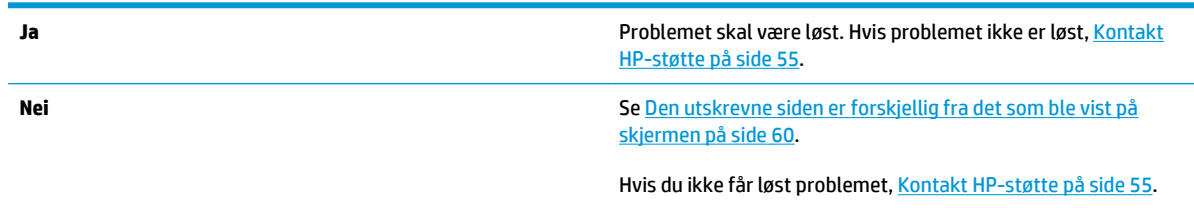

## **Kontakt HP-støtte**

- For USA kan du se på <http://www.hp.com/support/lj1020/>for skriveren HP LaserJet 1020.
- For resten av verden kan du se på <http://www.hp.com>.

# <span id="page-65-0"></span>**Statuslampemønstre**

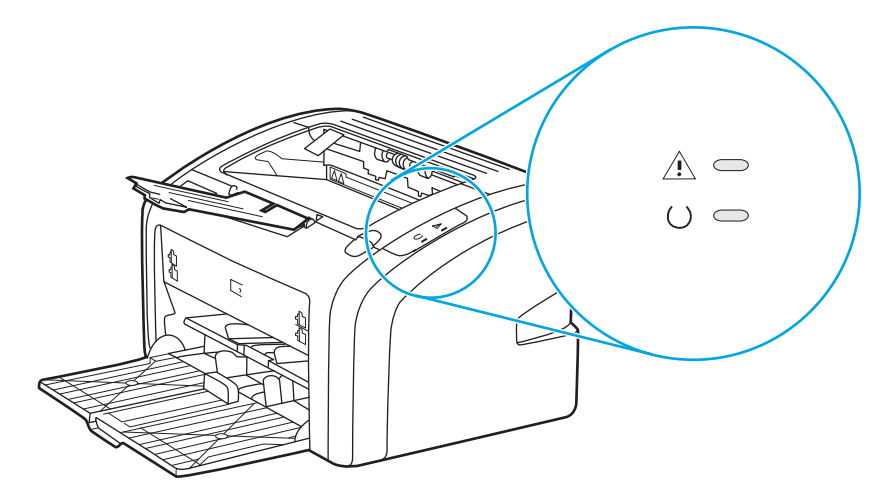

#### **Tabell 4-1 Forklaring på lampestatus**

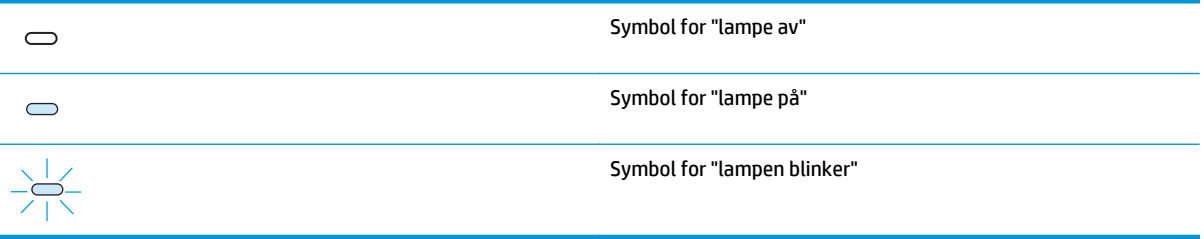

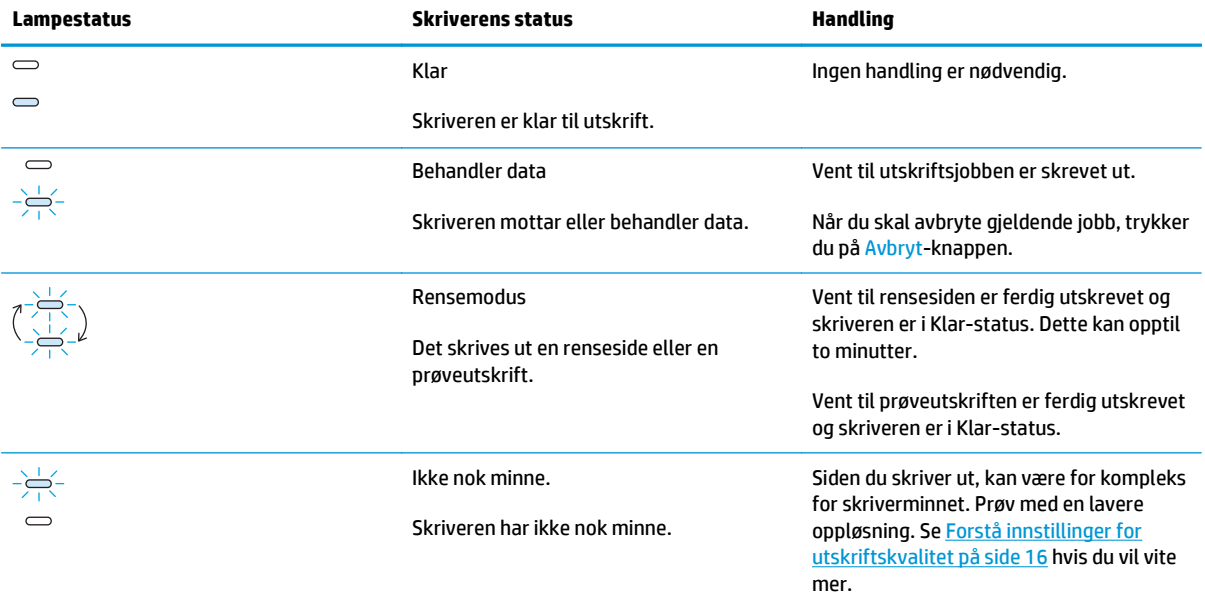

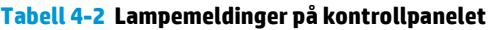

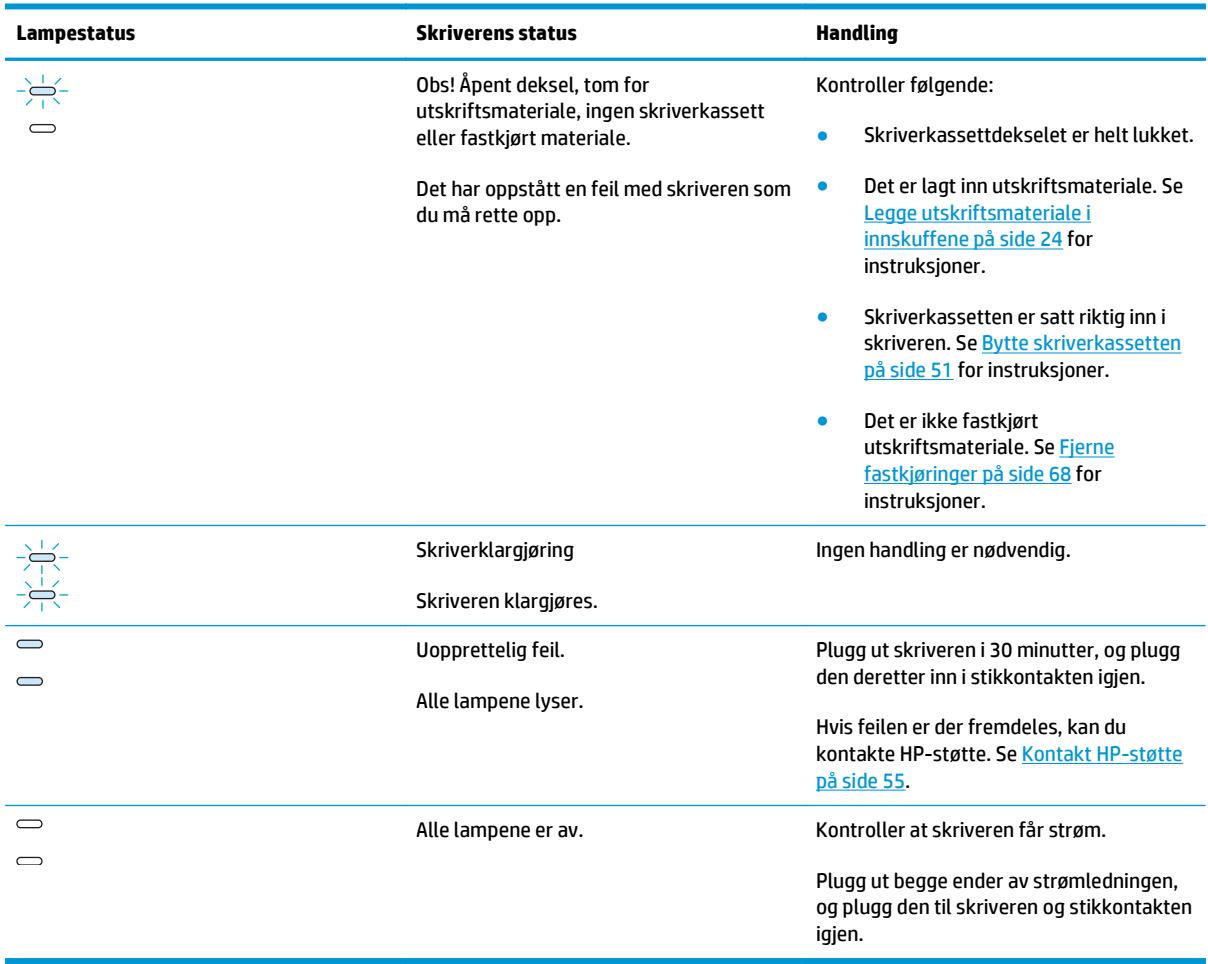

**Tabell 4-2 Lampemeldinger på kontrollpanelet (forts.)**

Gå tilbake til [Finne løsningen på side 54](#page-63-0).

# <span id="page-67-0"></span>**Problemer med papirhåndtering**

Velg det emnet som best beskriver problemet:

- Fastkjørt utskriftsmateriale på side 58
- Utskriften er forskjøvet (skjev) på side 58
- Mer enn ett ark mates gjennom skriveren om gangen på side 58
- [Skriveren henter ikke utskriftsmateriale fra innskuffen på side 59](#page-68-0)
- [Skriveren bøyde utskriftsmaterialet på side 59](#page-68-0)
- [Utskriftsjobben går svært sakte på side 59](#page-68-0)

### **Fastkjørt utskriftsmateriale**

- Se [Fjerne fastkjøringer på side 68](#page-77-0) hvis du vil vite mer.
- Forsikre deg om at du skriver ut med et utskriftsmateriale som oppfyller spesifikasjonene. Se [Informasjon om utskriftsmateriale på side 12](#page-21-0) hvis du vil vite mer.
- Ikke skriv ut på brukt papir.
- Forsikre deg om at du skriver ut med utskriftsmateriale som ikke er krøllete, brettet eller ødelagt.
- Sjekk at skriveren er ren. Se [Rengjøre skriveren på side 40](#page-49-0) hvis du vil vite mer.

## **Utskriften er forskjøvet (skjev)**

En liten grad av skjevhet er helt normalt, men den kan bli ganske tydelig når det brukes forhåndstrykte skjemaer.

- Se [Sideskjevhet på side 66](#page-75-0) hvis du vil vite mer.
- Juster papirskinnene til lengden og bredden på utskriftsmaterialet du bruker, og prøv å skrive ut på nytt. Du finner mer informasjon i [Baner for utskriftmateriale på side 6](#page-15-0) eller [Legge utskriftsmateriale i](#page-33-0) [innskuffene på side 24](#page-33-0).

#### **Mer enn ett ark mates gjennom skriveren om gangen**

- Innskuffen for utskriftsmateriale kan være overfylt. Se [Legge utskriftsmateriale i innskuffene](#page-33-0) [på side 24](#page-33-0) hvis du vil vite mer.
- Pass på at utskriftsmaterialet ikke har skrukker, bretter eller andre former for skade.
- Prøv med papir fra et nytt ris. Du må ikke lufte papiret før du legger det i innskuffen.
- Skriverens skillepute kan være slitt. Se [Bytte skriverens skillepute på side 47](#page-56-0) hvis du vil vite mer.

## <span id="page-68-0"></span>**Skriveren henter ikke utskriftsmateriale fra innskuffen**

- Pass på at skriveren ikke er i modus for manuell mating.
- Pass på at papirskinnene er korrekt justert.
- Matervalsen kan være skitten eller ødelagt. Se [Rengjøre matervalsen på side 46](#page-55-0) eller [Bytte matervalsen](#page-52-0) [på side 43](#page-52-0) for instruksjoner.

#### **Skriveren bøyde utskriftsmaterialet**

- Se [Bøy eller bølgedannelse på side 66](#page-75-0) hvis du vil vite mer.
- Du finner mer informasjon i [Baner for utskriftmateriale på side 6](#page-15-0) eller [Velge papir og annet](#page-31-0) [utskriftsmateriale på side 22.](#page-31-0)

### **Utskriftsjobben går svært sakte**

Skriverens maksimumshastighet er opptil 14 spm for A4-størrelse og 15 spm for Letter-størrelse for skriveren HP LaserJet 1020. Utskriftsjobben kan være svært kompleks. Prøv følgende:

- Reduser dokumentets kompleksitet (du kan for eksempel redusere grafikkmengden).
- Åpne skriveregenskapene i skriverdriveren. Du finner instruksjoner i [Skriveregenskaper \(driver\)](#page-18-0) [på side 9.](#page-18-0) Angi at typen utskriftsmateriale skal være vanlig papir.

**MERK:** Dette kan gjøre at toneren ikke fester seg ordentlig på tungt utskriftsmateriale.

- Smalt eller tungt utskriftsmateriale senker utskriftshastigheten. Bruk normalt utskriftsmateriale.
- Utskriftshastigheten er basert på prosessoren på datamaskinen, minnestørrelse og ledig plass på harddisken på datamaskinen. Prøv å øke disse komponentene.

Gå tilbake til [Finne løsningen på side 54](#page-63-0).

## <span id="page-69-0"></span>**Den utskrevne siden er forskjellig fra det som ble vist på skjermen**

Velg det emnet som best beskriver problemet:

- Uleselig, feil eller ufullstendig tekst på side 60
- Grafikk eller tekst mangler, eller sidene er blanke på side 60
- [Sideformat er forskjellig fra andre skrivere på side 61](#page-70-0)
- [Grafikkvalitet på side 61](#page-70-0)
- **MERK:** Hvis du vil forhåndsvise en utskriftsjobb, bruker du alternativet for forhåndsvisning i programmet (hvis tilgjengelig).

## **Uleselig, feil eller ufullstendig tekst**

- Hvis det er én spesiell fil som skrives ut som uleselig tekst, kan det være et problem med den spesielle filen. Hvis det skrives ut uleselig tekst ved utskrift fra et spesielt program, kan det være et problem med det spesielle programmet. Pass på at du har valgt riktig skriverdriver.
- Det kan være et problem med programmet. Prøv å skrive ut fra et annet program.
- USB-kabelen kan være løs eller defekt. Prøv følgende:

**ADVARSEL:** Før du kobler USB-kabelen til skriveren, må du også plugge ut skriveren for å hindre skader på skriveren.

- Koble fra kabelen, og koble den til igjen i begge ender.
- Prøv å skrive ut en jobb som du vet virker.
- Hvis det er mulig, kan du koble kabelen og skriveren til en annen datamaskin og prøve å skrive ut en jobb som du vet virker.
- Skru av både skriveren og datamaskinen. Ta av USB-kabelen og kontroller den for skader i begge ender. Sett i USB-kabelen igjen, og pass på at kontaktene er godt festet i begge ender. Pass på at skriveren er koblet direkte til datamaskinen. Fjern eventuelle bryterbokser, båndstasjoner for sikkerhetskopiering, dongler og alle andre enheter som er koblet mellom datamaskinens USBport og skriveren. Disse enhetene kan av og til forstyrre kommunikasjonen mellom datamaskinen og skriveren. Start både skriveren og datamaskinen på nytt.

#### **Grafikk eller tekst mangler, eller sidene er blanke**

- Kontroller at filen ikke inneholder blanke sider.
- Det kan sitte igjen forseglingstape på skriverkassetten. Ta ut skriverkassetten og trekk i fliken på enden av kassetten til hele tapen er fjernet. Sett skriverkassetten inn igjen. Se [Bytte skriverkassetten](#page-60-0) [på side 51](#page-60-0) for instruksjoner.
- Det kan hende at grafikkinnstillingene i skriveregenskapene kanskje ikke er riktige for jobbtypen du skal skrive ut. Prøv en annen grafikkinnstilling i skriveregenskapene. Du finner mer informasjon i [Skriveregenskaper \(driver\) på side 9](#page-18-0).
- Rengjør skriveren, spesielt kontaktene mellom skriverkassetten og strømforsyningen.

## <span id="page-70-0"></span>**Sideformat er forskjellig fra andre skrivere**

Hvis dokumentet ble laget med en gammel skriverdriver (skriverprogramvare) eller en skriverdriver av en annen type, eller hvis innstillingene for skriveregenskaper i programvaren er ulike, kan sideformatet endres når du prøver å skrive ut ved hjelp av den nye skriverdriveren eller de nye innstillingene. For å løse dette problemet kan du prøve følgende:

- Lag dokumenter og skriv dem ut ved bruk av samme skriverdriver (skriverprogramvare) og skriveregenskaper, uansett hvilken HP LaserJet-skriver du bruker til å skrive dem ut.
- Endre oppløsning, papirstørrelse, skriftinnstillinger og andre innstillinger. Du finner mer informasjon i [Skriveregenskaper \(driver\) på side 9](#page-18-0).

#### **Grafikkvalitet**

Grafikkinnstillingene passer kanskje ikke for utskriftsjobben. Kontroller grafikkinnstillingene, for eksempel oppløsning, i skriveregenskapene, og juster dem etter behov. Du finner mer informasjon i [Skriveregenskaper](#page-18-0) [\(driver\) på side 9.](#page-18-0)

**MERK:** Noen oppløsninger kan gå tapt når du konverterer fra ett grafikkformat til et annet.

Gå tilbake til [Finne løsningen på side 54](#page-63-0).

# <span id="page-71-0"></span>**Problemer med skriverprogramvaren**

#### **Tabell 4-3 Problemer med skriverprogramvaren**

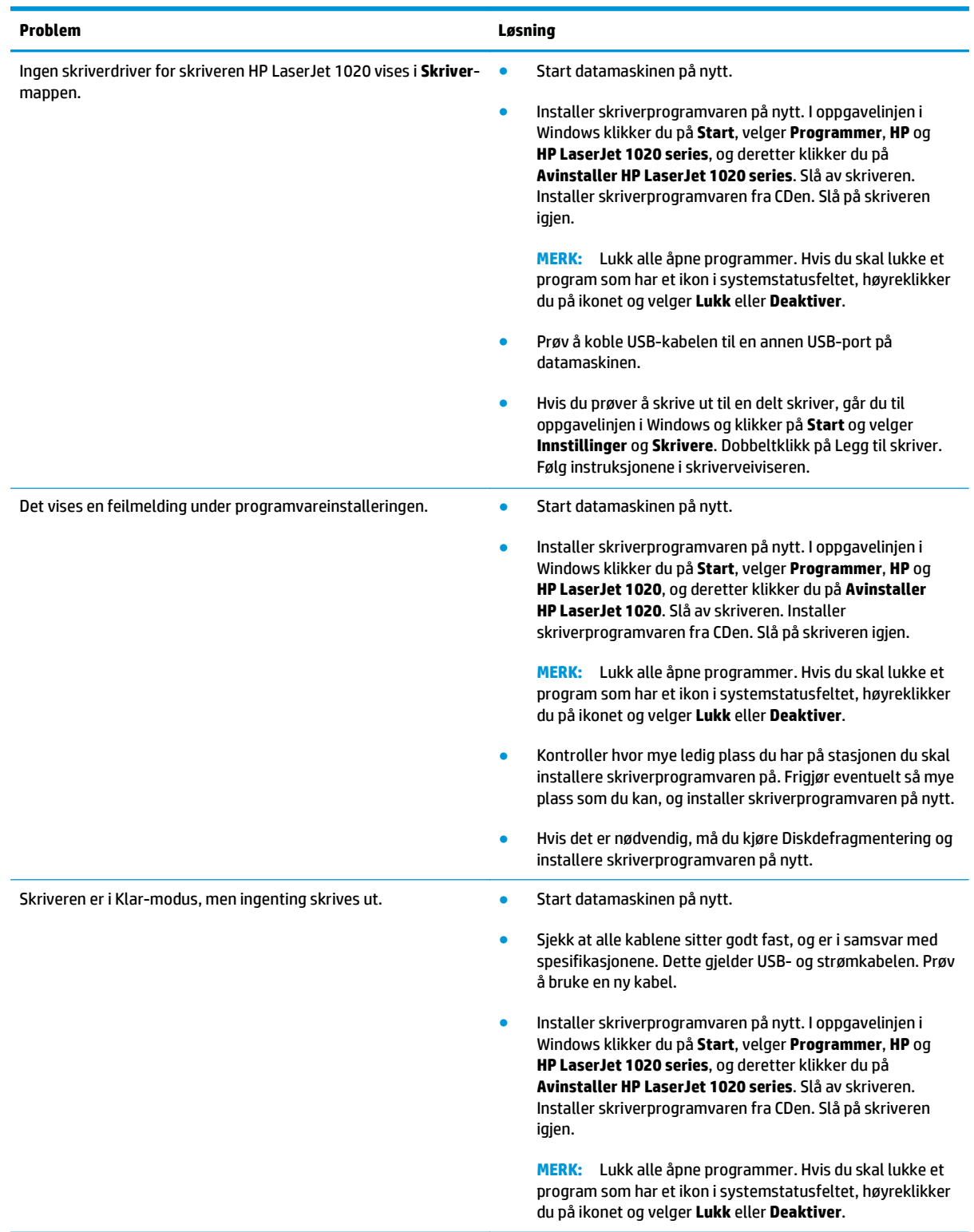

Gå tilbake til [Finne løsningen på side 54](#page-63-0).
# **Forbedre utskriftskvaliteten**

Denne delen gir informasjon om hvordan du identifiserer og retter utskriftsfeil.

### **Lys eller blek utskrift**

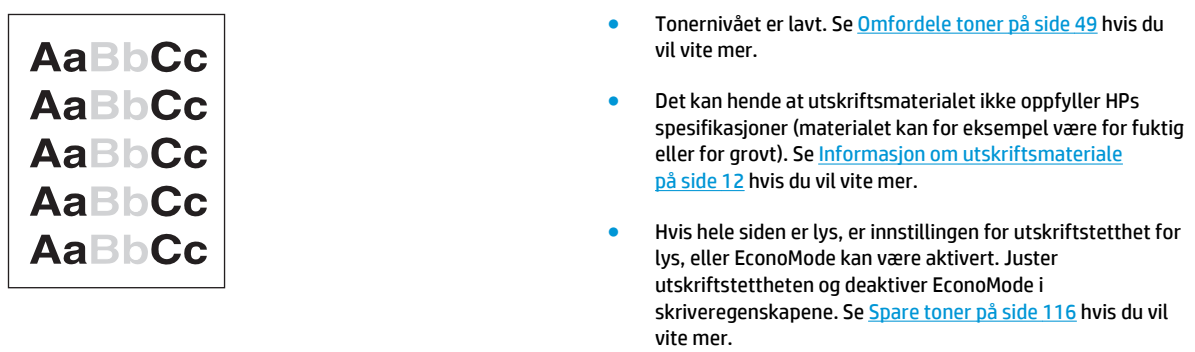

### **Tonerflekker**

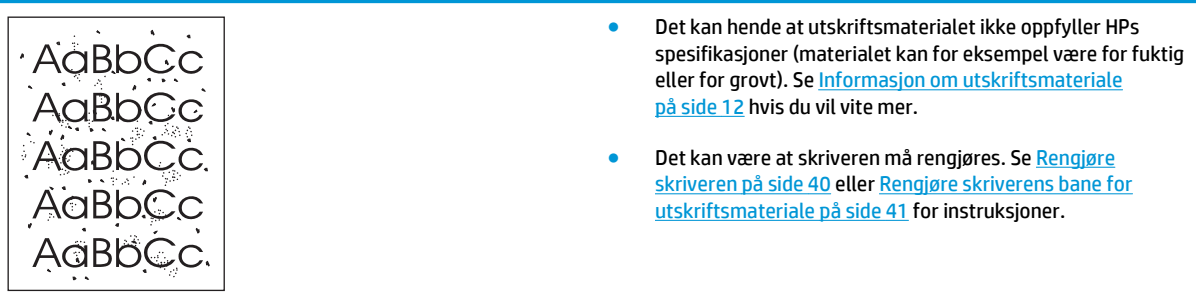

### **Bitutfall**

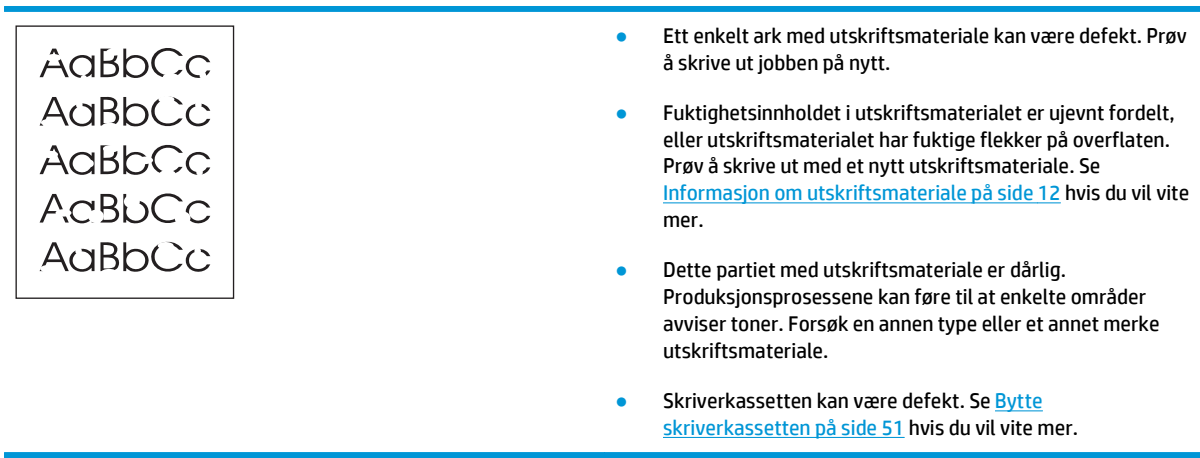

**MERK:** Hvis du ikke kan løse problemet ved å følge disse trinnene, må du ta kontakt med en HP-autorisert forhandler eller servicerepresentant.

### **Loddrette streker**

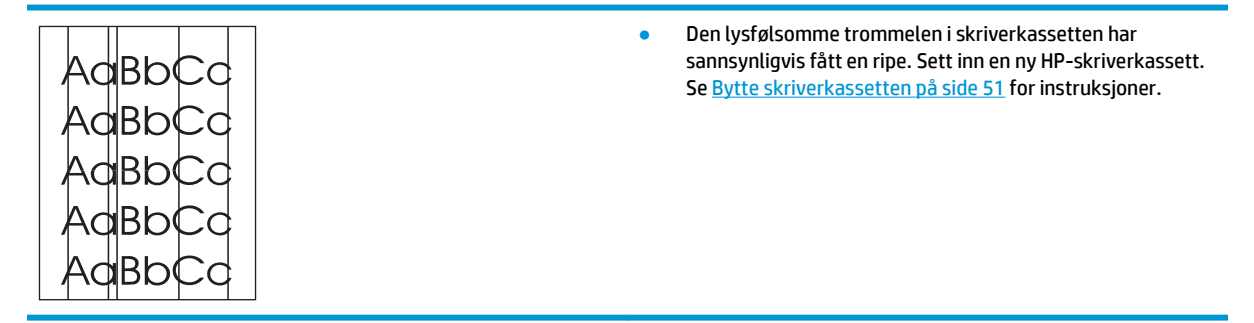

### **Grå bakgrunn**

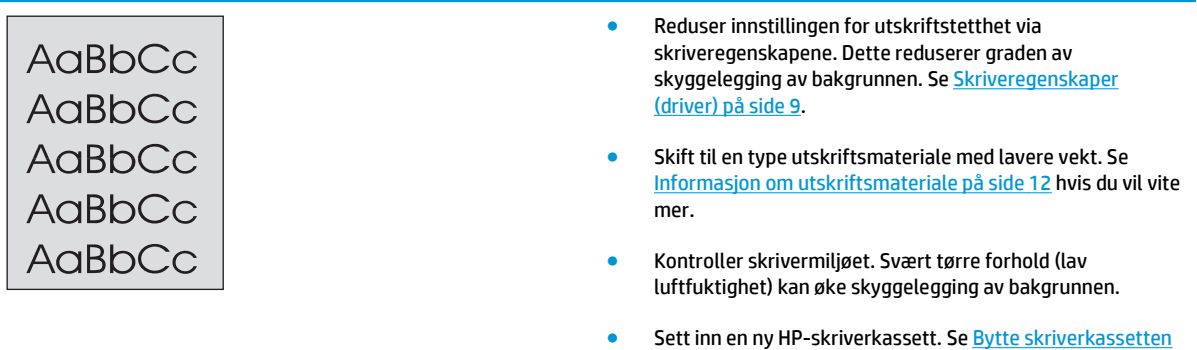

<u>[på side 51](#page-60-0)</u> for instruksjoner.

### **Tonersøl**

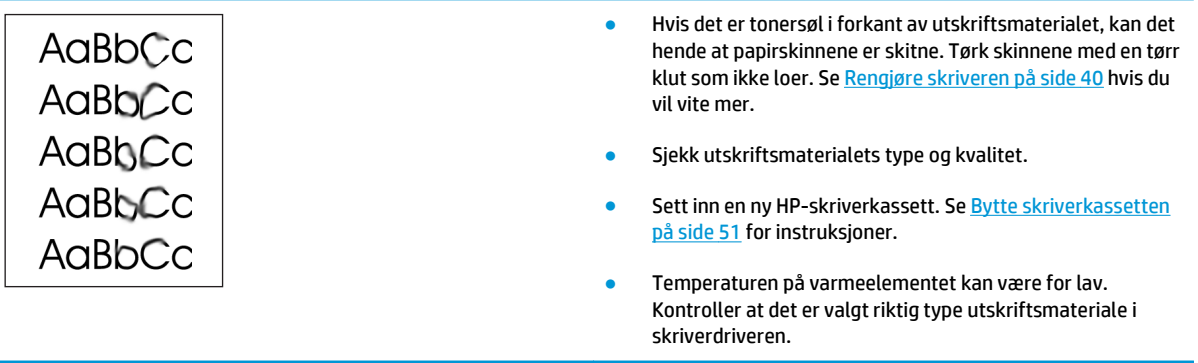

### **Løs toner**

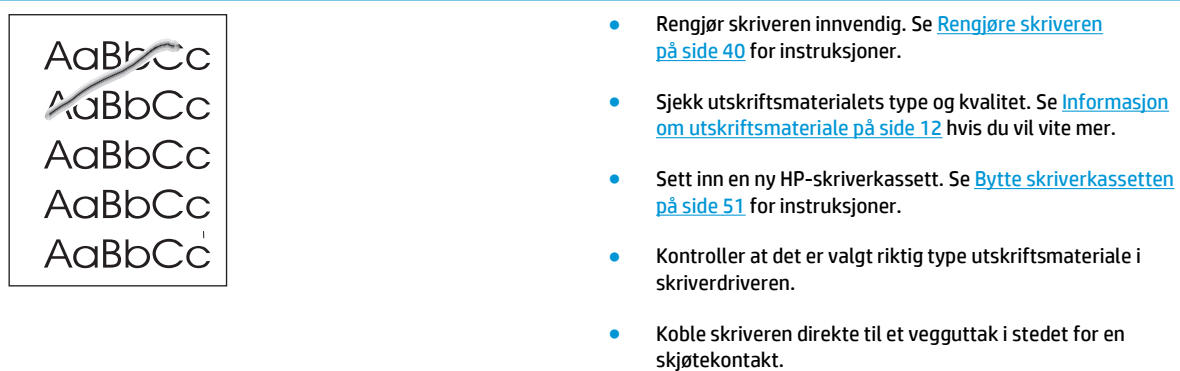

### **Loddrette gjentatte merker**

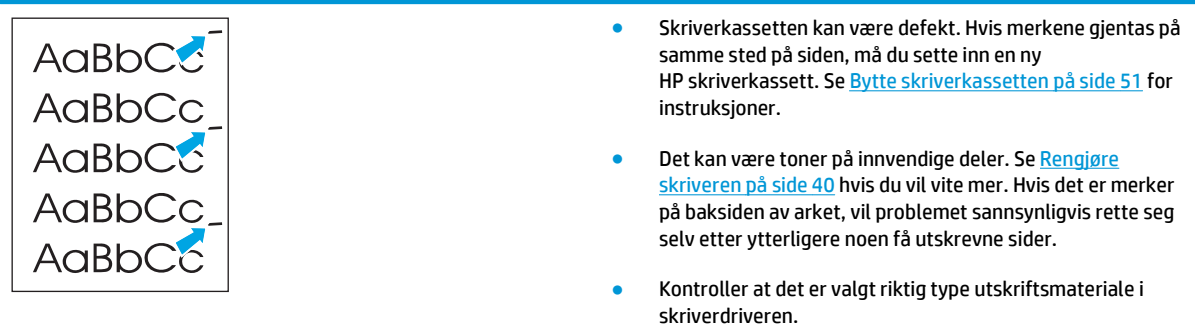

## **Misformede tegn**

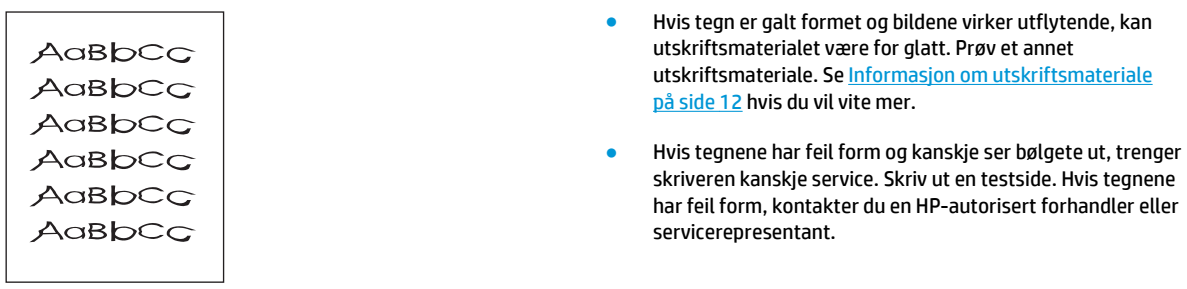

### **Sideskjevhet**

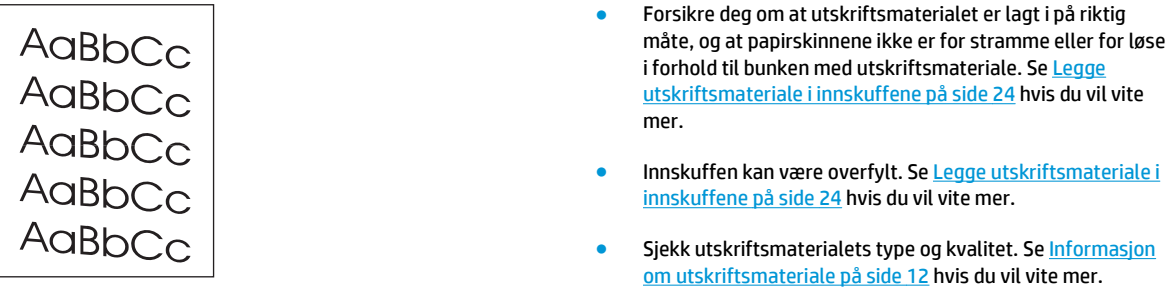

# **Bøy eller bølgedannelse**

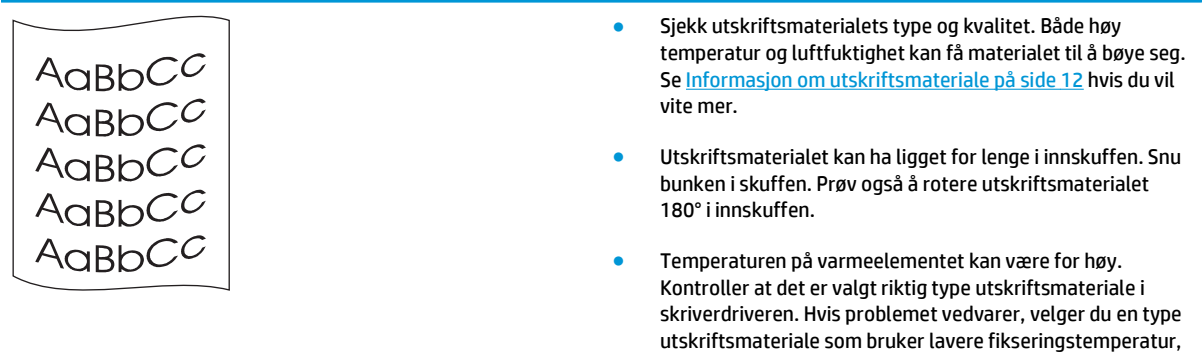

for eksempel transparenter eller lett utskriftsmateriale.

### **Skrukker eller bretter**

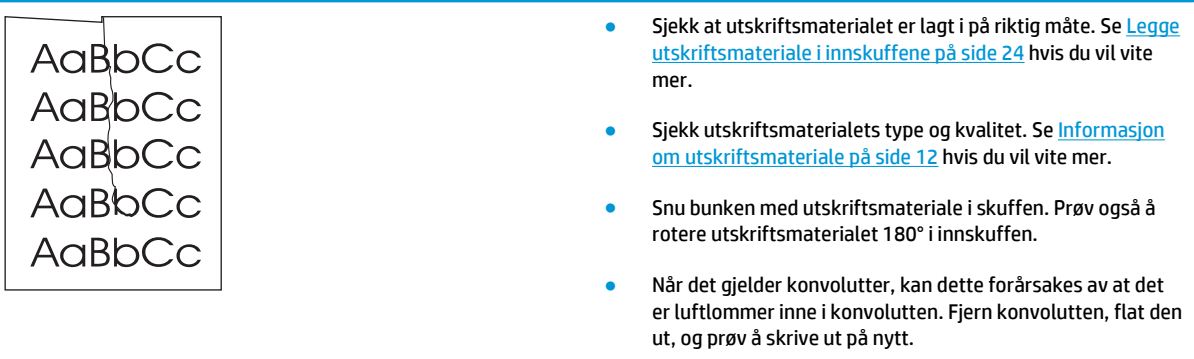

#### **Kontur av tonerspredning**

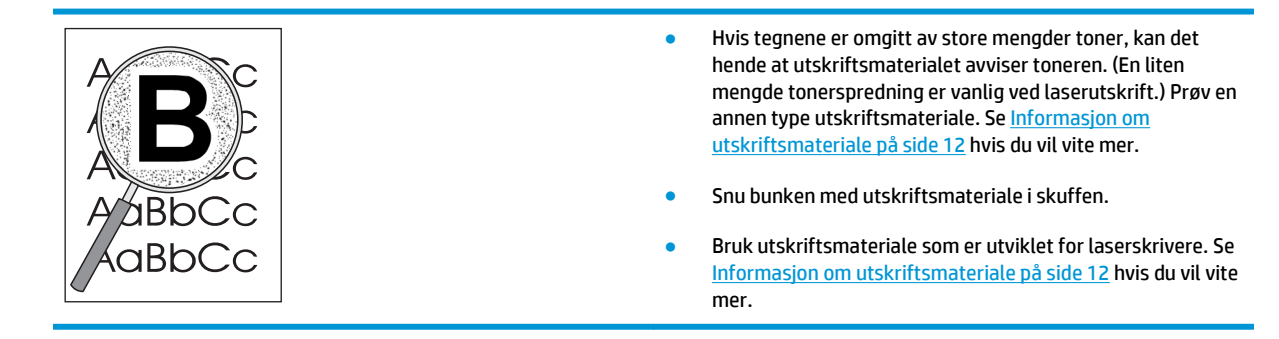

### **Fukt nederst på arket**

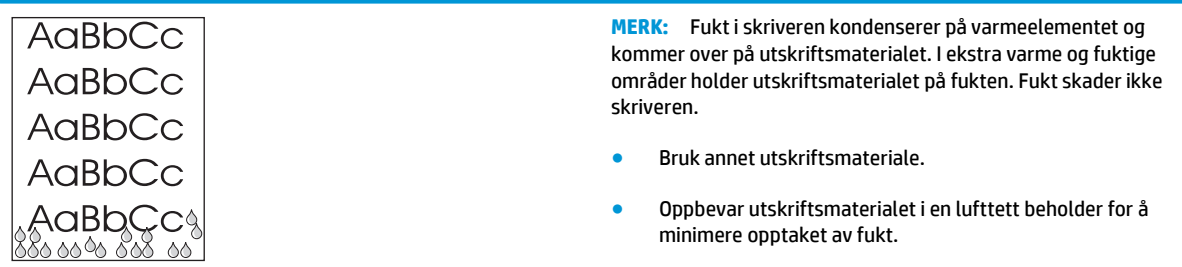

Gå tilbake til [Finne løsningen på side 54](#page-63-0).

# **Fjerne fastkjøringer**

**FORSIKTIG:** For å unngå å skade skriveren når du fjerner fastkjøringer, også i utskuffen, bør du alltid åpne skriverkassettdekselet og ta ut skriverkassetten. La dekselet stå åpent og ikke sett inn skriverkassetten igjen før fastkjøringen er fjernet. Når du åpner skriverkassettdekselet og tar ut skriverkassetten, letter trykket på valsene. Dette forhindrer skade på skriveren og gjør det lettere å fjerne fastkjørte ark.

Av og til kan utskriftsmaterialet kjøre seg fast under en utskriftsjobb. Når utskriftsmaterialet kjører seg fast, vises det en feilmelding og skriverens kontrollpanel lyser. Se [Statuslampemønstre på side 56](#page-65-0) hvis du vil vite mer.

Følgende kan forårsake fastkjørt materiale:

- Innskuffene er fylt på feil måte eller de er for fulle. Se [Legge utskriftsmateriale i innskuffene på side 24](#page-33-0) hvis du vil vite mer.
- **MERK:** Når du legger i nytt utskriftsmateriale, må du alltid fjerne alt utskriftsmaterialet fra innskuffen og rette på arkene. Dette er med på å forhindre at flere ark mates inn i skriveren på én gang, slik at faren for fastkjørt papir reduseres.
- Utskriftsmaterialet oppfyller ikke HP-spesifikasjonene. Se [Informasjon om utskriftsmateriale på side 12](#page-21-0) hvis du vil vite mer.

#### **Vanlige steder for fastkjørt utskriftsmateriale**

- **Skriverkassettområde**: Se Fjerne et fastkjørt ark på side 68 for instruksjoner.
- **Innskuffområder**: Hvis siden fremdeles stikker ut fra innskuffen, kan du forsiktig prøve å ta den ut av innskuffen uten å rive arket i stykker. Hvis dette ikke går, kan du lese instruksjonene under Fjerne et fastkjørt ark på side 68.
- Papirbane: Hvis arket stikker ut av utskuffen, kan du lese instruksjonene under Fjerne et fastkjørt ark på side 68.
- **MERK:** Det kan finnes løs toner i skriveren etter fastkjørt utskriftsmateriale. Toneren blir borte etter et par utskrifter.

#### **Fjerne et fastkjørt ark**

**FORSIKTIG:** Fastkjørt utskriftsmateriale kan forårsake løs toner på siden. Hvis du får toner på klærne, må du vaske dem i kaldt vann. *Varmt vann fester toneren permanent til stoffet*.

**FORSIKTIG:** For å unngå å skade skriveren når du fjerner fastkjøringer, også i utskuffen, bør du alltid åpne skriverkassettdekselet og ta ut skriverkassetten.

**1.** Åpne kassettdekselet og ta ut den gamle skriverkassetten.

**FORSIKTIG:** For å hindre skader på skriverkassetten må du sørge for at den utsettes for minst mulig direkte lys. Dekk til skriverkassetten med et papirark.

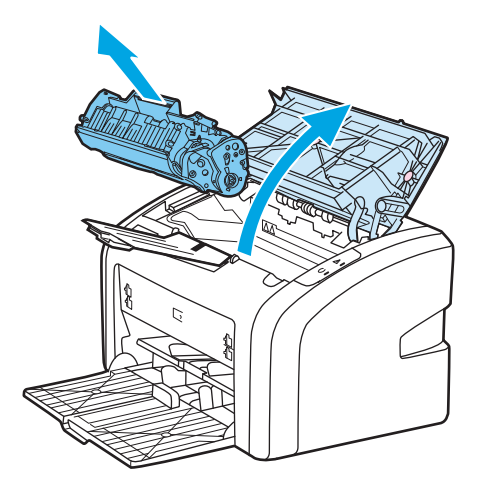

**2.** Bruk begge hendene og ta tak i den siden av utskriftsmaterialet som er mest synlig (også midten), og dra det forsiktig ut fra skriveren.

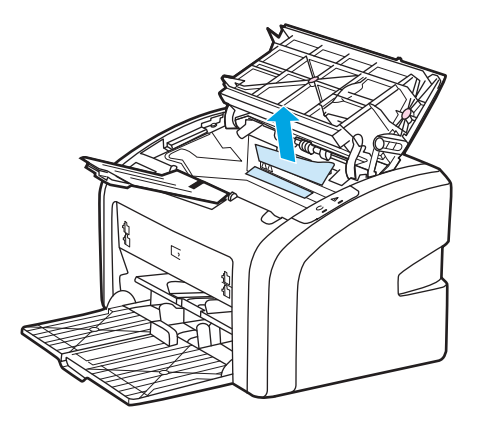

**3.** Når du har tatt ut det fastkjørte utskriftsmaterialet, setter du skriverkassetten inn igjen og lukker skriverkassettdekselet.

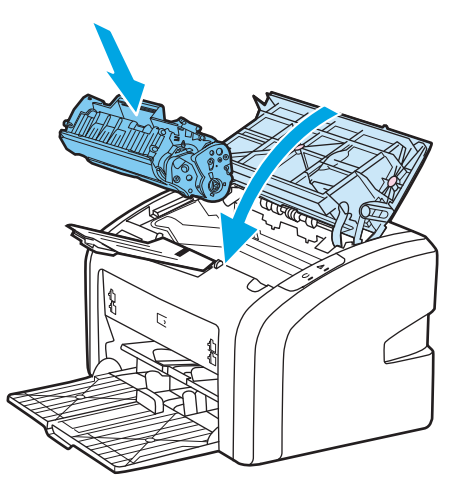

Når du har fjernet fastkjørt utskriftsmateriale, må du kanskje slå skriveren av og på igjen.

**MERK:** Når du legger i nytt utskriftsmateriale, må du fjerne alt utskriftsmateriale fra innskuffen og rette på arkene.

Gå tilbake til [Finne løsningen på side 54](#page-63-0).

# **A Skriverspesifikasjoner**

Dette tillegget inneholder informasjon om følgende emner:

- [Miljøspesifikasjoner](#page-81-0)
- [Akustisk emisjon](#page-82-0)
- [Elektriske spesifikasjoner](#page-83-0)
- [Fysiske spesifikasjoner](#page-84-0)
- [Skriverens kapasitet og klassifisering](#page-85-0)
- [Minnespesifikasjoner](#page-86-0)

# <span id="page-81-0"></span>**Miljøspesifikasjoner**

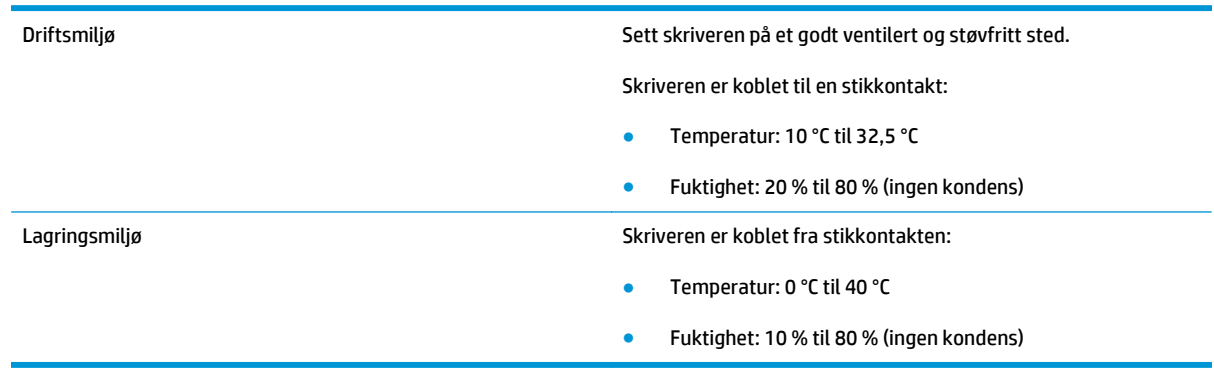

**MERK:** Verdiene er gjeldende fra 1. april 2004. Verdiene kan bli endret uten varsel. Se [http://www.hp.com/](http://www.hp.com/support/lj1020/) [support/lj1020/](http://www.hp.com/support/lj1020/) for gjeldende informasjon.

# <span id="page-82-0"></span>**Akustisk emisjon**

### Tabell A-1 Akustisk emisjon<sup>1, 2</sup>

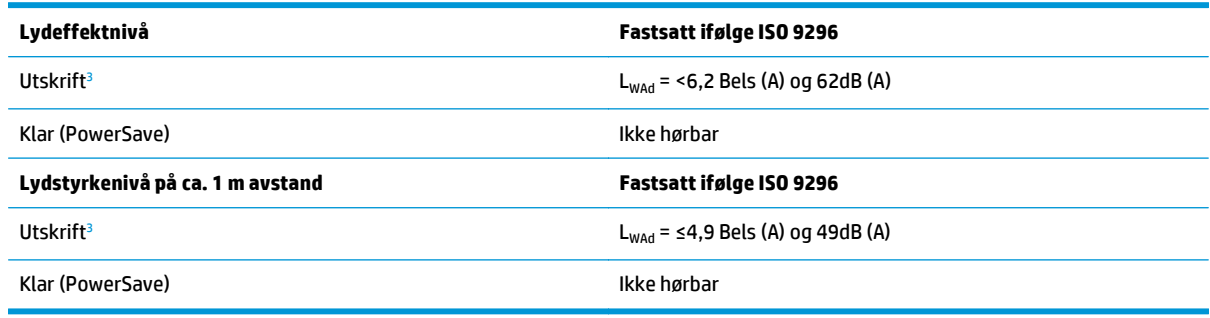

1 Verdiene kan bli endret uten varsel. Se<http://www.hp.com/support/lj1020/>for gjeldende informasjon.

<sup>2</sup> Testet konfigurasjon: HP LaserJet 1020 standardenhet, standardskuff, A4-papir og ensidig, kontinuerlig utskrift.

<sup>3</sup> Utskriftshastigheten HP LaserJet 1020 er 14 spm for A4-størrelse og 15 spm for Letter-størrelse.

# <span id="page-83-0"></span>**Elektriske spesifikasjoner**

**ADVARSEL:** Strømkravene er basert på landet/regionen der skriveren er solgt. Ikke endre driftsspenninger, da dette kan skade skriveren og gjøre produktgarantien ugyldig.

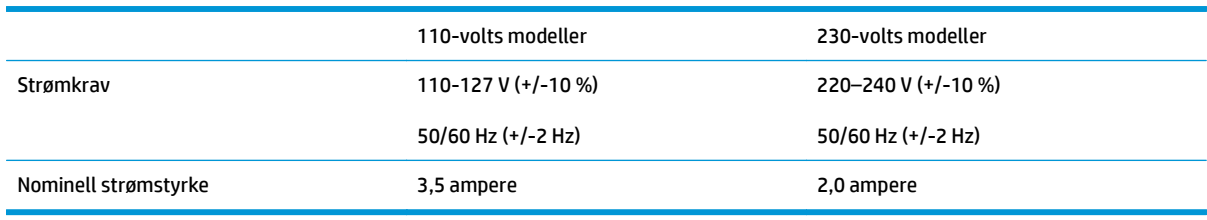

#### **Tabell A-2 Effektforbruk (gjennomsnitt i watt)1, <sup>2</sup>**

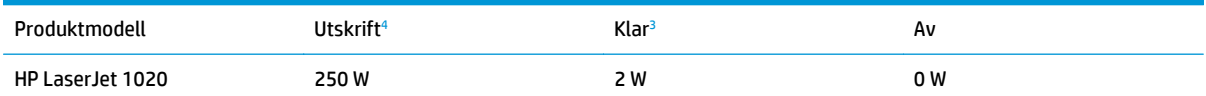

<sup>1</sup> Verdiene kan bli endret uten varsel. Se<http://www.hp.com/support/lj1020/>for gjeldende informasjon.

<sup>2</sup> Effekten som rapporteres er den høyeste målte verdien for monokrom utskrift, ved bruk av alle standardspenninger.

<sup>3</sup> Standardtiden fra Klar-modus til PowerSave-modus, og tilbakestillingstiden fra PowerSave-modus til utskriften starter er ubetydelig (mindre enn 10 sekunder) på grunn av instant on-varmeelementet.

<sup>4</sup> Utskriftshastigheten HP LaserJet 1020 er 14 spm for A4-størrelse og 15 spm for Letter-størrelse.

<sup>5</sup> Varmetap i Klar-modus er 20 BTU/time.

# <span id="page-84-0"></span>**Fysiske spesifikasjoner**

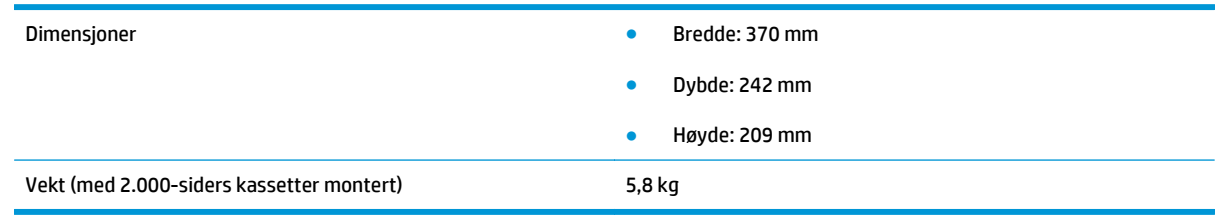

**MERK:** Verdiene er gjeldende fra 1. april 2004. Verdiene kan bli endret uten varsel. Se [http://www.hp.com/](http://www.hp.com/support/lj1020/) [support/lj1020/](http://www.hp.com/support/lj1020/) for gjeldende informasjon.

# <span id="page-85-0"></span>**Skriverens kapasitet og klassifisering**

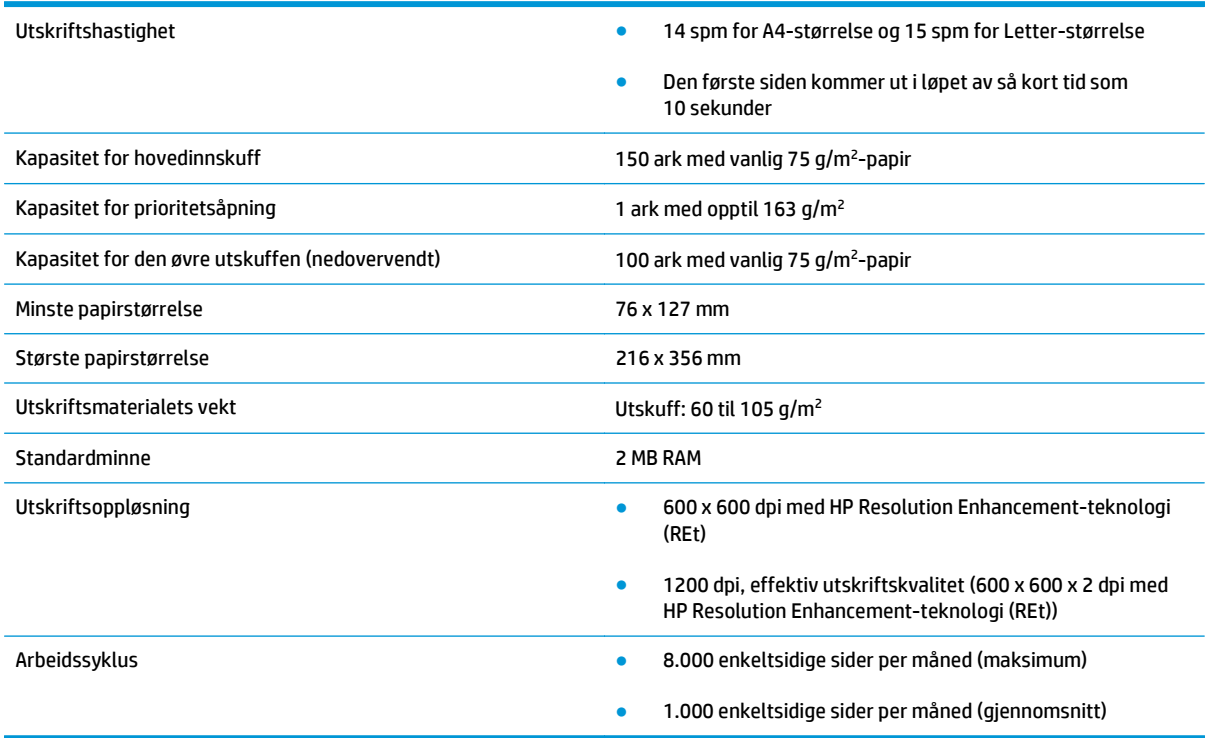

# <span id="page-86-0"></span>**Minnespesifikasjoner**

Standardminne 2 MB RAM

# **B Service og støtte**

- [HP begrenset garanti](#page-89-0)
- [HPs Premium Protection-garanti: Erklæring om begrenset garanti for LaserJet-tonerkassetter](#page-100-0)
- [HPs retningslinjer for rekvisita som ikke er produsert av HP](#page-101-0)
- [HPs webområde mot forfalskning](#page-102-0)
- [Data som lagres på tonerkassetten](#page-103-0)
- [Lisensavtale for sluttbruker](#page-104-0)
- [Customer Self Repair-garantitjeneste](#page-108-0)
- [Kundestøtte](#page-109-0)

# <span id="page-89-0"></span>**HP begrenset garanti**

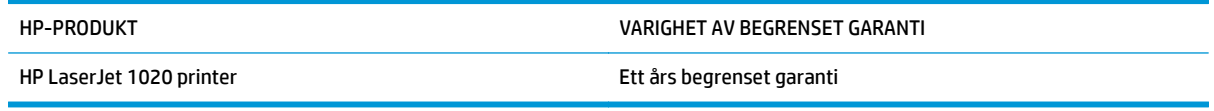

HP garanterer overfor deg, sluttbrukeren/kunden, at maskinvare og ekstrautstyr fra HP skal være uten mangler i materiale og utførelse i det tidsrommet som er angitt ovenfor, etter kjøpsdatoen. Hvis HP mottar melding om slike mangler innenfor garantiperioden, vil HP etter eget skjønn enten reparere eller erstatte produkter som er bevist å være mangelfulle. Erstatningsprodukter kan enten være nye, eller fungere som nye produkter.

HP garanterer overfor deg at HP-programvaren ikke vil unnlate å utføre programinstruksjonene etter kjøpsdatoen, i det tidsrommet som er angitt ovenfor, på grunn av mangler i materiale eller utførelse når programvaren er installert og brukt på riktig måte. Hvis HP mottar melding om slike mangler i garantiperioden, vil HP erstatte eventuell programvare som ikke utfører programinstruksjonene på grunn av slike mangler.

HP gir ingen garanti for at driften av HP-produktene vil være uten avbrudd eller feilfri. Hvis HP ikke er i stand til innen rimelig tid å reparere eller erstatte et produkt til den garanterte tilstanden, har du krav på full refusjon av kjøpesummen forutsatt at du leverer tilbake produktet umiddelbart.

HP-produkter kan inneholde refabrikkerte deler som fungerer som nye, eller deler som har vært tilfeldig brukt.

Garantien gjelder ikke mangler som oppstår på grunn av (a) feilaktig eller mangelfullt vedlikehold eller kalibrering, (b) programvare, grensesnitt, deler eller rekvisita som ikke er levert av HP, (c) uautoriserte endringer eller feilbruk, (d) bruk som ikke er i henhold til miljøspesifikasjonene for produktet, eller (e) feilaktig klargjøring og vedlikehold av driftsomgivelsene.

GARANTIENE OVENFOR ER EKSKLUSIVE, I DEN UTSTREKNING DE ER TILLATT IFØLGE LOKAL LOVGIVNING, OG INGEN ANDRE GARANTIER ELLER VILKÅR, VERKEN SKRIFTLIGE ELLER MUNTLIGE, ER UTTRYKT ELLER UNDERFORSTÅTT, OG HP FRASKRIVER SEG SPESIFIKT ALLE UNDERFORSTÅTTE GARANTIER ELLER VILKÅR SOM GJELDER SALGBARHET, TILFREDSSTILLENDE KVALITET OG ANVENDELIGHET FOR ET SPESIFIKT FORMÅL. Noen land/regioner, stater eller provinser tillater ikke begrensninger på varigheten av underforståtte garantier. Begrensningen eller unntaket gjelder derfor kanskje ikke for deg. Denne garantien gir deg spesifikke juridiske rettigheter, og det kan hende at du også har andre rettigheter som varierer fra land/region til land/region, stat til stat eller provins til provins.

HPs begrensede garanti er gyldig i alle land/regioner eller alle steder der HP tilbyr støtte for dette produktet, og der HP har markedsført dette produktet. Nivået på den garantiservicen du får, kan variere i forhold til lokale standarder. HP vil ikke endre formen eller funksjonen til produktet for at det skal kunne brukes i land/ regioner der det ikke var ment å brukes av lovmessige eller reguleringsmessige grunner.

I DEN GRAD GJELDENDE LOKAL LOVGIVNING TILLATER DET, ER RETTSMIDLENE I DENNE GARANTIERKLÆRINGEN DINE ENESTE OG EKSKLUSIVE RETTSMIDLER. MED UNNTAK AV DET SOM ER NEVNT OVENFOR, ER HP ELLER DERES LEVERANDØRER IKKE I NOE TILFELLE ANSVARLIG FOR TAP AV DATA ELLER FOR DIREKTE, SPESIELLE ELLER TILFELDIGE SKADER, ELLER FØLGESKADER (INKLUDERT TAP AV FORTJENESTE ELLER DATA), ELLER ANNEN SKADE, UANSETT OM GRUNNLAGET ER BASERT PÅ KONTRAKT, ERSTATNINGSANSVAR UTENFOR KONTRAKT, ELLER ANNET. Noen land/regioner, stater eller provinser tillater ikke unntak eller begrensninger for tilfeldige skader eller følgeskader. Begrensningen eller unntaket ovenfor gjelder derfor kanskje ikke for deg.

GARANTIVILKÅRENE I DENNE ERKLÆRINGEN SKAL, UNNTATT I DEN UTSTREKNING DET ER TILLATT I HENHOLD TIL LOVGIVNINGEN, VERKEN UTELATE, BEGRENSE ELLER ENDRE, MEN VÆRE ET TILLEGG TIL DE OBLIGATORISKE, LOVFESTEDE RETTIGHETER SOM GJELDER FOR SALGET AV DETTE PRODUKTET.

#### **Storbritannia, Irland og Malta**

The HP Limited Warranty is a commercial guarantee voluntarily provided by HP. The name and address of the HP entity responsible for the performance of the HP Limited Warranty in your country/region is as follows:

**UK**: HP Inc UK Limited, Cain Road, Amen Corner, Bracknell, Berkshire, RG12 1HN

**Ireland**: Hewlett-Packard Ireland Limited, Liffey Park Technology Campus, Barnhall Road, Leixlip, Co.Kildare

**Malta**: Hewlett-Packard Europe B.V., Amsterdam, Meyrin Branch, Route du Nant-d'Avril 150, 1217 Meyrin, **Switzerland** 

**United Kingdom**: The HP Limited Warranty benefits apply in addition to any legal rights to a guarantee from seller of nonconformity of goods with the contract of sale. These rights expire six years from delivery of goods for products purchased in England or Wales and five years from delivery of goods for products purchased in Scotland. However various factors may impact your eligibility to receive these rights. For further information, please consult the following link: Consumer Legal Guarantee [\(www.hp.com/go/eu-legal](http://www.hp.com/go/eu-legal)) or you may visit the European Consumer Centers website [\(http://ec.europa.eu/consumers/](http://ec.europa.eu/consumers/solving_consumer_disputes/non-judicial_redress/ecc-net/index_en.htm) [solving\\_consumer\\_disputes/non-judicial\\_redress/ecc-net/index\\_en.htm\)](http://ec.europa.eu/consumers/solving_consumer_disputes/non-judicial_redress/ecc-net/index_en.htm). Consumers have the right to choose whether to claim service under the HP Limited Warranty or against the seller under the legal guarantee.

**Ireland**: The HP Limited Warranty benefits apply in addition to any statutory rights from seller in relation to nonconformity of goods with the contract of sale. However various factors may impact your eligibility to receive these rights. Consumer statutory rights are not limited or affected in any manner by HP Care Pack. For further information, please consult the following link: Consumer Legal Guarantee ([www.hp.com/go/eu](http://www.hp.com/go/eu-legal)[legal](http://www.hp.com/go/eu-legal)) or you may visit the European Consumer Centers website ([http://ec.europa.eu/consumers/](http://ec.europa.eu/consumers/solving_consumer_disputes/non-judicial_redress/ecc-net/index_en.htm) [solving\\_consumer\\_disputes/non-judicial\\_redress/ecc-net/index\\_en.htm\)](http://ec.europa.eu/consumers/solving_consumer_disputes/non-judicial_redress/ecc-net/index_en.htm). Consumers have the right to choose whether to claim service under the HP Limited Warranty or against the seller under the legal guarantee.

**Malta**: The HP Limited Warranty benefits apply in addition to any legal rights to a two-year guarantee from seller of nonconformity of goods with the contract of sale; however various factors may impact your eligibility to receive these rights. Consumer statutory rights are not limited or affected in any manner by the HP Limited Warranty. For further information, please consult the following link: Consumer Legal Guarantee ([www.hp.com/go/eu-legal](http://www.hp.com/go/eu-legal)) or you may visit the European Consumer Centers website [\(http://ec.europa.eu/](http://ec.europa.eu/consumers/solving_consumer_disputes/non-judicial_redress/ecc-net/index_en.htm) [consumers/solving\\_consumer\\_disputes/non-judicial\\_redress/ecc-net/index\\_en.htm\)](http://ec.europa.eu/consumers/solving_consumer_disputes/non-judicial_redress/ecc-net/index_en.htm). Consumers have the right to choose whether to claim service under the HP Limited Warranty or against the seller under two-year legal guarantee.

#### **Østerrike, Belgia, Tyskland og Luxemburg**

Die beschränkte HP Herstellergarantie ist eine von HP auf freiwilliger Basis angebotene kommerzielle Garantie. Der Name und die Adresse der HP Gesellschaft, die in Ihrem Land für die Gewährung der beschränkten HP Herstellergarantie verantwortlich ist, sind wie folgt:

**Deutschland**: HP Deutschland GmbH, Schickardstr. 32, D-71034 Böblingen

**Österreich**: HP Austria GmbH., Technologiestrasse 5, A-1120 Wien

**Luxemburg**: Hewlett-Packard Luxembourg S.C.A., 75, Parc d'Activités Capellen, Rue Pafebruc, L-8308 Capellen

**Belgien**: HP Belgium BVBA, Hermeslaan 1A, B-1831 Diegem

Die Rechte aus der beschränkten HP Herstellergarantie gelten zusätzlich zu den gesetzlichen Ansprüchen wegen Sachmängeln auf eine zweijährige Gewährleistung ab dem Lieferdatum. Ob Sie Anspruch auf diese

Rechte haben, hängt von zahlreichen Faktoren ab. Die Rechte des Kunden sind in keiner Weise durch die beschränkte HP Herstellergarantie eingeschränkt bzw. betroffen. Weitere Hinweise finden Sie auf der folgenden Website: Gewährleistungsansprüche für Verbraucher [\(www.hp.com/go/eu-legal\)](http://www.hp.com/go/eu-legal) oder Sie können die Website des Europäischen Verbraucherzentrums [\(http://ec.europa.eu/consumers/](http://ec.europa.eu/consumers/solving_consumer_disputes/non-judicial_redress/ecc-net/index_en.htm) [solving\\_consumer\\_disputes/non-judicial\\_redress/ecc-net/index\\_en.htm\)](http://ec.europa.eu/consumers/solving_consumer_disputes/non-judicial_redress/ecc-net/index_en.htm) besuchen. Verbraucher haben das Recht zu wählen, ob sie eine Leistung von HP gemäß der beschränkten HP Herstellergarantie in Anspruch nehmen oder ob sie sich gemäß der gesetzlichen zweijährigen Haftung für Sachmängel (Gewährleistung) sich an den jeweiligen Verkäufer wenden.

#### **Belgia, Frankrike og Luxemburg**

La garantie limitée HP est une garantie commerciale fournie volontairement par HP. Voici les coordonnées de l'entité HP responsable de l'exécution de la garantie limitée HP dans votre pays:

**France**: HP France SAS, société par actions simplifiée identifiée sous le numéro 448 694 133 RCS Evry, 1 Avenue du Canada, 91947, Les Ulis

**G.D. Luxembourg**: Hewlett-Packard Luxembourg S.C.A., 75, Parc d'Activités Capellen, Rue Pafebruc, L-8308 Capellen

**Belgique**: HP Belgium BVBA, Hermeslaan 1A, B-1831 Diegem

**France**: Les avantages de la garantie limitée HP s'appliquent en complément des droits dont vous disposez au titre des garanties légales applicables dont le bénéfice est soumis à des conditions spécifiques. Vos droits en tant que consommateur au titre de la garantie légale de conformité mentionnée aux articles L. 211-4 à L. 211-13 du Code de la Consommation et de celle relatives aux défauts de la chose vendue, dans les conditions prévues aux articles 1641 à 1648 et 2232 du Code de Commerce ne sont en aucune façon limités ou affectés par la garantie limitée HP. Pour de plus amples informations, veuillez consulter le lien suivant : Garanties légales accordées au consommateur [\(www.hp.com/go/eu-legal\)](http://www.hp.com/go/eu-legal). Vous pouvez également consulter le site Web des Centres européens des consommateurs ([http://ec.europa.eu/consumers/](http://ec.europa.eu/consumers/solving_consumer_disputes/non-judicial_redress/ecc-net/index_en.htm)

[solving\\_consumer\\_disputes/non-judicial\\_redress/ecc-net/index\\_en.htm\)](http://ec.europa.eu/consumers/solving_consumer_disputes/non-judicial_redress/ecc-net/index_en.htm). Les consommateurs ont le droit de choisir d'exercer leurs droits au titre de la garantie limitée HP, ou auprès du vendeur au titre des garanties légales applicables mentionnées ci-dessus.

#### **POUR RAPPEL:**

Garantie Légale de Conformité:

*« Le vendeur est tenu de livrer un bien conforme au contrat et répond des défauts de conformité existant lors de la délivrance.*

*Il répond également des défauts de conformité résultant de l'emballage, des instructions de montage ou de l'installation lorsque celle-ci a été mise à sa charge par le contrat ou a été réalisée sous sa responsabilité ».*

Article L211-5 du Code de la Consommation:

*« Pour être conforme au contrat, le bien doit:*

*1° Etre propre à l'usage habituellement attendu d'un bien semblable et, le cas échéant:*

*- correspondre à la description donnée par le vendeur et posséder les qualités que celui-ci a présentées à l'acheteur sous forme d'échantillon ou de modèle;*

*- présenter les qualités qu'un acheteur peut légitimement attendre eu égard aux déclarations publiques faites par le vendeur, par le producteur ou par son représentant, notamment dans la publicité ou l'étiquetage;*

*2° Ou présenter les caractéristiques définies d'un commun accord par les parties ou être propre à tout usage spécial recherché par l'acheteur, porté à la connaissance du vendeur et que ce dernier a accepté ».*

Article L211-12 du Code de la Consommation:

*« L'action résultant du défaut de conformité se prescrit par deux ans à compter de la délivrance du bien ».*

Garantie des vices cachés

Article 1641 du Code Civil : *« Le vendeur est tenu de la garantie à raison des défauts cachés de la chose vendue qui la rendent impropre à l'usage auquel on la destine, ou qui diminuent tellement cet usage que l'acheteur ne l'aurait pas acquise, ou n'en aurait donné qu'un moindre prix, s'il les avait connus. »*

Article 1648 alinéa 1 du Code Civil:

*« L'action résultant des vices rédhibitoires doit être intentée par l'acquéreur dans un délai de deux ans à compter de la découverte du vice. »*

**G.D. Luxembourg et Belgique**: Les avantages de la garantie limitée HP s'appliquent en complément des droits dont vous disposez au titre de la garantie de non-conformité des biens avec le contrat de vente. Cependant, de nombreux facteurs peuvent avoir un impact sur le bénéfice de ces droits. Vos droits en tant que consommateur au titre de ces garanties ne sont en aucune façon limités ou affectés par la garantie limitée HP. Pour de plus amples informations, veuillez consulter le lien suivant : Garanties légales accordées au consommateur [\(www.hp.com/go/eu-legal](http://www.hp.com/go/eu-legal)) ou vous pouvez également consulter le site Web des Centres européens des consommateurs ([http://ec.europa.eu/consumers/solving\\_consumer\\_disputes/non](http://ec.europa.eu/consumers/solving_consumer_disputes/non-judicial_redress/ecc-net/index_en.htm)[judicial\\_redress/ecc-net/index\\_en.htm](http://ec.europa.eu/consumers/solving_consumer_disputes/non-judicial_redress/ecc-net/index_en.htm)). Les consommateurs ont le droit de choisir de réclamer un service sous la garantie limitée HP ou auprès du vendeur au cours d'une garantie légale de deux ans.

#### **Italia**

La Garanzia limitata HP è una garanzia commerciale fornita volontariamente da HP. Di seguito sono indicati nome e indirizzo della società HP responsabile della fornitura dei servizi coperti dalla Garanzia limitata HP nel vostro Paese:

**Italia**: HP Italy S.r.l., Via G. Di Vittorio 9, 20063 Cernusco S/Naviglio

I vantaggi della Garanzia limitata HP vengono concessi ai consumatori in aggiunta ai diritti derivanti dalla garanzia di due anni fornita dal venditore in caso di non conformità dei beni rispetto al contratto di vendita. Tuttavia, diversi fattori possono avere un impatto sulla possibilita' di beneficiare di tali diritti. I diritti spettanti ai consumatori in forza della garanzia legale non sono in alcun modo limitati, né modificati dalla Garanzia limitata HP. Per ulteriori informazioni, si prega di consultare il seguente link: Garanzia legale per i clienti [\(www.hp.com/go/eu-legal](http://www.hp.com/go/eu-legal)), oppure visitare il sito Web dei Centri europei per i consumatori ([http://ec.europa.eu/consumers/solving\\_consumer\\_disputes/non-judicial\\_redress/ecc-net/index\\_en.htm](http://ec.europa.eu/consumers/solving_consumer_disputes/non-judicial_redress/ecc-net/index_en.htm)). I consumatori hanno il diritto di scegliere se richiedere un servizio usufruendo della Garanzia limitata HP oppure rivolgendosi al venditore per far valere la garanzia legale di due anni.

#### **Spania**

Su Garantía limitada de HP es una garantía comercial voluntariamente proporcionada por HP. El nombre y dirección de las entidades HP que proporcionan la Garantía limitada de HP (garantía comercial adicional del fabricante) en su país es:

**España**: Hewlett-Packard Española S.L. Calle Vicente Aleixandre, 1 Parque Empresarial Madrid - Las Rozas, E-28232 Madrid

Los beneficios de la Garantía limitada de HP son adicionales a la garantía legal de 2 años a la que los consumidores tienen derecho a recibir del vendedor en virtud del contrato de compraventa; sin embargo, varios factores pueden afectar su derecho a recibir los beneficios bajo dicha garantía legal. A este respecto, la Garantía limitada de HP no limita o afecta en modo alguno los derechos legales del consumidor ([www.hp.com/go/eu-legal](http://www.hp.com/go/eu-legal)). Para más información, consulte el siguiente enlace: Garantía legal del

consumidor o puede visitar el sitio web de los Centros europeos de los consumidores ([http://ec.europa.eu/](http://ec.europa.eu/consumers/solving_consumer_disputes/non-judicial_redress/ecc-net/index_en.htm) [consumers/solving\\_consumer\\_disputes/non-judicial\\_redress/ecc-net/index\\_en.htm\)](http://ec.europa.eu/consumers/solving_consumer_disputes/non-judicial_redress/ecc-net/index_en.htm). Los clientes tienen derecho a elegir si reclaman un servicio acogiéndose a la Garantía limitada de HP o al vendedor de conformidad con la garantía legal de dos años.

#### **Danmark**

Den begrænsede HP-garanti er en garanti, der ydes frivilligt af HP. Navn og adresse på det HP-selskab, der er ansvarligt for HP's begrænsede garanti i dit land, er som følger:

**Danmark**: HP Inc Danmark ApS, Engholm Parkvej 8, 3450, Allerød

Den begrænsede HP-garanti gælder i tillæg til eventuelle juridiske rettigheder, for en toårig garanti fra sælgeren af varer, der ikke er i overensstemmelse med salgsaftalen, men forskellige faktorer kan dog påvirke din ret til at opnå disse rettigheder. Forbrugerens lovbestemte rettigheder begrænses eller påvirkes ikke på nogen måde af den begrænsede HP-garanti. Se nedenstående link for at få yderligere oplysninger: Forbrugerens juridiske garanti ([www.hp.com/go/eu-legal\)](http://www.hp.com/go/eu-legal) eller du kan besøge De Europæiske Forbrugercentres websted [\(http://ec.europa.eu/consumers/solving\\_consumer\\_disputes/non](http://ec.europa.eu/consumers/solving_consumer_disputes/non-judicial_redress/ecc-net/index_en.htm)judicial redress/ecc-net/index en.htm). Forbrugere har ret til at vælge, om de vil gøre krav på service i henhold til HP's begrænsede garanti eller hos sælger i henhold til en toårig juridisk garanti.

#### **Norge**

HPs garanti er en begrenset og kommersiell garanti som HP selv har valgt å tilby. Følgende lokale selskap innestår for garantien:

**Norge**: HP Norge AS, Rolfbuktveien 4b, 1364 Fornebu

HPs garanti kommer i tillegg til det mangelsansvar HP har i henhold til norsk forbrukerkjøpslovgivning, hvor reklamasjonsperioden kan være to eller fem år, avhengig av hvor lenge salgsgjenstanden var ment å vare. Ulike faktorer kan imidlertid ha betydning for om du kvalifiserer til å kreve avhjelp iht slikt mangelsansvar. Forbrukerens lovmessige rettigheter begrenses ikke av HPs garanti. Hvis du vil ha mer informasjon, kan du klikke på følgende kobling: Juridisk garanti for forbruker ([www.hp.com/go/eu-legal](http://www.hp.com/go/eu-legal)) eller du kan besøke nettstedet til de europeiske forbrukersentrene [\(http://ec.europa.eu/consumers/](http://ec.europa.eu/consumers/solving_consumer_disputes/non-judicial_redress/ecc-net/index_en.htm) [solving\\_consumer\\_disputes/non-judicial\\_redress/ecc-net/index\\_en.htm\)](http://ec.europa.eu/consumers/solving_consumer_disputes/non-judicial_redress/ecc-net/index_en.htm). Forbrukere har retten til å velge å kreve service under HPs garanti eller iht selgerens lovpålagte mangelsansvar.

#### **Sverige**

HP:s begränsade garanti är en kommersiell garanti som tillhandahålls frivilligt av HP. Namn och adress till det HP-företag som ansvarar för HP:s begränsade garanti i ditt land är som följer:

**Sverige**: HP PPS Sverige AB, SE-169 73 Stockholm

Fördelarna som ingår i HP:s begränsade garanti gäller utöver de lagstadgade rättigheterna till tre års garanti från säljaren angående varans bristande överensstämmelse gentemot köpeavtalet, men olika faktorer kan påverka din rätt att utnyttja dessa rättigheter. Konsumentens lagstadgade rättigheter varken begränsas eller påverkas på något sätt av HP:s begränsade garanti. Mer information får du om du följer denna länk: Lagstadgad garanti för konsumenter ([www.hp.com/go/eu-legal\)](http://www.hp.com/go/eu-legal) eller så kan du gå till European Consumer Centers webbplats ([http://ec.europa.eu/consumers/solving\\_consumer\\_disputes/non-judicial\\_redress/ecc](http://ec.europa.eu/consumers/solving_consumer_disputes/non-judicial_redress/ecc-net/index_en.htm)[net/index\\_en.htm](http://ec.europa.eu/consumers/solving_consumer_disputes/non-judicial_redress/ecc-net/index_en.htm)). Konsumenter har rätt att välja om de vill ställa krav enligt HP:s begränsade garanti eller på säljaren enligt den lagstadgade treåriga garantin.

#### **Portugal**

A Garantia Limitada HP é uma garantia comercial fornecida voluntariamente pela HP. O nome e a morada da entidade HP responsável pela prestação da Garantia Limitada HP no seu país são os seguintes:

**Portugal**: HPCP – Computing and Printing Portugal, Unipessoal, Lda., Edificio D. Sancho I, Quinta da Fonte, Porto Salvo, Lisboa, Oeiras, 2740 244

As vantagens da Garantia Limitada HP aplicam-se cumulativamente com quaisquer direitos decorrentes da legislação aplicável à garantia de dois anos do vendedor, relativa a defeitos do produto e constante do contrato de venda. Existem, contudo, vários fatores que poderão afetar a sua elegibilidade para beneficiar de tais direitos. Os direitos legalmente atribuídos aos consumidores não são limitados ou afetados de forma alguma pela Garantia Limitada HP. Para mais informações, consulte a ligação seguinte: Garantia legal do consumidor ([www.hp.com/go/eu-legal\)](http://www.hp.com/go/eu-legal) ou visite o Web site da Rede dos Centros Europeus do Consumidor ([http://ec.europa.eu/consumers/solving\\_consumer\\_disputes/non-judicial\\_redress/ecc-net/index\\_en.htm](http://ec.europa.eu/consumers/solving_consumer_disputes/non-judicial_redress/ecc-net/index_en.htm)). Os consumidores têm o direito de escolher se pretendem reclamar assistência ao abrigo da Garantia Limitada HP ou contra o vendedor ao abrigo de uma garantia jurídica de dois anos.

#### **Hellas og Kypros**

Η Περιορισμένη εγγύηση HP είναι μια εμπορική εγγύηση η οποία παρέχεται εθελοντικά από την HP. Η επωνυμία και η διεύθυνση του νομικού προσώπου ΗΡ που παρέχει την Περιορισμένη εγγύηση ΗΡ στη χώρα σας είναι η εξής:

**Ελλάδα /Κύπρoς**: HP Printing and Personal Systems Hellas EPE, Tzavella 1-3, 15232 Chalandri, Attiki

**Ελλάδα /Κύπρoς**: HP Συστήματα Εκτύπωσης και Προσωπικών Υπολογιστών Ελλάς Εταιρεία Περιορισμένης Ευθύνης, Tzavella 1-3, 15232 Chalandri, Attiki

Τα προνόμια της Περιορισμένης εγγύησης HP ισχύουν επιπλέον των νόμιμων δικαιωμάτων για διετή εγγύηση έναντι του Πωλητή για τη μη συμμόρφωση των προϊόντων με τις συνομολογημένες συμβατικά ιδιότητες, ωστόσο η άσκηση των δικαιωμάτων σας αυτών μπορεί να εξαρτάται από διάφορους παράγοντες. Τα νόμιμα δικαιώματα των καταναλωτών δεν περιορίζονται ούτε επηρεάζονται καθ' οιονδήποτε τρόπο από την Περιορισμένη εγγύηση HP. Για περισσότερες πληροφορίες, συμβουλευτείτε την ακόλουθη τοποθεσία web: Νόμιμη εγγύηση καταναλωτή [\(www.hp.com/go/eu-legal](http://www.hp.com/go/eu-legal)) ή μπορείτε να επισκεφτείτε την τοποθεσία web των Ευρωπαϊκών Κέντρων Καταναλωτή [\(http://ec.europa.eu/consumers/solving\\_consumer\\_disputes/non](http://ec.europa.eu/consumers/solving_consumer_disputes/non-judicial_redress/ecc-net/index_en.htm)[judicial\\_redress/ecc-net/index\\_en.htm](http://ec.europa.eu/consumers/solving_consumer_disputes/non-judicial_redress/ecc-net/index_en.htm)). Οι καταναλωτές έχουν το δικαίωμα να επιλέξουν αν θα αξιώσουν την υπηρεσία στα πλαίσια της Περιορισμένης εγγύησης ΗΡ ή από τον πωλητή στα πλαίσια της νόμιμης εγγύησης δύο ετών.

#### **Ungarn**

A HP korlátozott jótállás egy olyan kereskedelmi jótállás, amelyet a HP a saját elhatározásából biztosít. Az egyes országokban a HP mint gyártó által vállalt korlátozott jótállást biztosító HP vállalatok neve és címe:

**Magyarország**: HP Inc Magyarország Kft., H-1117 Budapest, Alíz utca 1.

A HP korlátozott jótállásban biztosított jogok azokon a jogokon felül illetik meg Önt, amelyek a termékeknek az adásvételi szerződés szerinti minőségére vonatkozó kétéves, jogszabályban foglalt eladói szavatosságból, továbbá ha az Ön által vásárolt termékre alkalmazandó, a jogszabályban foglalt kötelező eladói jótállásból erednek, azonban számos körülmény hatással lehet arra, hogy ezek a jogok Önt megilletike. További információért kérjük, keresse fel a következő webhelyet: Jogi Tájékoztató Fogyasztóknak ([www.hp.com/go/eu-legal](http://www.hp.com/go/eu-legal)) vagy látogassa meg az Európai Fogyasztói Központok webhelyét ([http://ec.europa.eu/consumers/solving\\_consumer\\_disputes/non-judicial\\_redress/ecc-net/index\\_en.htm](http://ec.europa.eu/consumers/solving_consumer_disputes/non-judicial_redress/ecc-net/index_en.htm)). A fogyasztóknak jogában áll, hogy megválasszák, hogy a jótállással kapcsolatos igényüket a HP korlátozott

jótállás alapján vagy a kétéves, jogszabályban foglalt eladói szavatosság, illetve, ha alkalmazandó, a jogszabályban foglalt kötelező eladói jótállás alapján érvényesítik.

#### **Tsjekkia**

Omezená záruka HP je obchodní zárukou dobrovolně poskytovanou společností HP. Názvy a adresy společností skupiny HP, které odpovídají za plnění omezené záruky HP ve vaší zemi, jsou následující:

**Česká republika**: HP Inc Czech Republic s. r. o., Za Brumlovkou 5/1559, 140 00 Praha 4

Výhody, poskytované omezenou zárukou HP, se uplatňuji jako doplňek k jakýmkoli právním nárokům na dvouletou záruku poskytnutou prodejcem v případě nesouladu zboží s kupní smlouvou. Váš nárok na uznání těchto práv však může záviset na mnohých faktorech. Omezená záruka HP žádným způsobem neomezuje ani neovlivňuje zákonná práva zákazníka. Další informace získáte kliknutím na následující odkaz: Zákonná záruka spotřebitele ([www.hp.com/go/eu-legal\)](http://www.hp.com/go/eu-legal) případně můžete navštívit webové stránky Evropského spotřebitelského centra ([http://ec.europa.eu/consumers/solving\\_consumer\\_disputes/non-judicial\\_redress/](http://ec.europa.eu/consumers/solving_consumer_disputes/non-judicial_redress/ecc-net/index_en.htm) [ecc-net/index\\_en.htm\)](http://ec.europa.eu/consumers/solving_consumer_disputes/non-judicial_redress/ecc-net/index_en.htm). Spotřebitelé mají právo se rozhodnout, zda chtějí službu reklamovat v rámci omezené záruky HP nebo v rámci zákonem stanovené dvouleté záruky u prodejce.

#### **Slovakia**

Obmedzená záruka HP je obchodná záruka, ktorú spoločnosť HP poskytuje dobrovoľne. Meno a adresa subjektu HP, ktorý zabezpečuje plnenie vyplývajúce z Obmedzenej záruky HP vo vašej krajine:

**Slovenská republika**: HP Inc Slovakia, s.r.o., Galvaniho 7, 821 04 Bratislava

Výhody Obmedzenej záruky HP sa uplatnia vedľa prípadných zákazníkových zákonných nárokov voči predávajúcemu z vád, ktoré spočívajú v nesúlade vlastností tovaru s jeho popisom podľa predmetnej zmluvy. Možnosť uplatnenia takých prípadných nárokov však môže závisieť od rôznych faktorov. Služby Obmedzenej záruky HP žiadnym spôsobom neobmedzujú ani neovplyvňujú zákonné práva zákazníka, ktorý je spotrebiteľom. Ďalšie informácie nájdete na nasledujúcom prepojení: Zákonná záruka spotrebiteľa [\(www.hp.com/go/eu-legal](http://www.hp.com/go/eu-legal)), prípadne môžete navštíviť webovú lokalitu európskych zákazníckych stredísk ([http://ec.europa.eu/consumers/solving\\_consumer\\_disputes/non-judicial\\_redress/ecc-net/index\\_en.htm](http://ec.europa.eu/consumers/solving_consumer_disputes/non-judicial_redress/ecc-net/index_en.htm)). Spotrebitelia majú právo zvoliť si, či chcú uplatniť servis v rámci Obmedzenej záruky HP alebo počas zákonnej dvojročnej záručnej lehoty u predajcu.

#### **Polen**

Ograniczona gwarancja HP to komercyjna gwarancja udzielona dobrowolnie przez HP. Nazwa i adres podmiotu HP odpowiedzialnego za realizację Ograniczonej gwarancji HP w Polsce:

**Polska**: HP Inc Polska sp. z o.o., Szturmowa 2a, 02-678 Warszawa, wpisana do rejestru przedsiębiorców prowadzonego przez Sąd Rejonowy dla m.st. Warszawy w Warszawie, XIII Wydział Gospodarczy Krajowego Rejestru Sądowego, pod numerem KRS 0000546115, NIP 5213690563, REGON 360916326, GIOŚ E0020757WZBW, kapitał zakładowy 480.000 PLN.

Świadczenia wynikające z Ograniczonej gwarancji HP stanowią dodatek do praw przysługujących nabywcy w związku z dwuletnią odpowiedzialnością sprzedawcy z tytułu niezgodności towaru z umową (rękojmia). Niemniej, na możliwość korzystania z tych praw mają wpływ różne czynniki. Ograniczona gwarancja HP w żaden sposób nie ogranicza praw konsumenta ani na nie nie wpływa. Więcej informacji można znaleźć pod następującym łączem: Gwarancja prawna konsumenta ([www.hp.com/go/eu-legal](http://www.hp.com/go/eu-legal)), można także odwiedzić stronę internetową Europejskiego Centrum Konsumenckiego [\(http://ec.europa.eu/consumers/](http://ec.europa.eu/consumers/solving_consumer_disputes/non-judicial_redress/ecc-net/index_en.htm) [solving\\_consumer\\_disputes/non-judicial\\_redress/ecc-net/index\\_en.htm\)](http://ec.europa.eu/consumers/solving_consumer_disputes/non-judicial_redress/ecc-net/index_en.htm). Konsumenci mają prawo wyboru co do możliwosci skorzystania albo z usług gwarancyjnych przysługujących w ramach Ograniczonej gwarancji HP albo z uprawnień wynikających z dwuletniej rękojmi w stosunku do sprzedawcy.

#### **Bulgaria**

Ограничената гаранция на HP представлява търговска гаранция, доброволно предоставяна от HP. Името и адресът на дружеството на HP за вашата страна, отговорно за предоставянето на гаранционната поддръжка в рамките на Ограничената гаранция на HP, са както следва:

HP Inc Bulgaria EOOD (Ейч Пи Инк България ЕООД), гр. София 1766, район р-н Младост, бул. Околовръстен Път No 258, Бизнес Център Камбаните

Предимствата на Ограничената гаранция на HP се прилагат в допълнение към всички законови права за двугодишна гаранция от продавача при несъответствие на стоката с договора за продажба. Въпреки това, различни фактори могат да окажат влияние върху условията за получаване на тези права. Законовите права на потребителите не са ограничени или засегнати по никакъв начин от Ограничената гаранция на HP. За допълнителна информация, моля вижте Правната гаранция на потребителя ([www.hp.com/go/eu-legal](http://www.hp.com/go/eu-legal)) или посетете уебсайта на Европейския потребителски център ([http://ec.europa.eu/consumers/solving\\_consumer\\_disputes/non-judicial\\_redress/ecc-net/index\\_en.htm](http://ec.europa.eu/consumers/solving_consumer_disputes/non-judicial_redress/ecc-net/index_en.htm)). Потребителите имат правото да избират дали да претендират за извършване на услуга в рамките на Ограничената гаранция на HP или да потърсят такава от търговеца в рамките на двугодишната правна гаранция.

#### **Romania**

Garanția limitată HP este o garanție comercială furnizată în mod voluntar de către HP. Numele și adresa entității HP răspunzătoare de punerea în aplicare a Garanției limitate HP în țara dumneavoastră sunt următoarele:

**Romănia**: HP Inc Romania SRL, 5 Fabrica de Glucoza Str., Building F, Ground Floor and Floor 8, 2nd District, Bucureşti

Beneficiile Garanției limitate HP se aplică suplimentar față de orice drepturi privind garanția de doi ani oferită de vânzător pentru neconformitatea bunurilor cu contractul de vânzare; cu toate acestea, diverşi factori pot avea impact asupra eligibilităţii dvs. de a beneficia de aceste drepturi. Drepturile legale ale consumatorului nu sunt limitate sau afectate în vreun fel de Garanția limitată HP. Pentru informaţii suplimentare consultaţi următorul link: garanția acordată consumatorului prin lege [\(www.hp.com/go/eu-legal](http://www.hp.com/go/eu-legal)) sau puteți accesa site-ul Centrul European al Consumatorilor [\(http://ec.europa.eu/consumers/solving\\_consumer\\_disputes/](http://ec.europa.eu/consumers/solving_consumer_disputes/non-judicial_redress/ecc-net/index_en.htm) [non-judicial\\_redress/ecc-net/index\\_en.htm\)](http://ec.europa.eu/consumers/solving_consumer_disputes/non-judicial_redress/ecc-net/index_en.htm). Consumatorii au dreptul să aleagă dacă să pretindă despăgubiri în cadrul Garanței limitate HP sau de la vânzător, în cadrul garanției legale de doi ani.

#### **Belgia og Nederland**

De Beperkte Garantie van HP is een commerciële garantie vrijwillig verstrekt door HP. De naam en het adres van de HP-entiteit die verantwoordelijk is voor het uitvoeren van de Beperkte Garantie van HP in uw land is als volgt:

**Nederland**: HP Nederland B.V., Startbaan 16, 1187 XR Amstelveen

**België**: HP Belgium BVBA, Hermeslaan 1A, B-1831 Diegem

De voordelen van de Beperkte Garantie van HP vormen een aanvulling op de wettelijke garantie voor consumenten gedurende twee jaren na de levering te verlenen door de verkoper bij een gebrek aan conformiteit van de goederen met de relevante verkoopsovereenkomst. Niettemin kunnen diverse factoren een impact hebben op uw eventuele aanspraak op deze wettelijke rechten. De wettelijke rechten van de consument worden op geen enkele wijze beperkt of beïnvloed door de Beperkte Garantie van HP. Raadpleeg voor meer informatie de volgende webpagina: Wettelijke garantie van de consument ([www.hp.com/go/eu](http://www.hp.com/go/eu-legal)[legal](http://www.hp.com/go/eu-legal)) of u kan de website van het Europees Consumenten Centrum bezoeken [\(http://ec.europa.eu/](http://ec.europa.eu/consumers/solving_consumer_disputes/non-judicial_redress/ecc-net/index_en.htm) [consumers/solving\\_consumer\\_disputes/non-judicial\\_redress/ecc-net/index\\_en.htm\)](http://ec.europa.eu/consumers/solving_consumer_disputes/non-judicial_redress/ecc-net/index_en.htm). Consumenten hebben het recht om te kiezen tussen enerzijds de Beperkte Garantie van HP of anderzijds het aanspreken van de verkoper in toepassing van de wettelijke garantie.

#### **Finland**

HP:n rajoitettu takuu on HP:n vapaaehtoisesti antama kaupallinen takuu. HP:n myöntämästä takuusta maassanne vastaavan HP:n edustajan yhteystiedot ovat:

**Suomi**: HP Finland Oy, Piispankalliontie, FIN - 02200 Espoo

HP:n takuun edut ovat voimassa mahdollisten kuluttajansuojalakiin perustuvien oikeuksien lisäksi sen varalta, että tuote ei vastaa myyntisopimusta. Saat lisätietoja seuraavasta linkistä: Kuluttajansuoja ([www.hp.com/go/eu-legal](http://www.hp.com/go/eu-legal)) tai voit käydä Euroopan kuluttajakeskuksen sivustolla ([http://ec.europa.eu/](http://ec.europa.eu/consumers/solving_consumer_disputes/non-judicial_redress/ecc-net/index_en.htm) [consumers/solving\\_consumer\\_disputes/non-judicial\\_redress/ecc-net/index\\_en.htm\)](http://ec.europa.eu/consumers/solving_consumer_disputes/non-judicial_redress/ecc-net/index_en.htm). Kuluttajilla on oikeus vaatia virheen korjausta HP:n takuun ja kuluttajansuojan perusteella HP:lta tai myyjältä.

#### **Slovenia**

Omejena garancija HP je prostovoljna trgovska garancija, ki jo zagotavlja podjetje HP. Ime in naslov poslovne enote HP, ki je odgovorna za omejeno garancijo HP v vaši državi, sta naslednja:

**Slovenija**: Hewlett-Packard Europe B.V., Amsterdam, Meyrin Branch, Route du Nant-d'Avril 150, 1217 Meyrin, Switzerland

Ugodnosti omejene garancije HP veljajo poleg zakonskih pravic, ki ob sklenitvi kupoprodajne pogodbe izhajajo iz dveletne garancije prodajalca v primeru neskladnosti blaga, vendar lahko na izpolnjevanje pogojev za uveljavitev pravic vplivajo različni dejavniki. Omejena garancija HP nikakor ne omejuje strankinih z zakonom predpisanih pravic in ne vpliva nanje. Za dodatne informacije glejte naslednjo povezavo: Strankino pravno jamstvo [\(www.hp.com/go/eu-legal\)](http://www.hp.com/go/eu-legal); ali pa obiščite spletno mesto evropskih središč za potrošnike ([http://ec.europa.eu/consumers/solving\\_consumer\\_disputes/non-judicial\\_redress/ecc-net/index\\_en.htm](http://ec.europa.eu/consumers/solving_consumer_disputes/non-judicial_redress/ecc-net/index_en.htm)). Potrošniki imajo pravico izbrati, ali bodo uveljavljali pravice do storitev v skladu z omejeno garancijo HP ali proti prodajalcu v skladu z dvoletno zakonsko garancijo.

#### **Kroatia**

HP ograničeno jamstvo komercijalno je dobrovoljno jamstvo koje pruža HP. Ime i adresa HP subjekta odgovornog za HP ograničeno jamstvo u vašoj državi:

**Hrvatska**: HP Computing and Printing d.o.o. za računalne i srodne aktivnosti, Radnička cesta 41, 10000 Zagreb

Pogodnosti HP ograničenog jamstva vrijede zajedno uz sva zakonska prava na dvogodišnje jamstvo kod bilo kojeg prodavača s obzirom na nepodudaranje robe s ugovorom o kupnji. Međutim, razni faktori mogu utjecati na vašu mogućnost ostvarivanja tih prava. HP ograničeno jamstvo ni na koji način ne utječe niti ne ograničava zakonska prava potrošača. Dodatne informacije potražite na ovoj adresi: Zakonsko jamstvo za potrošače [\(www.hp.com/go/eu-legal](http://www.hp.com/go/eu-legal)) ili možete posjetiti web-mjesto Europskih potrošačkih centara ([http://ec.europa.eu/consumers/solving\\_consumer\\_disputes/non-judicial\\_redress/ecc-net/index\\_en.htm](http://ec.europa.eu/consumers/solving_consumer_disputes/non-judicial_redress/ecc-net/index_en.htm)). Potrošači imaju pravo odabrati žele li ostvariti svoja potraživanja u sklopu HP ograničenog jamstva ili pravnog jamstva prodavača u trajanju ispod dvije godine.

#### **Latvia**

HP ierobežotā garantija ir komercgarantija, kuru brīvprātīgi nodrošina HP. HP uzņēmums, kas sniedz HP ierobežotās garantijas servisa nodrošinājumu jūsu valstī:

**Latvija**: HP Finland Oy, PO Box 515, 02201 Espoo, Finland

HP ierobežotās garantijas priekšrocības tiek piedāvātas papildus jebkurām likumīgajām tiesībām uz pārdevēja un/vai rażotāju nodrošinātu divu gadu garantiju gadījumā, ja preces neatbilst pirkuma līgumam, tomēr šo tiesību saņemšanu var ietekmēt vairāki faktori. HP ierobežotā garantija nekādā veidā neierobežo un neietekmē patērētāju likumīgās tiesības. Lai iegūtu plašāku informāciju, izmantojiet šo saiti: Patērētāju likumīgā garantija [\(www.hp.com/go/eu-legal\)](http://www.hp.com/go/eu-legal) vai arī Eiropas Patērētāju tiesību aizsardzības centra tīmekļa vietni [\(http://ec.europa.eu/consumers/solving\\_consumer\\_disputes/non-judicial\\_redress/ecc-net/](http://ec.europa.eu/consumers/solving_consumer_disputes/non-judicial_redress/ecc-net/index_en.htm) [index\\_en.htm\)](http://ec.europa.eu/consumers/solving_consumer_disputes/non-judicial_redress/ecc-net/index_en.htm). Patērētājiem ir tiesības izvēlēties, vai pieprasīt servisa nodrošinājumu saskaņā ar HP ierobežoto garantiju, vai arī pārdevēja sniegto divu gadu garantiju.

#### **Litauen**

HP ribotoji garantija yra HP savanoriškai teikiama komercinė garantija. Toliau pateikiami HP bendrovių, teikiančių HP garantiją (gamintojo garantiją) jūsų šalyje, pavadinimai ir adresai:

**Lietuva**: HP Finland Oy, PO Box 515, 02201 Espoo, Finland

HP ribotoji garantija papildomai taikoma kartu su bet kokiomis kitomis įstatymais nustatytomis teisėmis į pardavėjo suteikiamą dviejų metų laikotarpio garantiją dėl prekių atitikties pardavimo sutarčiai, tačiau tai, ar jums ši teisė bus suteikiama, gali priklausyti nuo įvairių aplinkybių. HP ribotoji garantija niekaip neapriboja ir neįtakoja įstatymais nustatytų vartotojo teisių. Daugiau informacijos rasite paspaudę šią nuorodą: Teisinė vartotojo garantija [\(www.hp.com/go/eu-legal](http://www.hp.com/go/eu-legal)) arba apsilankę Europos vartotojų centro internetinėje svetainėje [\(http://ec.europa.eu/consumers/solving\\_consumer\\_disputes/non-judicial\\_redress/ecc-net/](http://ec.europa.eu/consumers/solving_consumer_disputes/non-judicial_redress/ecc-net/index_en.htm) [index\\_en.htm\)](http://ec.europa.eu/consumers/solving_consumer_disputes/non-judicial_redress/ecc-net/index_en.htm). Vartotojai turi teisę prašyti atlikti techninį aptarnavimą pagal HP ribotąją garantiją arba pardavėjo teikiamą dviejų metų įstatymais nustatytą garantiją.

#### **Estland**

HP piiratud garantii on HP poolt vabatahtlikult pakutav kaubanduslik garantii. HP piiratud garantii eest vastutab HP üksus aadressil:

**Eesti**: HP Finland Oy, PO Box 515, 02201 Espoo, Finland

HP piiratud garantii rakendub lisaks seaduses ettenähtud müüjapoolsele kaheaastasele garantiile, juhul kui toode ei vasta müügilepingu tingimustele. Siiski võib esineda asjaolusid, mille puhul teie jaoks need õigused ei pruugi kehtida. HP piiratud garantii ei piira ega mõjuta mingil moel tarbija seadusjärgseid õigusi. Lisateavet leiate järgmiselt lingilt: tarbija õiguslik garantii [\(www.hp.com/go/eu-legal](http://www.hp.com/go/eu-legal)) või võite külastada Euroopa tarbijakeskuste veebisaiti ([http://ec.europa.eu/consumers/solving\\_consumer\\_disputes/non](http://ec.europa.eu/consumers/solving_consumer_disputes/non-judicial_redress/ecc-net/index_en.htm)[judicial\\_redress/ecc-net/index\\_en.htm](http://ec.europa.eu/consumers/solving_consumer_disputes/non-judicial_redress/ecc-net/index_en.htm)). Tarbijal on õigus valida, kas ta soovib kasutada HP piiratud garantiid või seadusega ette nähtud müüjapoolset kaheaastast garantiid.

#### **Russland**

#### **Срок службы принтера для России**

Срок службы данного принтера HP составляет пять лет в нормальных условиях эксплуатации. Срок службы отсчитывается с момента ввода принтера в эксплуатацию. В конце срока службы HP рекомендует посетить веб-сайт нашей службы поддержки по адресу http://www.hp.com/support и/или связаться с авторизованным поставщиком услуг HP для получения рекомендаций в отношении дальнейшего безопасного использования принтера.

### <span id="page-100-0"></span>**HPs Premium Protection-garanti: Erklæring om begrenset garanti for LaserJet-tonerkassetter**

Dette HP-produktet er garantert fritt for mangler i materialer og arbeidsutførelse.

Denne garantien gjelder ikke produkter (a) som er etterfylt, ombygd, reprodusert eller ulovlig modifisert på noen måte, (b) som det oppstår problemer med på grunn av feil bruk, feil lagring eller bruk som ikke er i samsvar med de angitte miljøspesifikasjonene for skriverproduktet eller (c) som viser tegn på slitasje etter vanlig bruk.

Hvis du vil ha garantiservice, må du ta med produktet til kjøpsstedet (med en skriftlig beskrivelse av problemet og utskriftseksempler) eller kontakte HPs kundestøtte. HP vil etter eget skjønn erstatte produkter som viser seg å være mangelfulle, eller refundere kjøpesummen.

I DEN GRAD LOKAL LOVGIVNING TILLATER DET, ER GARANTIEN OVENFOR EKSKLUSIV, OG DET GIS INGEN ANDRE UTTRYKTE ELLER UNDERFORSTÅTTE GARANTIER ELLER BETINGELSER, VERKEN SKRIFTLIG ELLER MUNTLIG, OG HP FRASKRIVER SEG UTTRYKKELIG ALLE UNDERFORSTÅTTE GARANTIER OG BETINGELSER FOR SALGBARHET, TILFREDSSTILLENDE KVALITET OG ANVENDELIGHET FOR ET BESTEMT FORMÅL.

I DEN GRAD LOKAL LOVGIVNING TILLATER DET, ER HP OG DERES LEVERANDØRER IKKE I NOE TILFELLE ANSVARLIGE FOR DIREKTE, SPESIELLE ELLER TILFELDIGE SKADER ELLER FØLGESKADER (INKLUDERT TAP AV FORTJENESTE ELLER DATA) ELLER ANDRE SKADER, UANSETT OM KRAVET ER BASERT PÅ KONTRAKT, SIVILRETTSLIG ANSVAR ELLER ANNET.

GARANTIBETINGELSENE I DENNE ERKLÆRINGEN, UNNTATT I DEN UTSTREKNING LOVEN TILLATER DET, VERKEN UTELUKKER, BEGRENSER ELLER ENDRER, OG KOMMER I TILLEGG TIL DE BINDENDE LOVBESTEMTE RETTIGHETENE SOM GJELDER FOR SALG AV DETTE PRODUKTET TIL DEG.

# <span id="page-101-0"></span>**HPs retningslinjer for rekvisita som ikke er produsert av HP**

HP anbefaler ikke bruk av tonerkassetter som ikke er produsert av HP, uansett om de er nye eller refabrikerte.

**MERK:** Bruk av tonerkassetter som ikke er fra HP, eller etterfylte tonerkassetter på HP-skriverprodukter påvirker verken garantien til kunden eller HP-støttekontrakter med kunden. Men hvis det oppstår produktfeil eller -skader som skyldes bruk av tonerkassetter som ikke er fra HP, eller etterfylte tonerkassetter, vil HP belaste kunden med standardtid og materialkostnader ved utført service på produktet for den aktuelle feilen eller skaden.

# <span id="page-102-0"></span>**HPs webområde mot forfalskning**

Hvis du installerer en HP tonerkassett og får en melding på kontrollpanelet om at kassetten ikke er fra HP, går du til [www.hp.com/go/anticounterfeit](http://www.hp.com/go/anticounterfeit). HP bidrar til å finne ut om kassetten er ekte og utfører tiltak for å løse problemet.

Hvis du opplever følgende, kan det hende at skriverkassetten ikke er en original HP-tonerkassett:

- Statussiden for rekvisita viser at det er installert en rekvisitaenhet som ikke er fra HP.
- Du har store problemer med kassetten.
- Kassetten ser annerledes ut enn den vanligvis gjør (innpakningen er for eksempel annerledes enn HPinnpakningen).

# <span id="page-103-0"></span>**Data som lagres på tonerkassetten**

HP-tonerkassettene som brukes i dette produktet, inneholder en minnebrikke som er til hjelp ved produktdriften.

I tillegg samler denne minnebrikken inn et begrenset sett med informasjon om produktbruken, som blant annet kan inkludere følgende: datoen da tonerkassetten først ble installert, datoen da tonerkassetten sist ble brukt, antallet sider som er skrevet ut med tonerkassetten, sidedekningen, utskriftsmodiene som er brukt, eventuelle utskriftsfeil som har oppstått, og hvilken produktmodell det dreier seg om. Denne informasjonen er til hjelp når HP utvikler fremtidige produkter for å dekke kundenes utskriftsbehov.

Dataene som samles inn fra tonerkassettens minnebrikke, inneholder ikke informasjon som kan brukes til å identifisere en kunde eller bruker av tonerkassetten eller produktet.

HP samler inn noen av minnebrikkene fra tonerkassetter som returneres til HPs gratis program for retur og resirkulering (HP Planet Partners: [www.hp.com/recycle](http://www.hp.com/recycle)). Disse minnebrikkene leses og studeres slik at vi kan forbedre fremtidige HP-produkter. HP-partnere som hjelper oss med å resirkulere denne tonerkassetten, har kanskje også tilgang til disse dataene.

Enhver tredjepart som innehar tonerkassetten, kan ha tilgang til den anonyme informasjonen på minnebrikken.

### <span id="page-104-0"></span>**Lisensavtale for sluttbruker**

LES NØYE FØR DU BRUKER DETTE PROGRAMVAREPRODUKTET: Denne lisensavtalen for sluttbrukere ('EULA') er en juridisk avtale mellom (a) deg (enten en enkeltperson eller en enkelt enhet) og (b) HP Inc. ('HP'). Den styrer bruken av aktuelle programvareprodukter, som HP har installert på eller gjort tilgjengelig for bruk med HP-produktet ditt ('HP-produkt'), og som ikke på annen måte er underlagt en separat lisensavtale mellom deg og HP eller HPs leverandører. Annen programvare kan inneholde en EULA i den elektronisk dokumentasjonen. Termen 'Programvareprodukt' betyr datamaskinprogramvare, og den kan omfatte tilknyttede medier, trykt materiell og nettbasert eller elektronisk dokumentasjon.

En tilføyelse eller et tillegg til denne EULA kan medfølge HP-produktet.

RETTIGHETER I PROGRAMVAREPRODUKTET TILBYS BARE MED FORBEHOLD OM AT DU GODTAR ALLE VILKÅRENE OG BETINGELSENE I DENNE LISENSAVTALEN FOR SLUTTBRUKERE (EULA). VED Å INSTALLERE, KOPIERE, LASTE NED ELLER PÅ ANNEN MÅTE BRUKE PROGRAMVAREPRODUKTET, SAMTYKKER DU I Å VÆRE BUNDET AV VILKÅRENE I DENNE LISENSAVTALEN FOR SLUTTBRUKERE. HVIS DU IKKE GODTAR LISENSVILKÅRENE, ER DITT ENESTE RETTSMIDDEL Å RETURNE DET UBRUKTE PRODUKTET (MASKINVARE OG PROGRAMVARE) I SIN HELHET INNEN 14 DAGER. EN EVENTUELL REFUSJON ER UNDERLAGT KJØPESTEDETS REFUSJONSRETNINGSLINJER.

- **1. LISENSENS OMFANG**. HP gir deg følgende rettigheter forutsatt at du overholder alle vilkår og betingelser i denne EULA:
	- **a.** Bruk. Du kan bruke programvareproduktet på én datamaskin ("din datamaskin"). Hvis programvareproduktet ble gjort tilgjengelig via Internett og opprinnelig ble lisensiert for bruk på mer enn én datamaskin, kan du installere og bruke programvareproduktet kun på disse datamaskinene. Du skal ikke skille komponenter av programvareproduktet slik at de kan brukes på mer enn én datamaskin. Du har ikke rett til å distribuere programvareproduktet. Du kan laste inn programvareproduktet til det midlertidige minnet (RAM) på datamaskinen din med formål om å bruke programvareproduktet.
	- **b.** Lagring. Du kan kopiere programvareproduktet til lokalt enhetsminne eller lokal lagringsenhet på HP-produktet.
	- **c.** Kopiering. Du kan lage arkiv- eller sikkerhetskopier av programvareproduktet, forutsatt at hver kopi inneholder alle originale merknader om eiendomsrettigheter for programvareproduktet samt at kopien bare brukes til sikkerhetskopieringsformål.
	- **d.** Forbehold om rettigheter. HP og HPs leverandører forbeholder seg alle rettigheter som ikke uttrykkelig er gitt til deg i denne EULA.
	- **e.** Frivare. Uavhengig av vilkårene og betingelsene i denne EULA, tilbys hele eller deler av programvareproduktet som ikke utgjør ikke merkebeskyttet HP-programvare, eller programvare som tilbys under offentlig lisens av tredjeparter ('frivare'), under lisens til deg i henhold til vilkårene og betingelsene i lisensavtalen som medfølger slik frivare, uavhengig av om denne lisensavtalen er i form av enkeltavtaler, lisenser som trer i kraft når du bryter forpakningen eller elektroniske lisensavtaler som godtas ved nedlasting. Din bruk av frivaren styres i sin helhet av vilkårene og betingelsene for en slik lisens.
	- **f.** Gjenopprettingsløsning. Eventuell gjenopprettingsløsning for programvaren som leveres med eller til HP-produktet ditt, enten i form av en harddiskbasert løsning, en løsning basert på eksterne medier (f.eks. diskett, CD eller DVD) eller en tilsvarende løsning levert på annen måte, skal bare brukes til å gjenopprette harddisken på HP-produktet som gjenopprettingsløsningen ble levert med eller kjøpt til. Dersom en slik gjenopprettingsløsning inneholder programvare knyttet

til Microsoft-operativsystemer, skal bruken av slik programvare være underlagt Microsofts lisensavtale.

- **2. OPPGRADERINGER**. Hvis du vil bruke et programvareprodukt som en oppgradering, må du først være underlagt lisensavtalen for det opprinnelige programvareproduktet som HP anser at kvalifiserer for oppgraderingen. Når du har oppgradert, kan du ikke lenger bruke det opprinnelige programvareproduktet som var grunnlaget for at du kvalifiserte for oppgradering. Ved å bruke programvareproduktet, godtar du også at HP automatisk kan få tilgang til HP-produktet når det er koblet til Internett med formål om å kontrollere versjon eller status for enkelte programvareprodukter. HP kan også automatisk laste ned og installere oppgraderinger eller oppdateringer til slike programvareprodukter på HP-produktet med formål om tilby nye versjoner eller oppgraderinger som kreves for å opprettholde funksjonaliteten, ytelsen, eller sikkerheten til HP-programvaren og HPproduktet, og for å gjøre det enklere å tilby deg støtte eller levere andre tjenester. I enkelte tilfeller, og avhengig av hvilken type oppgraderingen eller oppdatering, vil du bli varslet (via popup-vinduer eller andre verktøy), noe som kan kreve at du starter oppgraderingen eller oppdateringen.
- **3. EKSTRA PROGRAMVARE**. Denne EULA gjelder for oppdateringer eller tillegg til det opprinnelige programvareproduktet levert av HP, med mindre HP angir andre vilkår sammen med oppdateringen eller tillegget. Ved en eventuell konflikt mellom slike vilkår, skal de andre vilkårene gjelde.

#### **4. OVERDRAGELSE**.

- **a.** Tredjepart. Den opprinnelige brukeren av programvareproduktet kan gjøre en engangs overdragelse av programvareproduktet til en annen sluttbruker. En eventuell overdragelse skal inkludere alle komponenter, medier, trykt materiell, denne EULA og (hvis det er aktuelt) ekthetsgarantien. Overdragelsen kan ikke være en indirekte overdragelse, for eksempel en konsignasjon. Før overdragelsen må sluttbrukeren som mottar programvareproduktet, godta vilkårene i denne EULA. Ved overdragelse av programvareproduktet opphører lisensen din automatisk.
- **b.** Begrensninger. Du kan ikke leie ut eller låne ut programvareproduktet eller bruke programvareproduktet til kommersielle andelsopplegg eller byråbruk. Du kan ikke viderelisensiere, tilordne eller på annen måte overføre lisensen eller programvareproduktet, med unntak av slik det uttrykkelig fremgår av denne EULA.
- **5. EIENDOMSRETTIGHETER**. Alle immaterielle rettigheter i programvareproduktet og brukerdokumentasjonen, eies av HP eller HPs leverandører og er lovbeskyttede, inkludert, men ikke begrenset av, amerikanske lover om opphavsrett, forretningshemmeligheter og varemerker, i tillegg til gjeldende lover og internasjonale handelsbestemmelser. Du skal ikke fjerne produktidentifikasjon, merknader om opphavsrett eller eiendomsbegrensninger fra programvareproduktet.
- **6. BEGRENSNING AV RETTEN TIL OMVENDT UTVIKLING ('REVERSE ENGINEERING')**. Du skal ikke dekompilere, demontere eller utføre omvendt utvikling av programvareproduktet, med unntak av og bare i den utstrekning denne retten er underlagt gjeldende lovgivning, uavhengig av denne begrensningen, eller slik det uttrykkelig fremgår av denne EULA.
- **7. VARIGHET**. Denne EULA er effektiv frem til den opphører eller avslås. Denne EULA vil også opphøre ved forhold som fremgår andre steder i avtalen, eller dersom du ikke overholder vilkår eller betingelser i denne EULA.

#### **8. SAMTYKKE TIL INNSAMLING / BRUK AV DATA**.

**a.** HP bruker informasjonskapsler og andre Internett-teknologiske verktøy til å samle inn anonym teknisk informasjon relatert til HP-programvaren og HP-produktet. Disse dataene brukes til å tilby oppgraderinger og relaterte støtte eller andre tjenester, som beskrevet i del 2. HP samler også inn personlige opplysninger, inkludert din Internet Protocol-adresse eller annen unik ID-informasjon knyttet til HP-produktet samt data du angir ved registrering av HP-produktet. I tillegg til å tilby

oppgraderinger og relatert støtte eller andre tjenester, brukes disse dataene til å sende ut markedsføringskommunikasjon til deg (hvert tilfelle krever uttrykkelig samtykke fra deg der dette kreves av gjeldende lovgivning).

I den grad det er tillatt ved gjeldede lovgivning, ved å godta disse vilkårene samtykker du til innsamling og bruk av anonyme og personlige data av HP, HPs datterselskaper og HPs tilknyttede delskaper, slik dette står beskrevet i denne EULA og ytterligere i HPs personvernerklæring: [www.hp.com/go/privacy](http://www.hp.com/go/privacy)

- **b.** Innsamling/bruk av tredjeparter. Enkelte programmer som er inkludert i HP-produktet tilbys av tredjeparter og er underlagt egne lisenser ('tredjepartsprogramvare'). Tredjepartsprogramvare kan være installert og i drift på HP-produktet selv om du valgte ikke å aktivere/kjøpe denne programvaren. Tredjepartsprogramvare kan samle inn og overføre teknisk informasjon om systemet ditt (dvs. IP-adresse, unik enhets-ID, programvareversjon som er installert osv.) og andre systemdata. Denne informasjonen brukes av tredjeparten til å identifisere tekniske systemattributter og kontrollere at den nyeste versjonen av programvaren er installert på systemet. Hvis du ikke vil at tredjepartsprogramvare skal samle inn denne tekniske informasjonen eller sende deg versjonsoppdateringer automatisk, bør du avinstallere programvaren før du kobler til Internett.
- **9. FRASKRIVELSE AV GARANTIER**. TIL DET MAKSIMALE OMFANG SOM ER TILLATT UNDER GJELDENDE LOVGIVNING TILBYR HP OG HPS LEVERANDØRER PROGRAMVAREPRODUKTET "SOM DET ER". KNYTTET TIL DETTE PROGRAMVAREPRODUKTET FRASKRIVER HP SEG HERVED ALLE ANDRE GARANTIER OG BETINGELSER, ENTEN UTTRYKTE, UNDERFORSTÅTTE ELLER LOVFESTEDE, INKLUDERT, MEN IKKE BEGRENSET TIL, GARANTIER OM EIENDOMSRETT OG IKKE KRENKELSE, ALLE UNDERFORSTÅTTE GARANTIER, FORPLIKTELSER ELLER BETINGELSER KNYTTET TIL SALGBARHET, TILFREDSSTILLENDE KVALITET, EGNETHET FOR ET BESTEMT FORMÅL OG MANGEL PÅ VIRUS. Enkelte stater/jurisdiksjoner tillater ikke fraskrivelse av underforståtte garantier eller begrensninger knyttet til varigheten av underforståtte garantier, slik at den ovenstående ansvarsfraskrivelse kanskje ikke gjelder deg i sin helhet.

I AUSTRALIA OG NEW ZEALAND LEVERES PROGRAMVAREN MED GARANTIER SOM IKKE SKAL FRASKRIVES, I HENHOLD TIL FORBRUKERLOVER I AUSTRALIA OG NEW ZEALAND. FORBRUKERE I AUSTRALIA HAR KRAV PÅ ET ERSTATNINGSPRODUKT ELLER EN REFUSJON VED STØRRE FEIL SAMT KOMPENSASJON FOR ANNET TAP ELLER ANNEN SKADE SOM MED RIMELIGHET KAN ANTAS. FORBRUKERE I AUSTRALIA HAR OGSÅ RETT TIL AT PROGRAMVAREN SKAL REPARERES ELLER ERSTATTES DERSOM DEN VISER SEG IKKE Å VÆRE AV TILSTREKKELIG KVALITET OG FEILEN IKKE KAN ANSES SOM EN STØRRE FEIL. FORBRUKERE I NEW ZEALAND SOM KJØPER VARER TIL PERSONLIG BRUK ELLER HUSHOLDNINGEN, ELLER TIL FORBRUK, OG IKKE TIL FORRETNINGSFORMÅL, ('FORBRUKERE I NEW ZEALAND') HAR RETT PÅ REPARASJON, NYTT PRODUKT ELLER REFUSJON VED FEIL SAMT KOMPENSASJON FOR ANNET TAP ELLER ANNEN SKADE SOM MED RIMELIGHET KAN ANTAS.

**10. ANSVARSBEGRENSNING**. Uavhengig av eventuelle skader du kan pådra deg, og underlagt lokal lovgivning, er det totale ansvaret til HP og HPs leverandører i henhold til denne EULA, og ditt eneste rettsmiddel i henhold til denne EULA, begrenset til beløpet du faktisk betalte for dette programvareproduktet eller USD 5,00, avhengig av hvilket beløp som er størst. TIL DET MAKSIMALE OMFANG SOM ER TILLATT UNDER GJELDENDE LOVGIVNING SKAL HP ELLER HPS LEVERANDØRER UNDER INGEN OMSTENDIGHET HOLDES ANSVARLIG FOR SÆRSKILTE, TILFELDIGE, INDIREKTE ELLER FØLGESKADER (INKLUDERT, MEN IKKE BEGRENSET TIL, SKADER KNYTTET TIL TAP AV INNTEKT ELLER INFORMASJON AV KONFIDENSIELL ELLER ANNEN ART, DRIFTSAVBRUDD, PERSONSKADE, SVEKKET PERSONVERN SOM FØLGE AV ELLER KNYTTET TIL BRUKEN AV ELLER MANGELEN PÅ EVNE TIL Å BRUKE PROGRAMVAREPRODUKTET, ELLER SOM PÅ ANNEN MÅTE ER KNYTTET TIL BESTEMMELSER I DENNE EULA), SELV OM HP ELLER HPS LEVERANDØRER ER BLITT GJORT OPPMERKSOMME PÅ MULIGHETEN FOR SLIKE SKADER ELLER HVIS EN LØSNING IKKE KAN OPPFYLLE SITT ESSENSIELLE FORMÅL. Enkelte stater/ jurisdiksjoner tillater ikke utelatelse eller begrensning av tilfeldige skader eller følgeskader, og derfor gjelder kanskje ikke utelatelsen eller begrensningen ovenfor for deg.

- **11. OFFENTLIGE ANSKAFFELSER I USA**. I henhold til FAR 12.211 og FAR 12.212, er kommersiell programvare, programvaredokumentasjonen og tekniske data for kommersielle artikler lisensiert under den gjeldende lisensavtalen fra HP for kommersielt bruk.
- **12. OVERHOLDELSE AV EKSPORTLOVGIVNING**. Du skal overholde alle lover og forskrifter i USA og andre land ("eksportlovgivning") for å sikre deg om at programvareproduktet ikke (1) blir eksportert, direkte eller indirekte, i strid med eksportlovgivning, eller (2) blir brukt til ethvert formål som er forbudt i henhold til eksportlovgivning, inkludert, men ikke begrenset til, spredning av kjernefysiske, kjemiske eller biologiske våpen.
- **13. KAPASITET OG AUTORITET TIL KONTRAKTSINNGÅELSE**. Du erklærer at du er myndig i henhold til lovene der du er bosatt og, hvis aktuelt, at du er autorisert av arbeidsgiveren din til å inngå denne kontrakten.
- **14. GJELDENDE LOVGIVNING**. Denne EULA reguleres av lovene i landet der utstyret ble kjøpt.
- **15. HELE AVTALEN**. Denne EULA (inkludert alle tilføyelser eller tillegg som medfølger HP-produktet) er hele avtalen mellom deg og HP i forbindelse med programvareproduktet. Den erstatter all tidligere eller kontemporær muntlig eller skriftlig kommunikasjon, forslag og fremstillinger forbundet med programvareproduktet eller andre emner som dekkes av denne EULA. I den grad det oppstår konflikt mellom vilkårene i noen av HPs retningslinjer eller programmer for støttetjenester og vilkårene i denne EULA, skal vilkårene i denne EULA gjelde.

© Copyright 2015 HP Development Company, L.P.

Informasjonen i dette dokumentet kan endres uten varsel. Alle produktnavn som nevnes i dette dokumentet, kan være varemerker for sine respektive selskaper. I den grad det er tillatt ved gjeldede lovgivning, er de eneste garantiene som gjelder for HP-produkter og -tjenester angitt i de uttrykte garantiene som følger med disse produktene og tjenestene. Ingenting i dette dokumentet skal oppfattes som en tilleggsgaranti. I den grad det er tillatt ved gjeldede lovgivning, skal HP ikke holdes ansvarlig for redaksjonelle feil eller utelatelser som finnes i dette dokumentet.

Første utgave: August 2015
# <span id="page-108-0"></span>**Customer Self Repair-garantitjeneste**

HP-produkter har mange Customer Self Repair-deler (CSR-deler), noe som reduserer reparasjonstiden og gir større fleksibilitet når defekte deler skal byttes. Hvis HP i løpet av diagnostiseringsperioden finner ut at reparasjonen kan utføres ved hjelp av en CSR-del, sender HP delen direkte til deg. Det finnes to kategorier av CSR-deler: 1) Deler CSR er obligatorisk for. Hvis du ber HP bytte disse delene, belastes du for reise- og arbeidskostnader for denne tjenesten. 2) Deler CSR er valgfritt for. Disse delene er også beregnet for Customer Self Repair, men hvis du vil at HP skal bytte dem for deg, kan vi gjøre det uten tilleggskostnader for garantitypen som gjelder for produktet.

Avhengig av tilgjengelighet, og når det er geografisk mulig, sendes CSR-deler for levering neste arbeidsdag. Vi kan tilby levering samme dag eller i løpet av fire timer mot en tilleggsavgift hvis dette er geografisk mulig. Hvis du trenger hjelp, kan du ringe til HP-senter for teknisk støtte for å få hjelp av en tekniker på telefonen. Det fremgår av materiellet som leveres med en CSR-del, om den defekte delen må returneres til HP. Hvis den defekte delen må returneres til HP, må du sende den tilbake til HP innenfor et bestemt tidsrom, vanligvis fem (5) arbeidsdager. Den defekte delen må returneres med tilhørende dokumentasjon i forsendelsesemballasjen du har mottatt. Hvis den defekte delen ikke returneres, kan HP fakturere deg for den nye delen. Med CSR dekker HP alle kostnader i forbindelse med sending og returnering av deler og bestemmer hvilken transportør som skal brukes.

# <span id="page-109-0"></span>**Kundestøtte**

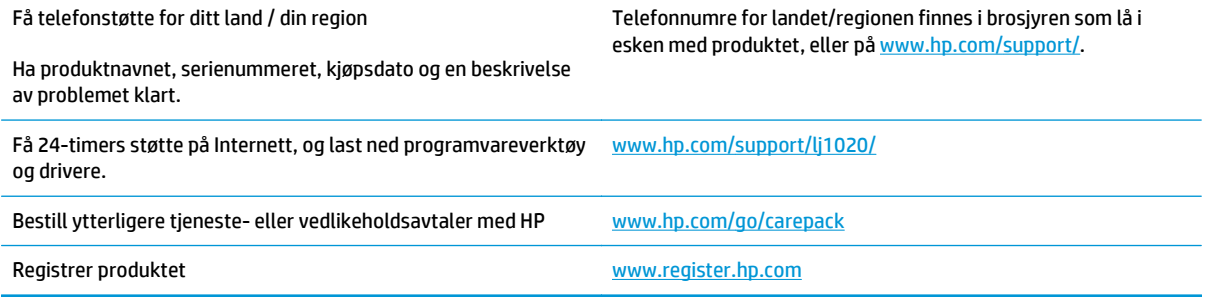

# <span id="page-110-0"></span>**C Program for miljømessig produktforvaltning**

- [Miljøvern](#page-111-0)
- [Ozonutslipp](#page-111-0)
- **[Strømforbruk](#page-111-0)**
- **[Tonerforbruk](#page-111-0)**
- **[Papirforbruk](#page-112-0)**
- **[Plast](#page-112-0)**
- [Utskriftsrekvisita for HP LaserJet](#page-112-0)
- **[Papir](#page-112-0)**
- [Materialbegrensninger](#page-112-0)
- [Håndtering av avfall \(EU og India\)](#page-112-0)
- [Resirkulering av elektronisk maskinvare](#page-113-0)
- [Resirkuleringsinformasjon for maskinvare i Brasil](#page-114-0)
- [Kjemiske stoffer](#page-114-0)
- [Kommisjonens forordning nr. 1275/2008 om strømforbruk](#page-114-0)
- [Erklæring om restriksjoner for farlige stoffer \(India\)](#page-114-0)
- [Erklæring om restriksjoner for farlige stoffer \(Tyrkia\)](#page-114-0)
- **[Erklæring om restriksjon for farlige stoffer \(Ukraina\)](#page-114-0)**
- [Stofftabell \(Kina\)](#page-115-0)
- [Brukerinformasjon om SEPA-økomerking \(Kina\)](#page-115-0)
- [Forskrift om implementering av China energy label \(CEL\) for skriver, faks og kopimaskin.](#page-116-0)
- [Dataark for materialsikkerhet \(MSDS Material Safety Data Sheet\)](#page-116-0)
- **[EPEAT](#page-116-0)**
- **[Mer informasjon](#page-116-0)**

## <span id="page-111-0"></span>**Miljøvern**

HP bestreber seg på å levere kvalitetsprodukter på en miljømessig riktig måte. Dette produktet er utformet med flere egenskaper for å minimalisere belastningen på miljøet.

# **Ozonutslipp**

Dette produktets ozonutslipp i luften har blitt målt i samsvar med en generelt anerkjent metode\*, og når disse utslippsdataene brukes i et «utslippsscenario med en generisk kontormodell»\*\*, kan HP fastslå at mengden ozon som genereres ved utskrift, ikke er vesentlig og ikke overskrider gjeldende standarder eller retningslinjer for innendørsluft.

\* En testmetode for fastslåing av utslipp fra utskriftsenheter med henblikk på tildeling av miljømerke til kontorenheter med utskriftsfunksjon; RAL-UZ 171 – BAM juli 2012

\*\* Basert på ozonkonsentrasjon ved 2 timers utskrift per dag ved bruk av utskriftsutstyr fra HP i et rom på 32 kubikkmeter med en ventilasjonsrate på 0,72 luftutskiftninger per time

# **Strømforbruk**

Strømforbruket går kraftig ned i klarmodus, hvilemodus og avslått modus. Dette sparer naturressurser og reduserer kostnader uten å påvirke produktets høye ytelse. Utskrifts- og bildebehandlingsutstyr fra HP som er merket med ENERGY STAR® -logoen, er kvalifisert i henhold til kravene for bildebehandlingsutstyr som er fastsatt av Environmental Protection Agency i USA. Følgende merke vil vises på ENERGY STAR-kvalifiserte bildebehandlingsprodukter:

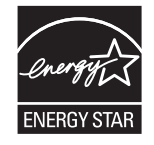

Du finner mer informasjon om ENERGY STAR-kvalifiserte produktmodeller på:

[www.hp.com/go/energystar](http://www.hp.com/go/energystar)

# **Tonerforbruk**

Tonerforbruket er mindre ved bruk av EconoMode, som kan forlenge skriverkassettens levetid. HP anbefaler ikke konstant bruk av EconoMode. Hvis EconoMode brukes hele tiden, kan det hende at tonerinnholdet varer lenger enn de mekaniske komponentene i skriverkassetten. Hvis utskriftskvaliteten svekkes og ikke lenger er tilfredsstillende, bør du vurdere å bytte ut skriverkassetten.

# <span id="page-112-0"></span>**Papirforbruk**

Dette produktets funksjon for tosidig utskrift (manuell og automatisk) og N-opp-utskrift (utskrift av flere sider på ett ark) kan redusere papirforbruket og dermed skåne naturressurser.

## **Plast**

Plastdeler på over 25 gram er merket i henhold til internasjonale standarder, slik at det er enklere å identifisere plast for gjenvinningsformål når produktet skal kasseres.

# **Utskriftsrekvisita for HP LaserJet**

Originale HP-rekvisita ble laget med tanke på miljøet. HP gjør det enkelt å spare ressurser og papir når du skriver ut. Og når du er ferdig, gjør vi det enkelt og gratis å resirkulere.<sup>1</sup>

Alle HP-blekkpatroner som returneres til HP Planet Partners, går gjennom en flerfaset resirkuleringsprosess der materialene skilles fra hverandre og raffineres for bruk som råmateriale i nye originale HPskriverkassetter og hverdagsprodukter. Ingen originale HP-blekkpatroner som returneres til HP Planet Partners, blir noensinne sendt til en søppelfylling, og HP verken fyller på eller selger originale HP-kassetter på nytt.

**Hvis du vil delta i HP Planet Partners-programmet for retur og resirkulering, kan du gå til** [www.HP.com/](http://www.hp.com/recycle) [Recycle](http://www.hp.com/recycle)**. Velg ditt land/region for mer informasjon om hvordan du kan returnere HP-skriverrekvisita. Flerspråklig programinformasjon og instruksjoner følger også med hver nye HP LaserJetskriverkassettpakke.**

<sup>1</sup> Tilgjengeligheten til programmet varierer. Se [www.hp.com/recycle](http://www.hp.com/recycle) for å få mer informasjon.

## **Papir**

Dette produktet kan bruke Resirkulert papir og lett papir (EcoFFICIENT ™) så lenge papiret oppfyller spesifikasjonene i *HP LaserJet Printer Family Print Media Guide*. Dette produktet kan bruke resirkulert papir og lett papir (EcoFFICIENT™) i henhold til EN12281:2002.

## **Materialbegrensninger**

Dette HP-produktet inneholder ikke tilsatt kvikksølv.

Dette HP-produktet inneholder ikke batteri.

# **Håndtering av avfall (EU og India)**

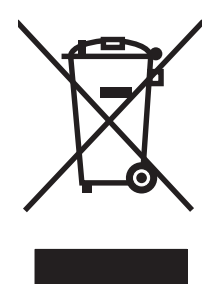

Dette symbolet betyr at du ikke må kaste produktet sammen med husholdningsavfallet. I stedet bør du beskytte menneskeheten og miljøet ved å avhende brukt utstyr ved å levere det til et godkjent mottak for resirkulering av brukt elektrisk og elektronisk utstyr. Hvis du vil ha mer informasjon, kan du ta kontakt med ditt lokale avfallsselskap eller gå til: [www.hp.com/recycle](http://www.hp.com/recycle).

# <span id="page-113-0"></span>**Resirkulering av elektronisk maskinvare**

HP oppfordrer kunder til å resirkulere brukt elektronisk maskinvare. Hvis du vil ha mer informasjon om resirkulering, kan du gå til: [www.hp.com/recycle.](http://www.hp.com/recycle)

# <span id="page-114-0"></span>**Resirkuleringsinformasjon for maskinvare i Brasil**

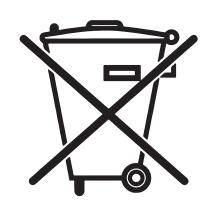

Este produto eletrônico e seus componentes não devem ser descartados no lixo comum, pois embora estejam em conformidade com padrões mundiais de restrição a substâncias nocivas, podem conter, ainda que em quantidades mínimas, substâncias impactantes ao meio ambiente. Ao final da vida útil deste produto, o usuário deverá entregá-lo à HP. A não observância dessa orientação sujeitará o infrator às sanções previstas em lei.

Após o uso, as pilhas e/ou baterias dos produtos HP deverão ser entregues ao estabelecimento comercial ou rede de assistência técnica autorizada pela HP.

Não descarte o produto eletrônico em lixo comum

Para maiores informações, inclusive sobre os pontos de recebimento, acesse:

[www.hp.com.br/reciclar](http://www.hp.com.br/reciclar)

# **Kjemiske stoffer**

HP er forpliktet til å gi kundene informasjon om de kjemiske stoffene i produktene, slik det kreves for å overholde juridiske krav, for eksempel REACH (EF-retningslinje nr. 1907/2006 fra Europaparlamentet og fra Europarådet). Du finner en rapport med kjemisk informasjon om dette produktet på: [www.hp.com/go/reach.](http://www.hp.com/go/reach)

# **Kommisjonens forordning nr. 1275/2008 om strømforbruk**

For produkters strømforbruk, inkludert strømforbruk hos produkter i nettverk hvis alle kablede nettverksporter er tilkoblet og alle trådløse nettverksporter er aktiverte, se del P14 Mer informasjon i ØKOdeklarasjonen på [www.hp.com/hpinfo/globalcitizenship/environment/productdata/itecodesktop-pc.html.](http://www.hp.com/hpinfo/globalcitizenship/environment/productdata/itecodesktop-pc.html)

# **Erklæring om restriksjoner for farlige stoffer (India)**

This product complies with the "India E-waste Rule 2011" and prohibits use of lead, mercury, hexavalent chromium, polybrominated biphenyls or polybrominated diphenyl ethers in concentrations exceeding 0.1 weight % and 0.01 weight % for cadmium, except for the exemptions set in Schedule 2 of the Rule.

# **Erklæring om restriksjoner for farlige stoffer (Tyrkia)**

Türkiye Cumhuriyeti: EEE Yönetmeliğine Uygundur

# **Erklæring om restriksjon for farlige stoffer (Ukraina)**

Обладнання відповідає вимогам Технічного регламенту щодо обмеження використання деяких небезпечних речовин в електричному та електронному обладнанні, затвердженого постановою Кабінету Міністрів України від 3 грудня 2008 № 1057

# <span id="page-115-0"></span>**Stofftabell (Kina)**

## 产品中有害物质或元素的名称及含量

根据中国《电子信息产品污染控制管理办法》

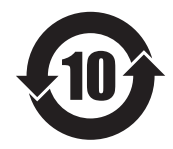

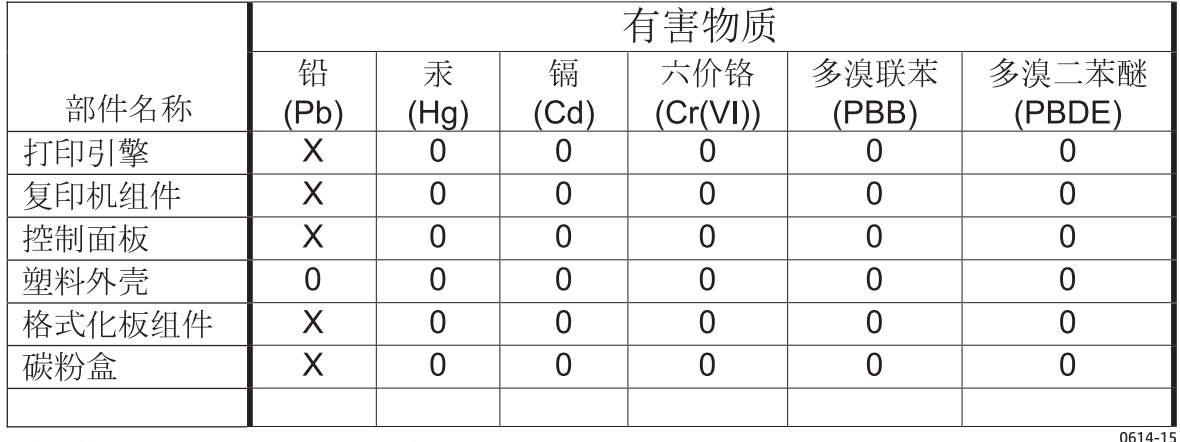

本表格依据 SJ/T 11364 的规定编制。

O: 表示该有害物质在该部件所有均质材料中的含量均在 GB/T 26572 规定的限量要求以下。

X: 表示该有害物质至少在该部件的某一均质材料中的含量超出 GB/T 26572 规定的限量要求。

此表中所有名称中含 "X" 的部件均符合欧盟 RoHS 立法。

注: 环保使用期限的参考标识取决于产品正常工作的温度和湿度等条件

# **Brukerinformasjon om SEPA-økomerking (Kina)**

中国环境标识认证产品用户说明

噪声大于 63.0 dB(A)的办公设备不宜放置于办公室内,请在独立的隔离区域使用。

如需长时间使用本产品或打印大量文件,请确保在通风良好的房间内使用。

如您需要确认本产品处于零能耗状态,请按下电源关闭按钮,并将插头从电源插座断开。

您可以使用再生纸,以减少资源耗费。

### <span id="page-116-0"></span>**Forskrift om implementering av China energy label (CEL) for skriver, faks og kopimaskin.**

根据"复印机、打印机和传真机能源效率标识实施规则",本打印机具有能效标签。 根据"复印机、打印机 和传真机能效限定值及能效等级"("GB21521")决定并计算得出该标签上所示的能效等级和 TEC (典型 能耗)值。

1. 能效等级

能效等级分为三个等级,等级 1 级能效最高。 根据产品类型和打印速度标准决定能效限定值。

2. 能效信息

2.1 LaserJet 打印机和高性能喷墨打印机

● 典型能耗

典型能耗是正常运行 GB21521 测试方法中指定的时间后的耗电量。 此数据表示为每周千瓦时 (kWh)。

标签上所示的能耗数字按涵盖根据 CEL-37 选择的登记装置中所有配置的代表性配置测定而得。 因此, 本特定产品型号的实际能耗可能与标签上所示的数据不同。

有关规格的详细信息,请参阅 GB21521 标准的当前版本。

### **Dataark for materialsikkerhet (MSDS - Material Safety Data Sheet)**

Dataark for materialsikkerhet (MSDS) for rekvisita som inneholder kjemiske stoffer (for eksempel toner), finner du på HPs webområde på [www.hp.com/go/msds.](http://www.hp.com/go/msds)

### **EPEAT**

Mange HP-produkter er designet til å oppfylle kravene til EPEAT. EPEAT er en omfattende miljømessig rangering som bidrar til å identifisere mer miljøvennlig elektronisk utstyr. Du finner mer informasjon om EPEAT på [www.epeat.net](http://www.epeat.net). Du finner mer informasjon om EPEAT-registrerte enheter fra HP på [www.hp.com/](http://www.hp.com/hpinfo/globalcitizenship/environment/pdf/epeat_printers.pdf) [hpinfo/globalcitizenship/environment/pdf/epeat\\_printers.pdf.](http://www.hp.com/hpinfo/globalcitizenship/environment/pdf/epeat_printers.pdf)

### **Mer informasjon**

Slik får du informasjon om disse miljørelaterte emnene:

- miljøprofilark for dette produktet og mange beslektede HP-produkter
- HPs miljøengasjement
- HPs miljøforvaltningssystem
- HPs ordning for retur og resirkulering etter endt levetid for produktet
- dataark for materialsikkerhet

Gå til [www.hp.com/go/environment.](http://www.hp.com/go/environment)

I tillegg kan du besøke [www.hp.com/recycle](http://www.hp.com/recycle).

# **D Spesielle bestemmelser**

# <span id="page-119-0"></span>**Lovbestemte erklæringer**

### **FCC-bestemmelser**

Dette utstyret er blitt testet og funnet i samsvar med grenseverdiene for digitale enheter i klasse B, i henhold til paragraf 15 i FCC-reglene. Disse grenseverdiene er utformet for å gi en rimelig grad av beskyttelse mot skadelig interferens ved installering i boliger. Dette utstyret genererer, bruker og kan avgi høyfrekvent energi. Hvis utstyret ikke installeres og brukes i samsvar med instruksjonene, kan det forårsake skadelig interferens i radiosamband. Det gis imidlertid ingen garanti for at interferens ikke vil forekomme i en bestemt installasjon. Hvis dette utstyret forårsaker skadelig interferens på radio- eller fjernsynsmottak, noe som kan avgjøres ved å slå utstyret av og på, anbefales brukeren å prøve å korrigere interferensen med ett eller flere av følgende tiltak:

- Snu eller flytt på mottakerantennen.
- Øk avstanden mellom utstyret og mottakeren.
- Koble utstyret til en kontakt i en annen krets enn den mottakeren er koblet til.
- Forhør deg med forhandleren eller en erfaren radio/TV-tekniker.

**MERK:** Eventuelle endringer eller modifikasjoner som ikke uttrykkelig er godkjent av HP, kan frata brukeren retten til å bruke dette utstyret.

Bruk av en skjermet grensesnittkabel er påkrevd i henhold til begrensningene i klasse B, i paragraf 15 i FCCreglene.

### **Canada – Erklæring om samsvar med Industry Canada ICES-003**

CAN ICES-3(B)/NMB-3(B)

### **EMC-erklæring (Korea)**

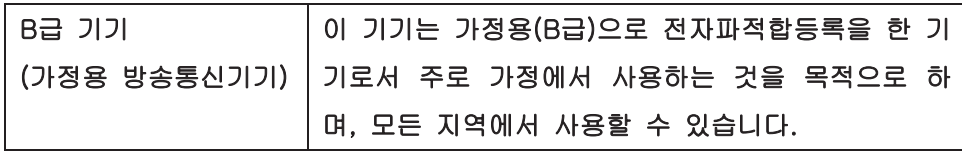

### **Instruksjoner for strømledning**

Kontroller at strømkilden er riktig for produktets driftsspenning. Driftsspenningen vises på produktetiketten. Produktet bruker enten 110-127 Vac eller 220-240 Vac og 50/60 Hz.

Koble strømledningen mellom produktet og en jordet stikkontakt.

**FORSIKTIG:** For å unngå skader på produktet må du kun bruke strømledningen som følger med produktet.

### **Lasersikkerhet**

Senteret for enheter og radiologisk helse (CDRH - Center for Devices and Radiological Health) i det amerikanske næringsmiddeltilsynet (Food and Drug Administration) har iverksatt bestemmelser for laserprodukter som er produsert etter 1. august 1976. Alle produkter som er markedsført i USA, må overholde disse bestemmelsene. Enheten er sertifisert som et laserprodukt i klasse 1 i henhold til strålingsstandarden til det amerikanske helsedepartementet (Department of Health and Human Services <span id="page-120-0"></span>(DHHS)) og loven Radiation Control for Health and Safety Act av 1968. Fordi stråling som finnes inne i enheten, er fullstendig innestengt i beskyttende beholdere og innenfor ytre deksler, kan ikke laserstrålen slippe ut under noen form for normal bruk.

**ADVARSEL:** Bruk av kontroller, utføring av justeringer eller utføring av prosedyrer som ikke er angitt i denne brukerhåndboken, kan føre til utsettelse for skadelig stråling.

### **Lasererklæring for Finland**

#### **Luokan 1 laserlaite**

Klass 1 Laser Apparat

HP LaserJet 1020 printer, laserkirjoitin on käyttäjän kannalta turvallinen luokan 1 laserlaite. Normaalissa käytössä kirjoittimen suojakotelointi estää lasersäteen pääsyn laitteen ulkopuolelle. Laitteen turvallisuusluokka on määritetty standardin EN 60825-1 (2007) mukaisesti.

#### **VAROITUS !**

Laitteen käyttäminen muulla kuin käyttöohjeessa mainitulla tavalla saattaa altistaa käyttäjän turvallisuusluokan 1 ylittävälle näkymättömälle lasersäteilylle.

#### **VARNING !**

Om apparaten används på annat sätt än i bruksanvisning specificerats, kan användaren utsättas för osynlig laserstrålning, som överskrider gränsen för laserklass 1.

#### **HUOLTO**

HP LaserJet 1020 printer - kirjoittimen sisällä ei ole käyttäjän huollettavissa olevia kohteita. Laitteen saa avata ja huoltaa ainoastaan sen huoltamiseen koulutettu henkilö. Tällaiseksi huoltotoimenpiteeksi ei katsota väriainekasetin vaihtamista, paperiradan puhdistusta tai muita käyttäjän käsikirjassa lueteltuja, käyttäjän tehtäväksi tarkoitettuja ylläpitotoimia, jotka voidaan suorittaa ilman erikoistyökaluja.

#### **VARO !**

Mikäli kirjoittimen suojakotelo avataan, olet alttiina näkymättömällelasersäteilylle laitteen ollessa toiminnassa. Älä katso säteeseen.

#### **VARNING !**

Om laserprinterns skyddshölje öppnas då apparaten är i funktion, utsättas användaren för osynlig laserstrålning. Betrakta ej strålen.

Tiedot laitteessa käytettävän laserdiodin säteilyominaisuuksista: Aallonpituus 775-795 nm Teho 5 m W Luokan 3B laser.

### <span id="page-121-0"></span>**GS-erklæring (Tyskland)**

Das Gerät ist nicht für die Benutzung im unmittelbaren Gesichtsfeld am Bildschirmarbeitsplatz vorgesehen. Um störende Reflexionen am Bildschirmarbeitsplatz zu vermeiden, darf dieses Produkt nicht im unmittelbaren Gesichtsfeld platziert werden.

Das Gerät ist kein Bildschirmarbeitsplatz gemäß BildscharbV. Bei ungünstigen Lichtverhältnissen (z. B. direkte Sonneneinstrahlung) kann es zu Reflexionen auf dem Display und damit zu Einschränkungen der Lesbarkeit der dargestellten Zeichen kommen.

### **Samsvarserklæring for Eurasia (Hviterussland, Kasakhstan, Russland)**

EAC

# **E HP- deler og tilbehør**

Dette tillegget inneholder informasjon om følgende emner:

- [Bestille rekvisita](#page-123-0)
- [Bruke HP-skriverkassetter](#page-124-0)

# <span id="page-123-0"></span>**Bestille rekvisita**

Du kan øke skriverens funksjonalitet med ekstra tilbehør og rekvisita. Bruk tilbehør og rekvisita som er spesielt beregnet på skriveren HP LaserJet 1020 for å sikre optimal ytelse.

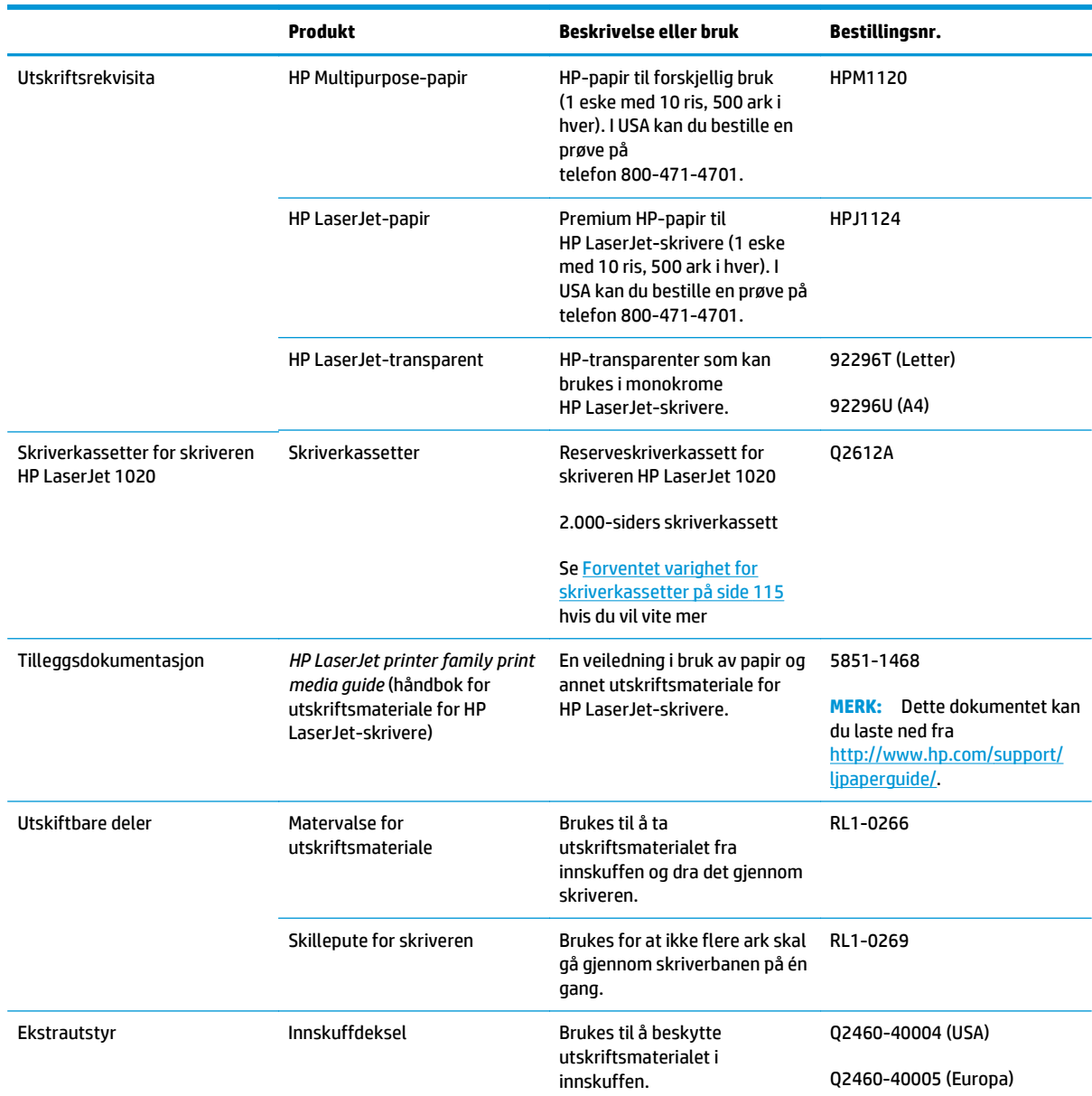

#### **Tabell E-1 Bestillingsinformasjon**

# <span id="page-124-0"></span>**Bruke HP-skriverkassetter**

Avsnittene nedenfor inneholder informasjon om HP-skriverkassetter og instruksjoner for omfordeling av toner, og hvordan du skifter skriverkassett.

### **HPs retningslinjer for skriverkassetter som ikke er produsert av HP**

HP Company anbefaler ikke bruk av skriverkassetter som ikke er produsert av HP, uansett om de er nye, etterfylt eller refabrikkerte. Siden de ikke er HP-produkter, kan ikke HP påvirke utformingen eller kontrollere kvaliteten. Nødvending service eller reparasjon som følge av bruk av kassetter som ikke er produsert av HP, dekkes ikke av skrivergarantien.

**MERK:** Garantien gjelder ikke defekter som oppstår på grunn av bruk av programvare, grensesnitt eller deler som ikke er produsert av HP.

### **HPs webområde mot forfalskning**

Hvis du installerer en HP tonerkassett og får en melding på kontrollpanelet om at kassetten ikke er fra HP, går du til [www.hp.com/go/anticounterfeit](http://www.hp.com/go/anticounterfeit). HP bidrar til å finne ut om kassetten er ekte og utfører tiltak for å løse problemet.

Hvis du opplever følgende, kan det hende at skriverkassetten ikke er en original HP-tonerkassett:

- Statussiden for rekvisita viser at det er installert en rekvisitaenhet som ikke er fra HP.
- Du har store problemer med kassetten.
- Kassetten ser annerledes ut enn den vanligvis gjør (innpakningen er for eksempel annerledes enn HPinnpakningen).

### **Oppbevare skriverkassetter**

Ikke ta skriverkassetten ut av pakken før den skal brukes.

**FORSIKTIG:** For å hindre skader på skriverkassetten må du sørge for at den utsettes for minst mulig direkte lys.

Noen HP LaserJet skriverkassettpakker er stemplet med en alfanumerisk datokode. Denne koden representerer en periode på 30 måneder etter produksjonsdatoen, noe som forenkler effektiv styring av lagerbeholdningen mellom HP og HPs forhandlere. Den fungerer ikke som en indikasjon på tonerens levetid (hylleliv), og har ingen ting å gjøre med garantibetingelser eller -vilkår.

### **Forventet varighet for skriverkassetter**

Varigheten for skriverkassetter er avhengig av hvor mye toner utskriftsjobbene krever. Når du skriver ut tekst med cirka 5 prosents dekning, holder skriverkassetten for skriveren HP LaserJet 1020 til gjennomsnittlig 2.000 sider.

**MERK:** Det er mulig at tonerens innhold varer lenger enn de mekaniske delene i skriverkassetten. Hvis utskriftskvaliteten begynner å forverres under disse forholdene, må du montere en ny skriverkassett, selv om det er mer tonerinnhold igjen i kassetten.

Denne varigheten forutsetter at du stiller utskriftstettheten til 3 og skrur av EconoMode. (Dette er standardinnstillingene.)

### <span id="page-125-0"></span>**Spare toner**

Når skriveren er i EconoMode-modus, bruker den mindre toner på hver side. Dette alternativet forlenger varigheten av skriverkassetten og reduserer kostnadene per side, men går på bekostning av utskriftskvaliteten. HP anbefaler ikke konstant bruk av EconoMode.

# **Stikkordregister**

### **A**

akustisk emisjon [73](#page-82-0) antiforfalskning rekvisita [93,](#page-102-0) [115](#page-124-0) av/på-bryter [4](#page-13-0) avbryte en utskriftsjobb [15](#page-24-0) avhending ved endt levetid [103](#page-112-0)

#### **B**

baner for utskriftsmateriale hovedinnskuff [6](#page-15-0) oversikt [6](#page-15-0) prioritetsåpning [6](#page-15-0) rengjøre [41](#page-50-0) utskuff [7](#page-16-0) batterier er inkludert [103](#page-112-0) bestille rekvisita og tilbehør [114](#page-123-0) blanke sider [60](#page-69-0) brevhode retningslinjer for bruk [21](#page-30-0) skrive ut [30](#page-39-0) bruke HP-skriverkassetter [115](#page-124-0) bytte matervalse [43](#page-52-0) skillepute [47](#page-56-0) skriverkassett [51](#page-60-0)

#### **D**

dataark for materialsikkerhet (MSDS - Material Safety Data Sheet) [107](#page-116-0) deksel, skriverkassett [4](#page-13-0) dupleks (tosidig utskrift), manuell [32](#page-41-0)

#### **E**

egendefinert materialstørrelse, skrive ut [31](#page-40-0) elektronisk hjelp, skriveregenskaper [10](#page-19-0) elektronisk støtte [100](#page-109-0)

etiketter retningslinjer for bruk [18](#page-27-0) skrive ut [29](#page-38-0)

#### **F**

fastkjøringer, fjerne [68](#page-77-0) feil, programvare [62](#page-71-0) feilsøking bitutfall [63](#page-72-0) blanke sider [60](#page-69-0) bretter [66](#page-75-0) bølgedannelse [66](#page-75-0) bøy [66](#page-75-0) demonstrasjonsside [54](#page-63-0) den utskrevne siden er forskjellig fra siden som vises på skjermen [60](#page-69-0) dårlig grafikkvalitet [61](#page-70-0) grå bakgrunn [64](#page-73-0) Klar-lampe [54](#page-63-0) kommunikasjon mellom skriver og datamaskin [55](#page-64-0) kontakte HP-støtte [55](#page-64-0) kontur av tonerspredning [67](#page-76-0) loddrette gjentatte merker [65](#page-74-0) loddrette streker [64](#page-73-0) lys eller blek utskrift [63](#page-72-0) løsninger [54](#page-63-0) løs toner [65](#page-74-0) manglende grafikk eller tekst [60](#page-69-0) misformede tegn [65](#page-74-0) problemer med papirhåndtering [58](#page-67-0) problemer med skriverprogramvaren [62](#page-71-0) sideskjevhet [66](#page-75-0) skriveroppsett [54](#page-63-0) skrukker [66](#page-75-0)

tonerflekker [63](#page-72-0) tonersøl [64](#page-73-0) ufullstendig tekst [60](#page-69-0) uleselig tekst [60](#page-69-0) utskrift og forventet resultat [55](#page-64-0) utskriftskvalitet [55](#page-64-0) Finsk sikkerhetsbestemmelse for laser [111](#page-120-0) fjerne et fastkjørt ark [68](#page-77-0) fjerne fastkjøringer [68](#page-77-0) flere sider, skrive ut på ett papirark [34](#page-43-0) forbedre utskriftskvaliteten [63](#page-72-0) forfalskninger rekvisita [93](#page-102-0), [115](#page-124-0) forhåndstrykte skjemaer, retningslinjer [21](#page-30-0) forventet varighet, skriverkassett [115](#page-124-0)

### **G**

garanti CSR (Customer Self Repair) [99](#page-108-0) lisens [95](#page-104-0) produkt [80](#page-89-0) tonerkassetter [91](#page-100-0) gjenvinning [103](#page-112-0) grafikk dårlig kvalitet [61](#page-70-0) manglende [60](#page-69-0)

### **H**

hefter, skrive ut [35](#page-44-0) hovedinnskuff bane for utskriftsmateriale [6](#page-15-0) legge i [24](#page-33-0) plassering [4](#page-13-0) HP Customer Care [100](#page-109-0) HPs webområde mot svindel [93](#page-102-0), [115](#page-124-0)

håndtering av avfall [103](#page-112-0)

#### **I**

informasjon utskriftsmateriale [12](#page-21-0) informasjon, koblinger til utvalgte emner [2](#page-11-0) innskuff hoved 4.6 legge i prioritetsåpning [24](#page-33-0) legge i utskriftsmateriale [24](#page-33-0) prioritetsåpning [4](#page-13-0), [6](#page-15-0) innstillinger endre standardinnstillingene for Windows [10](#page-19-0) endringer kun for gjeldende program [10](#page-19-0) innstillinger, utskriftskvalitet [16](#page-25-0)

### **K**

kassetter garanti [91](#page-100-0) ikke fra HP [92](#page-101-0) resirkulere [103](#page-112-0) Klar-lampe [4](#page-13-0) koblinger til brukerhåndboken [2](#page-11-0) konfigurasjon, HP LaserJet 1020 [3](#page-12-0) kontrollpanel [5](#page-14-0) konvolutter retningslinjer for bruk [19](#page-28-0) skrive ut [25](#page-34-0) Koreansk EMC-erklæring [110](#page-119-0) kort retningslinjer for bruk [20](#page-29-0) skrive ut [31](#page-40-0) kundestøtte elektronisk [100](#page-109-0)

#### **L**

lamper Klar [4](#page-13-0) Obs! [4](#page-13-0) statuslampemønstre [56](#page-65-0) lasersikkerhetserklæringer [110,](#page-119-0) [111](#page-120-0) legge i utskriftsmateriale 150-arks innskuff [24](#page-33-0) prioritetsåpning [24](#page-33-0) lisens, programvare [95](#page-104-0)

#### **M**

manglende grafikk [60](#page-69-0) manglende tekst [60](#page-69-0) manuell tosidig utskrift [32](#page-41-0) materialbegrensninger [103](#page-112-0) matervalse bytte [43](#page-52-0) rengjøre [46](#page-55-0) miljøforvaltningsprogram [101](#page-110-0) miljøspesifikasjoner [72](#page-81-0) minnebrikke, tonerkassett beskrivelse [94](#page-103-0)

### **N**

nedskalering [34](#page-43-0)

#### **O**

Obs!-lampe [4](#page-13-0) omfordele toner [49](#page-58-0) operativsystemer som støttes [9](#page-18-0) optimalisere utskriftskvaliteten for ulike typer utskriftsmateriale [17](#page-26-0) oversikt, skriver [4](#page-13-0)

#### **P**

papir bruke [18](#page-27-0) problemer og løsninger [18](#page-27-0) støttede størrelser [12](#page-21-0) velge [22](#page-31-0) papirskinner hovedinnskuff [6](#page-15-0) prioritetsåpning [6](#page-15-0) port, USB-plassering [4](#page-13-0) prioritetsåpning legge i [24](#page-33-0) oversikt [6](#page-15-0) plassering [4](#page-13-0) problemer med papirhåndtering [58](#page-67-0) produktet inneholder ikke kvikksølv [103](#page-112-0) programvare installere [9](#page-18-0) operativsystemer som støttes [9](#page-18-0) problemer [62](#page-71-0) programvarelisensavtale [95](#page-104-0) skriverdrivere, Windows [9](#page-18-0) web-områder for nedlasting [2](#page-11-0)

### **R**

rekvisita forfalskning [93](#page-102-0), [115](#page-124-0) ikke fra HP [92](#page-101-0) resirkulere [103](#page-112-0) rekvisita, bestille [114](#page-123-0) rekvisita som ikke er produsert av HP [92](#page-101-0) rengjøre bane for utskriftsmateriale [41](#page-50-0) matervalse [46](#page-55-0) skriver [40](#page-49-0) skriverkassettområde [40](#page-49-0) resirkulering av elektronisk maskinvare [104](#page-113-0) resirkulering av elektronisk maskinvare [104](#page-113-0) resirkulering av maskinvare, Brasil [105](#page-114-0)

#### **S**

Samsvarserklæring for Eurasia [112](#page-121-0) sikkerhetserklæringer [110](#page-119-0), [111](#page-120-0) skillepute bytte [47](#page-56-0) skinner, utskriftsmateriale hovedinnskuff [6](#page-15-0) prioritetsåpning [6](#page-15-0) skjemaer, skrive ut [30](#page-39-0) skriver konfigurasjon [3](#page-12-0) kontrollpanel [5](#page-14-0) oversikt [4](#page-13-0) programvare [9](#page-18-0) programvareproblemer [62](#page-71-0) rengjøre [40](#page-49-0) spesifikasjoner [71](#page-80-0) tilkoblinger [8](#page-17-0) skriverdriver installere [9](#page-18-0) web-områder for nedlasting [2](#page-11-0) Windows [9](#page-18-0) skriveregenskaper elektronisk hjelp [10](#page-19-0) tilgang til [9](#page-18-0) skriverens papirskinner hovedinnskuff [6](#page-15-0) prioritetsåpning [6](#page-15-0) skriverkassett bruke HP-kassetter [115](#page-124-0)

bytte [51](#page-60-0) deksel [4](#page-13-0) omfordele toner [49](#page-58-0) oppbevare [115](#page-124-0) varighet, forventet [115](#page-124-0) skriverkassettområde, rengjøre [40](#page-49-0) skriverspesifikasjoner [76](#page-85-0) skrive ut avbryte [15](#page-24-0) brevhode [30](#page-39-0) egendefinert materialstørrelse [31](#page-40-0) etiketter [29](#page-38-0) flere sider på ett papirark [34](#page-43-0) hefter [35](#page-44-0) konvolutter [25](#page-34-0) kort [31](#page-40-0) manuell mating [14](#page-23-0) nedskalering [34](#page-43-0) på begge sider av papiret (manuelt) [32](#page-41-0) skjemaer, forhåndstrykte [30](#page-39-0) transparenter [29](#page-38-0) vannmerker [37](#page-46-0) skrive ut med manuell mating [14](#page-23-0) skuff hovedskuff [4](#page-13-0) spare toner [116](#page-125-0) spesifikasjoner akustikk [73](#page-82-0) elektriske [74](#page-83-0) fysiske [75](#page-84-0) kapasitet og klassifisering [76](#page-85-0) miljø [72](#page-81-0) minne [77](#page-86-0) statuslampemønstre [56](#page-65-0) strømkontakt [4](#page-13-0) størrelse, utskriftsmateriale [12](#page-21-0) støtte elektronisk [100](#page-109-0) støtte, web-områder [2](#page-11-0) støtte for utskriftsmateriale [4](#page-13-0)

### **T**

teknisk støtte elektronisk [100](#page-109-0) tekst manglende [60](#page-69-0) uleselig [60](#page-69-0) tilbehør, bestille [114](#page-123-0) toner bytte skriverkassetten [51](#page-60-0) flekker [63](#page-72-0) kontur av spredning [67](#page-76-0) lite [63](#page-72-0) løs [65](#page-74-0) omfordele [49](#page-58-0) oppbevare skriverkassetter [115](#page-124-0) rengjøre skriverkassettområdet [40](#page-49-0) skriverkassettdeksel [4](#page-13-0) spare [116](#page-125-0) søl [64](#page-73-0) tonerkassetter garanti [91](#page-100-0) ikke fra HP [92](#page-101-0) minnebrikker [94](#page-103-0) resirkulere [103](#page-112-0) tosidig utskrift, manuell [32](#page-41-0) transparenter retningslinjer for bruk [19](#page-28-0) skrive ut [29](#page-38-0) tungt utskriftsmateriale, retningslinjer for bruk [20](#page-29-0)

#### **U**

uleselig tekst [60](#page-69-0) USB-port, plassering [4](#page-13-0) utskiftbare deler [114](#page-123-0) utskriftsinnstillinger, endre [10](#page-19-0) utskriftskvalitet bitutfall [63](#page-72-0) bretter [66](#page-75-0) bølgedannelse [66](#page-75-0) bøy [66](#page-75-0) grå bakgrunn [64](#page-73-0) innstillinger [16](#page-25-0) kontur av tonerspredning [67](#page-76-0) loddrette gjentatte merker [65](#page-74-0) loddrette streker [64](#page-73-0) lys eller blek utskrift [63](#page-72-0) løs toner [65](#page-74-0) misformede tegn [65](#page-74-0) optimalisere for ulike typer utskriftsmateriale [17](#page-26-0) sideskjevhet [66](#page-75-0) skrukker [66](#page-75-0) tonerflekker [63](#page-72-0) tonersøl [64](#page-73-0)

utskriftsmateriale anbefalt [22](#page-31-0) fjerne fastkjøringer [68](#page-77-0) legge i [24](#page-33-0) optimalisere utskriftskvaliteten for ulike typer utskriftsmateriale [17](#page-26-0) retningslinjer for bruk [18](#page-27-0) skrive ut manuelt [14](#page-23-0) skrive ut på egendefinert materialstørrelse [31](#page-40-0) som bør unngås [22](#page-31-0) som kan skade skriveren [22](#page-31-0) støttede størrelser [12](#page-21-0) velge [22](#page-31-0) utskuff [4,](#page-13-0)7

### **V**

vannmerker, skrive ut [37](#page-46-0) velge papir [22](#page-31-0) utskriftsmateriale [22](#page-31-0)

### **W**

Web-basert støtte [2](#page-11-0) Webområde mot svindel [93](#page-102-0), [115](#page-124-0) webområder dataark for materialsikkerhet (MSDS – Material Safety Data Sheet) [107](#page-116-0) kundestøtte [100](#page-109-0) Web-områder forfalskningsrapporter [93](#page-102-0), [115](#page-124-0)

### **Å**

åpning prioritetsåpning [4](#page-13-0)